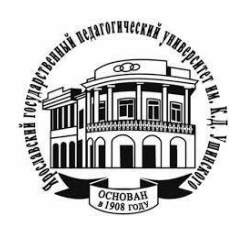

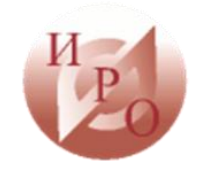

Федеральное государственное бюджетное образовательное учреждение Ярославской области «Ярославский государственный педагогический университет им. К.Д. Ушинского»

Государственное автономное учреждение дополнительного профессионального образования Ярославской области «Институт развития образования»

# **Р.И. Рицкова, А.Б. Разумова, Е.П. Нечипорук, Е.Ф.Шклярук**

# **Разработка онлайн курсов для дополнительных общеобразовательных программ через реализацию электронного обучения**

**Методические рекомендации**

Ярославль 2018

**УДК 37.04 ББК Р**

Печатается по решению редакционно-издательского совета ЯГПУ им. К. Д. Ушинского и Ученого совета ГАУ ДПО Ярославской области Институт развития образования

Рецензенты:

*…….* …<br>……

Рицкова Т.И., Разумова А.Б., Е.П. Нечипорук, Е.Ф.Шклярук Разработка онлайн курсов для дополнительных общеобразовательных программ через реализацию электронного обучения : Методические рекомендации / Под ред. А.В. Золотаревой. – Ярославль: Изд-во ЯГПУ, 2018. – …. с. **Р**

#### **ISBN**

В рекомендациях представлено нормативно-правовое обоснование реализации электронного обучения в образовательных организациях, описание опыта и практик применения дистанционных образовательных технологий, рекомендаций по использованию он-лайн ресурсов для разработки обучающих программ.

Методические рекомендации подготовлены в рамках реализации субсидии Ярославской области на финансовое обеспечение мероприятия 3.2 «Формирование современных управленческих и организационно-экономических механизмов в системе дополнительного образования детей» Федеральной целевой программы развития образования на 2016-2020 годы и выполнения задания № 27.12955.2018/12.1 ЯГПУ им. К.Д. Ушинского от Минобрнауки России.

Рекомендации адресованы педагогам дополнительного образования, руководителям и заместителям руководителей образовательных организаций, реализующих дополнительные общеобразовательные программы.

**УДК 37.04 ББК** 

**ISBN** © ФГБОУ ВО «Ярославский государственный педагогический университет им. К. Д. Ушинского», 2018 © ГАУ ДПО Ярославской области «Институт развития образования», 2018 © Авторы материалов, 2018

**Оглавление**

#### **Введение**

Дистанционные образовательные технологии, применяемые при реализации электронного обучения, существенно расширяют границы доступности дополнительного образования детей. Будучи гибким, электронное обучение легко адаптируется под возможности и способности ребенка. Перевод дополнительных общеобразовательных общеразвивающих программ в виртуальное образовательное пространство влечёт за собой обновление содержания образования и изменение роли педагога, который становится куратором, ориентирующим ребёнка в соответствии с его запросами и приоритетами, максимально индивидуализирует траекторию обучения ребенка. У педагога расширяются возможности работы с детьми. Они могут взаимодействовать, находясь на значительном удалении друг от друга, и учитывать индивидуальные и типологические особенности ребенка, обеспечивать его самоопределение и самореализацию, достижение его успеха при реализации конкретной программы или проекта. Индивидуальную образовательную траекторию обучающегося может формировать как непосредственно педагог, так и сам ребенок, если он, использует информационные образовательные ресурсы.

В последние годы интенсивно разрабатываются технические средства и компьютерные технологии для обучения детей. Электронное обучение с использованием дистанционных технологий помогает детям не только углубить знания в школьной программе, но и добиться результатов в областях предпрофессиональной и досуговой деятельности. Интернет-пространство один из основных способов реализации возможностей электронного обучения.

У электронного обучения есть свои преимущества, к которым относятся:

возможность самостоятельной работы с электронными материалами;

 получение консультаций, советов, оценок в любое удобное время, удаленное взаимодействие с педагогом;

создание социальных сетей для общей учебной деятельности;

 возможность в любое время и в любом месте получить современные знания;

 доступность образования лицам с особенностями психического и физического развития.

Понимая под доступностью дополнительного образования совокупность информационных, территориальных, финансовых, социальных, институциональных, индивидуально-личностных и педагогических условий, обеспечивающих детям в комплексе объективные и субъективные равные возможности, и права получить дополнительное образование, следует отметить, что в случае электронного обучения основными факторами являются:

 институциональный фактор: наличие образовательных организаций, реализующих программы ДОД с использованием дистанционных технологий, возможность зачисление ребенка в данные организации и завершения процесса обучения в них в зависимости от качества образовательных услуг,

спектра имеющихся в регионе таких организаций и характеристик их деятельности;

 педагогический фактор: педагогические ресурсы, включающие в себя профессионализм педагога в области электронного обучения, его способность реализовать спектр программ, методов, технологий, обеспечивающих детям выбор и равные возможности освоения дополнительных общеобразовательных программ;

 информационный фактор: наличие или отсутствие информации, определяющее возможность разработки программы;

 экономический фактор: совокупность показателей финансовоэкономического состояния семей учащихся, которые определяют доступность образования для конкретного ребенка;

 индивидуально-личностный фактор: мотивационные, физиологические и интеллектуальные ресурсы учащихся, которые могут выступать в качестве барьеров получения дополнительного образования.

### **2. Нормативно-правовое обеспечение электронного обучения**

Нормативно-правовое обоснование реализации электронного обучения с использованием дистанционных образовательных технологий представлено в федеральных законах, приказах и рекомендациях Министерства образования и науки.

#### *Федеральные законы:*

- Федеральный закон от 29.12.2012 № 273-ФЗ "Об образовании в Российской Федерации".
- Федеральный закон от 27.07.2006г. № 149-ФЗ «Об информации, информационных технологиях и о защите информации».
- Федеральный закон от 27.07.2006г. № 152-ФЗ «О персональных данных».

#### *Приказы Министерства образования и науки:*

- Приказ Министерства образования и науки Российской Федерации от 23 августа 2017 г. №816 «Об утверждении Порядка применения организациями, осуществляющими образовательную деятельность, электронного обучения, дистанционных образовательных технологий при реализации образовательных программ».
- Приказ Министерства образования и науки РФ от 5 апреля 2017 г. № 301 «Об утверждении Порядка организации и осуществления образовательной деятельности по образовательным программам высшего образования – программам бакалавриата, программам специалитета, программам магистратуры».
- Приказ Министерства образования и науки РФ от 20.01.2014 N 22 "Об утверждении перечней профессий и специальностей среднего профессионального образования, реализация образовательных программ по которым не допускается с применением исключительно электронного обучения, дистанционных образовательных технологий".

 Письмо от 24 июня 2014г. № АК-1666/05 "Об установлении соответствий при утверждении новых перечней профессий, специальностей и направлений подготовки указанным в предыдущих перечнях профессий, специальностей и направлений подготовки".

### *Рекомендации Министерства образования и науки:*

- Методические рекомендации по использованию электронного обучения, дистанционных образовательных технологий при реализации дополнительных профессиональных образовательных программ.
- Методические рекомендации по реализации дополнительных профессиональных программ с использованием дистанционных образовательных технологий, электронного обучения и в сетевой форме (от 21.04.2015 г. № ВК-1013/06)

*В Федеральном законе от 29.12.2012 N 273-ФЗ «Об образовании в Российской Федерации»* в статьях 13 и 16 дается разъяснение требований к реализации образовательных программ с использованием дистанционных образовательных технологий: организации, осуществляющие образовательную деятельность, вправе применять электронное обучение, дистанционные образовательные технологии при реализации образовательных программ в порядке, установленном федеральным органом исполнительной власти, осуществляющим функции по выработке государственной политики и нормативно-правовому регулированию в сфере образования.

Под электронным обучением понимается организация образовательной деятельности с применением содержащейся в базах данных и используемой при реализации образовательных программ информации и обеспечивающих ее обработку информационных технологий, технических средств, а также информационно-телекоммуникационных сетей, обеспечивающих передачу по линиям связи указанной информации, взаимодействие обучающихся и педагогических работников.

Под дистанционными образовательными технологиями понимаются образовательные технологии, реализуемые в основном с применением информационно-телекоммуникационных сетей при опосредованном (на расстоянии) взаимодействии обучающихся и педагогических работников.

При реализации образовательных программ с применением исключительно электронного обучения, дистанционных образовательных технологий в организации, осуществляющей образовательную деятельность, должны быть созданы условия для функционирования электронной информационно-образовательной среды, включающей в себя электронные информационные ресурсы, электронные образовательные ресурсы, совокупность информационных технологий, телекоммуникационных технологий, соответствующих технологических средств и обеспечивающей освоение обучающимися образовательных программ в полном объеме независимо от места нахождения обучающихся.

В целях *Государственной программы Российской Федерации "Развитие образования"* (утв. постановлением Правительства Российской Федерации от 26 декабря 2017 г. № 1642) наряду с обеспечением доступности дополнительного образования, определено онлайн образование, в задачи которого входит разработка и увеличение количество онлайн-курсов, обеспечивающих освоение дисциплин (модулей) образовательных программ в том числе и дополнительного образования.

Развитие электронного обучения и дистанционных образовательных технологий заложено в *приоритетных проектах: "Современная цифровая образовательная среда Российской Федерации", "Создание современной образовательной среды для школьников".* Для реализации возможностей, предоставляемых распространением и широкомасштабным использованием электронного обучения, разработаны и приняты «*Стратегия развития информационного общества в Российской Федерации»* и *Государственная программа «Информационное общество (2011*‑*2020 годы)».*

При реализации образовательных программ с применением электронного обучения, дистанционных образовательных технологий могут быть применены модели[14] полностью дистанционного обучения или частичного использования дистанционных образовательных технологий, позволяющих организовать дистанционное обучение.

Полностью дистанционное обучение подразумевает использование такого режима обучения, при котором обучающийся осваивает образовательную программу полностью удаленно с использованием специализированной дистанционной оболочки (платформы), функциональность которой обеспечивается организацией. Все коммуникации с педагогическим работником осуществляются посредством указанной оболочки (платформы).

Модель, при которой происходит частичное использование дистанционных образовательных технологий при реализации ДПП, очные занятия чередуются с дистанционными.

Применение (использование) этих моделей образовательной организацией обуславливается в каждом конкретном случае условиями, имеющимися у самих организаций, а именно: содержанием программы; материально-технической базой (электронные информационные ресурсы, электронные образовательные ресурсы, совокупность информационных, телекоммуникационных технологий, соответствующих технологических средств и обеспечивающей освоение обучающимися образовательных программ в полном объеме независимо от места нахождения обучающихся); уровнем кадрового потенциала организации; методическим сопровождением педагогических работников, использующих электронное обучение, дистанционные образовательные технологии).

Эффективное внедрение дистанционных образовательных технологий и использование электронных образовательных ресурсов возможно при условии наличия качественного доступа педагогических работников и обучающихся к информационно-телекоммуникационной сети Интернет.

При этом, система дистанционного обучения не обязательно должна быть установлена в образовательной организации, которая осуществляет обучение с использованием дистанционных образовательных технологий. Образовательные организации могут использовать доступ к СДО, предоставляемый сторонней организацией на основании договора, например, о сетевой форме реализации образовательных программ, что обеспечивает возможность освоения обучающимися образовательной программы с использованием ресурсов нескольких организаций, осуществляющих образовательную деятельность, и при необходимости с использованием ресурсов иных организаций. В реализации образовательных программ с использованием сетевой формы наряду с образовательными организациями, также могут участвовать другие виды организаций, обладающие ресурсами, необходимыми для осуществления обучения, проведения учебной и производственной практики и осуществления иных видов учебной деятельности, предусмотренных соответствующей образовательной программой.

Уровень компетентности педагогических работников образовательной организации, реализующей образовательные программы с применением электронного обучения, дистанционных образовательных технологий в вопросах использования новых информационно-коммуникационных технологий при организации обучения играет одну из важных ролей при выборе модели обучения.

Требования к уровню компетенции педагога дополнительного образования отражены в *Профессиональном стандарте «Педагог дополнительного образования детей и взрослых»* (утв. приказом Минтруда России от 08.09.2015 N 613н, зарегистрирован в Минюсте России 24.09.2015 N 38994). Основные компоненты компетенции:

- в области знаний: знает возможности использования информационных технологий в педагогической практике;

- в области умений: умеет осуществлять выбор информационных технологий в педагогической деятельности, ориентированной на развитие интеллектуального потенциала обучаемого;

- в области навыков и (или) опыта деятельности: использует информационные технологий в учебной, экспериментальноисследовательской деятельности; использует средства информационных технологий для отбора профессионально-значимых ресурсов; использует средства ИКТ при решении профессиональных задач, базирующихся на осознанном владении информационными технологиями и навыками информационного взаимодействия образовательного назначения в условиях использования средств информационных и коммуникационных технологий.

Для того чтобы педагогические работники, профессионально владели средствами электронного обучения, могли квалифицированно применять при реализации ДПП дистанционные образовательные технологии, необходимо организовывать для них соответствующее дополнительное профессиональное образование (повышение квалификации и (или) профессиональную переподготовку), а также методическое сопровождение деятельности педагогических работников (обеспечение информацией, посещение специализированных семинаров, научно-практических конференций, выставок и другое).

### **3. Обзор научных статей об электронном обучении**

Анализируя теоретический и практический опыт применения дистанционных технологий в образовательном процессе, следует отметить, что как правило, электронное обучение при обучении школьников с ограниченными возможностями здоровья.

Электронное обучение в целом и методику работы по созданию дистанционных курсов рассматривали в своих статьях М.Р. Усмонова, К. М. Путимцева, О. Шюкрю, О.И. Тидва, Е.А. Ананьева, Е.А. Месяц, Т.Б. Миндлина, Т.В. Жукова, О.В. Лашина, Сферу дистанционного обучения исследовали такие отечественные и российские ученые, как: В. Ю.Быков, Е. Ю. Владимирская, Н. Б. Евтух, В.О. Жулкевская, С. А. Калашникова, М. Ю. Карпенко, С. П. Кудрявцева, В. М. Кухаренко, Е. С. Полат, Н. Г.Сиротенко, Е. М. Смирнова-Трибульская, П. В. Стефаненко, В. П. Тихомиров, О. В. Хмель, А. В. Хуторской, Б. И. Шуневич и многие другие. и т.д.

Крайне редко встречается описание опыта применения в дополнительном образовании детей.

Дохтурова Н.В. заместитель директора по учебно – воспитательной работе МБОУ ДО «Планета» в своей статье рассматривая современные процессы модернизации отечественного образования, обозначила один из путей развития дополнительного образования в направлении формирования информационно-образовательной среды учреждения, в том числе: повышения качества образовательного процесса, подготовки педагогов по ИКТ, введения новых образовательных форм сетевого обучения, использование открытых сервисов информационного сопровождения.

Инновационная деятельность, выстроенная в МБОУ ДО «Планета» г. Тольятти, обеспечила положительные результаты: овладение ИКТ 95% педагогов учреждения, создание 32 авторских методических разработок с использованием интерактивных технологий, открытие 20 педагогических блогов, рост результативности обучения в детских объединениях, организация дистанционных конкурсов разного уровня, с общим охватом более 450 детей разного возраста. Получение статуса инновационного учреждения города и стартовой площадки позволило ДО «Планета» продолжить реализацию целевых программ обучения педагогов ИКТ в городе и области.

М.Р. Усмонова в своей статье «Методика создания лекций для дистанционного обучения» Предлагает пути и принципы совершенствования методов по разработке лекционных материалов для дистанционной формы обучения, так как правильно составленный учебный текст способствует быстрому и глубокому усвоению детей инвалидов. Приведены рекомендации для авторов лекций, которые помогут студентам быстрее и эффективнее освоить учебный материал.

Педагоги Ташкентского института инженеров железнодорожного транспорта Халиков А.А., Мусамедова К.А., Ибрагимова О.А. проанализировали мировой опыт дистанционного образования в США (Национальный Технологический Университет), Китае (Китайский телеуниверситет), Индии (Национальный открытый университет им. Индиры Ганди), Ирана (Университет Пайнам Ноор), Корее (Корейский национальный открытый университет), Университет Южной Африки, Тайланда (Открытый Университет Сукотай Тампариат), Турции (Университет Анадолу) [18].

Статья Мамед М.А., Д.Г. Лагерев посвящена обзору основных задач, которые должны быть выполнены при реализации дистанционного обучения, а также функций, которые предоставляются системами дистанционного обучения (СДО) [11].

Тему возможностей дистанционных образовательных технологий для повышения качества и доступности образования осветили в своей статье педагоги Карачаево – Черкеского государственного университета им. У.Д. Алиева Р.А. Бостанов, Х.А. Гербеков, И.Т. Халкечева. опубликованной в журнале Вестник РУДН № 3 2017 г. авторы рассматриваю возможности использования дистанционных технологий в образовательном процессе детей – инвалидов и детей с ограниченными возможностями здоровья, а так же применение дистанционных технологий при обучении студентов – позволяющих решать ряд задач связанных с самостоятельным и осмысленным использованием Интернет – технологий для проектирования учебной деятельности. Авторы выявили и проблемы – не готовность учителей использовать информационные и дистанционные технологии в образовательном процессе [2].

Мизина О.В. педагог Дагестанского государственного педагогического университета в своей статье «Психологическое сопровождение детейинвалидов в условиях дистанционного обучения» опубликованной в Известия ДГПУ, №2, 2014 обозначила особенности и задачи психологического сопровождения детей-инвалидов в процессе дистанционного обучения. Определены условия, при которых подобный процесс будет наиболее благоприятен. Информационные технологии предоставляют широкие возможности для создания учебной коммуникации между педагогом и ребенком, непосредственно между самими детьми, которая может существовать как в групповой, так и в индивидуальной форме. Дистанционная форма обучения предполагает общение «на равных» [12].

Педагоги Ю. Н. Мукминова, Р. Х. Шаймарданов Сургутского государственного педагогического университета в статье «Содержательнотехнологическая основа организации инклюзивного образования детей в режиме дистанционного обучения» опубликованной в Российский гуманитарный журнал Том 4. №1 в 2015 г. описывают исследования проводимое с целью в теоретическом плане, является проблема разработки практико-ориентированной содержательно-технологической основы дистанционного обучения детей с ограниченными возможностями здоровья. В практическом плане – проблема формирования предметной информационнообразовательной среды, конструирование содержания, определения методов, педагогических технологий, условий формирования, способствующих достижению планируемых образовательных результатов и развитию познавательной самостоятельной деятельности без ущерба для здоровья детей на основе учета их индивидуальных возможностей [13].

Используемые в дистанционном обучении средства позволяют преподавателю акцентировать внимание на самостоятельности организации учеников при присвоении материала, освободив наставника от отработки и изложения значительного объема учебного материала.

Взаимодействие преподавателя и обучаемого в среде информационно комфорта, который обеспечен средствами дистанционного обучения, позволяет прийти к комплексному и гармоничному определениию целей, стоящих перед информатизацией образования. Формируется новый тип организации взаимодействия, который обусловлен изменениям взглядов на опосредующую роль компьютеров в механизме социальных взаимодействий. Компьютер становится одним из средств социализации. А взаимоотношения между обучающим и обучаемым приобретают характер активного сотрудничества, а сам обучающий процесс трансформируется в творческий акт.

Седышев В.В. старший преподаватель кафедры психологии и педагогики ИЕСЭН ФГБОУ ВО «НГПУ», педагог-психолог ГБОУ НСО «ОЦО» РРЦДО, в своей статье «Дистанционные технологии как эффективное средство обучения детей с ООП (на примере деятельности регионального ресурсного центра дистанционного обучения новосибирской области)», опубликованной в номере 3 2018 г. в журнале «Вопросы педагогики», рассматривает исторические аспекты развития дистанционного образования не только как дополнительного образовательного ресурса, но и как действующей альтернативы традиционному обучению. Выдвигаются теоретические предпосылки основных преимуществ дистанционных технологий обучения для определенных категорий обучающихся с особыми образовательными потребностями, а также обобщается опыт проведенных исследований по эффективности использования дистанционных технологий в одном из ведущих региональных центров дистанционного обучения Новосибирской области.

В статье «Создание и использование электронного лабораторного практикума по физике для дистанционного обучения детей с ограниченными возможностями» Кежутиной О.В. В своей статье рассматривает новый подход к созданию электронных лабораторных практикумов, основанный на максимальном приближении виртуального эксперимента к реальному. Это касается, прежде, всего, измерительных приборов и физического оборудования, и прямых измерений в реальном времени, на основе которых рассчитываются абсолютные и относительные погрешности.

Виртуальные лабораторные работы созданы нами в программной среде CourseLab 2.7, каждая из них представляет собой компьютерную программу, которая являться сетевым учебным ресурсом, открываемым в браузерах Internet Explorer или Firefox. При запуске программы открывается окно, которое содержит основные инструменты навигации, помощи, виртуальные модели измерительных приборов и физического оборудования. Интерактивный режим программы позволяет ученику отобрать соответствующие приборы и собрать электрическую цепь для проведения эксперимента и необходимых измерений [16].

Бурая Е.В. студентка Белгородского государственного университета в сборнике статей «Научно-практический электронный журнал Аллея Науки». 2017. Т. 1. № 15. С. 684-687. в своей статье «Вспомогательные технические средства для обучения детей с ОВЗ с использованием дистанционных технологий» рассматривает вспомогательные средства учителя при проведении урока для детей с ОВЗ. Описываются основные принципы работы с тем или иным оборудованием при обучении детей с ОВЗ, а также представлены рекомендации по использованию различных технических средств учитывая особенности ребенка [3].

Ларина Альмира Тимербаевна аспирант ГБОУ ВО «Московский городской педагогический университет», Россия, Москва.

В статье «Обучение учителей, работающих с детьми с ограниченными возможностями здоровья посредством дистанционных технологий», опубликованной в Интернет- журнале «Мир науки» в 2016 году, обосновывает необходимость обучения педагогов, работающих посредством дистанционных технологий с детьми, имеющими ограниченные возможности здоровья (ОВЗ). Формирование у учителей информационнокоммуникационной компетенции обусловлено ежегодным увеличением количества детей-инвалидов в школах, что приводит к дополнительным нагрузкам на педагогов-предметников. Автором доказано, что для максимального охвата различных категорий обучающихся целесообразно создание комфортной образовательной среды, позволяющей учитывать их особенности. Такое социокультурное пространство может быть создано благодаря использованию дистанционных технологий, возможности которых позволяют ребенку с ОВЗ не только получать образование, но и развивать коммуникативные навыки, необходимые для успешного взаимодействия в обществе. Для того чтобы организация образовательного процесса с использованием дистанционных технологий имела эффективный характер, учитель должен быть готов к реализации нововведений. Автором статьи акцентируется внимание на том, что в массовой школе только шестая часть педагогов осознает необходимость объективных преобразований. На основе анализа психолого-педагогической литературы делается вывод о причинах сопротивления новациям и описывается алгоритм подготовки учителей к освоению дистанционных технологий. В заключении сделан вывод о том, что наиболее оптимальным способом для формирования информационнокоммуникационной компетенции может стать дистанционная форма обучения (курсы повышения квалификации) [10].

Быков Александр Александрович, к.п.н., доцент, доцент кафедры физики ФГБОУ ВО «Национальный исследовательский университет МЭИ», филиал в г. Смоленске, Сенчилов Владислав Владимирович, к.ф.-м.н., доцент кафедры информатики, Тимофеева Наталья Михайловна, к.п.н., доцент, доцент кафедры информационных и образовательных технологий, заместитель декана по учебной работе, Киселева Ольга Михайловна, к.п.н., доцент, доцент кафедры информатики ФГБОУ ВО «Смоленский государственный университет» (г. Смоленск) опубликовали статью «Возможности программного обеспечения при дистанционном обучении математике детей с особыми образовательными потребностями» «Евразийское Научное Объединение», 2017. Т. 2. № 8 (30). С. 111-112. В статье рассматриваются дистанционное обучение как один из наиболее подходящих вариантов обучения математике детей с ограниченными возможностями здоровья. В статье описаны возможности и приведены примеры программных продуктов, комплекс которых, использованный при разработке дистанционных курсов для обучения математике детей с особыми образовательными потребностями, способен помочь в их реализации[9].

В статье Бегидова С.Н., Саркисян Р.Р., Бегидов В.С. «Дистанционная организация внеурочной деятельности детей-инвалидов» рассматривается проблема создания благоприятных условий для социализации, развития творческих способностей и возможностей детей-инвалидов, обучающихся по индивидуальной программе с применением современных образовательных технологий. Раскрываются понятия дистанционной организации внеурочной деятельности детей-инвалидов. Дистанционное образование рассматривается как технология решающая специальные задачи коррекционного характера, обеспечивающая творческое развитие личности, формирование социальнозначимых качеств, социальную адаптацию и интеграцию в обществе детейинвалидов, которые не могут систематически посещать занятия в школе. В статье описана разработанная авторами технология по организации дистанционной внеурочной деятельности для детей-инвалидов, целью которой было включение данной категории детей в активную общественную жизнь школьного коллектива, повышение личностной самооценки, развитие творческих способностей. В экспериментальной работе приняли участие детиинвалиды, находящиеся на надомном обучении: учащиеся 6, 7 и 9 классов. Все обучающиеся - инвалиды, имели нарушения опорно-двигательного аппарата. Представлены результаты реализации данной технологии, которые позволяют констатировать положительные изменения у детей-инвалидов: так у них повысился уровень коммуникативности, решительности и самооценки. Родители отмечали улучшение настроения детей, их активность, уверенность в себе, а также выраженное снижение чувства одиночества, ненужности. Таким образом, проведенная экспериментальная работа подтвердила эффективность разработанной технологии по дистанционной организации внеурочной деятельности детей-инвалидов [1].

По работе с талантливыми детьми и молодежью применение дистанционных технологий, так же освещается большим количеством авторов.

Дружинина Галина Владимировна учитель математики МОУ «Средняя общеобразовательная школа №1, п. Пангоды, Надымский район, ЯНАО в своей статье «Программа дистанционного курса «Показательные и логарифмические неравенства в заданиях ЕГЭ с развернутым ответом» опубликованной в журнале «Наука и образование: новое время» в 2017 освещает разработанную программу для высокомотивированных детей с указание целей и задач изучения курса, и взаимодействия учителя и ребенка [7].

Статья Халикова Фидалия Дамировна и Залялетдинова Гульназ Газинуровна «Использование дистанционного обучения в работе современного учителя химии с одаренными детьми» посвящена дистанционному обучению в школах. Авторы говорят о плюсах и минусах данного вида обучения, а также об использовании современных компьютерных технологий в работе с одаренными детьми [18].

В статье Далингер В.А. «Дистанционное обучение как средство работы с одаренными детьми – будущими абитуриентами вуза» описан опыт работы педагогов Омской области с различными платформами дистанционного образования. Так же в своей статье автор ссылается на статью Соловьев В.В. Из опыта реализации инновационного проекта «Дистанционная поддержка образовательного процесса в общеобразовательных учреждениях города Омска» и Лапчик М.П. Куда и как идет дистанционное образование в России.

В статье Каменской Т.Г. представлен опыт применения дистанционной формы обучения филологически одаренных школьников, сделана попытка определить не только актуальные и перспективные направления данного формата работы, но и обозначить проблемы, которые необходимо минимизировать при разработке дистанционного курса для школьников с особыми образовательными потребностями.

В статье Фединой Н.В. отражены научные подходы и перспективы использования дистанционных образовательных технологий (ДОТ) в системе дошкольного образования. Недостаточная разработанность научнотеоретических основ и дидактических возможностей ДОТ усложняет процесс использования ДОТ в системе дошкольного образования. В современных научных исследованиях и публицистических статьях отражены основные направления и особенности применения ДОТ в дошкольных образовательных организациях (ДОО). Однако нет единства у зарубежных и отечественных ученых в научных подходах и терминологии ДОТ. В статье предлагаются к рассмотрению такие научные подходы использования ДОТ, как аксиологический, личностно-ориентированный, системно-деятельностный, технологический и комплексный, которые являются обоснованием эффективного использования ДОТ в системе дошкольного образования.

О роли дистанционного образования в дополнительном образовании раскрывали такие авторы как: А.В., Золотарева, Н.Г. Блинникова, О.Ю. Наумова, Н.В. Дохтурова, Д.Г. Башкирова, М.В. Осипова, Литвинова М.А.

#### **4. Описание практик электронного обучения**

В последние годы интенсивно разрабатываются технические средства и компьютерные технологии для обучения детей. Электронное обучение с использованием дистанционных технологий помогает детям не только углубить знания в школьной программе, но и добиться результатов в областях предпрофессиональной и досуговой деятельности. Интернет-пространство один из основных способов реализации возможностей электронного обучения.

У электронного обучения есть свои преимущества, к которым относятся:

возможность самостоятельной работы с электронными материалами;

 получение консультаций, советов, оценок в любое удобное время, удаленное взаимодействие с педагогом.

создание социальных сетей для общей учебной деятельности ;

 возможность в любое время и в любом месте получить современные знания

 доступность образования лицам с особенностями психического и физического развития.

Будучи гибким, процесс такого обучения легко адаптируется под возможности ребенка. У педагога расширились возможности работы с детьми. Они могут взаимодействовать, находясь на значительном удалении друг от друга.

Одним из основных направлений в развитии непрерывного открытого образования в последние годы стало электронное обучение (ЭО). Использование технологий ЭО позволяет реализовать такие концепции как интегрированное смешанное обучение (blended learning) и обучение через всю жизнь (lifelong learning).

Одна из перспективных тенденций развития ЭО, связанная со смешенным обучением вызвана массовыми открытыми онлайн курсами. В их основе заложена идея общедоступного массового образования.

#### **Кратко о технологии электронного обучения**

Электронное обучение (дистанционное обучение) - это методики и технологии для обучения через Интернет, современная передача знаний и общение**.**

Электронное обучение может обучать быстрее, обучать очень многих, обучать в любом месте, обучать индивидуально. Обучение на образовательных площадках может быть бесплатным или платным. При платном обучении может использоваться система абонементов или различных уровней статуса пользователя.

### **Что нужно для электронного обучения:**

1) Инструменты (Платформа массовых открытых онлайн курсов, СДО или LMS, площадки для вебинаров, средства разработки курсов).

Платформа массовых открытых онлайн-курсов представляет собой специализированный ресурс для размещения материалов онлайн курса. Эти ресурсы отличаются массовостью, т.к. нет ограничения по доступности ни для каких категорий детей и взрослых, а также невысокой стоимостью.

СДО (LMS) – система дистанционного обучения (система управления обучением) характеризуется единым комплексом инструментов для электронного обучения, позволяет проводить организацию обучения, создавать закрытые учебные группы для определенных категорий обучающихся, в зависимости от возраста, способностей и интересов. СДО также позволяет осуществлять администрирование объектов (зачисление на программу или отчисление, предоставление разных прав доступа к определенным модулям или темам, формирование временных творческих коллективов или сообщества), контроль и мониторинг реализации курса, программы или проекта. Важным элементом системы является формирование статистических сведений о прохождении программы обучающимся, педагог может просмотреть всю его учебную историю.

Для образовательных организаций наиболее доступными являются СДО с открытым исходным кодом, распространяющиеся на бесплатной основе, например, Moodle (система управления курсами (электронное обучение), также известная как система управления обучением или виртуальная обучающая среда. Является аббревиатурой от англ. Modular Object-Oriented Dynamic Learning Environment (модульная объектно-ориентированная динамическая обучающая среда). Представляет собой свободное (распространяющееся по лицензии GNU GPL) веб-приложение, предоставляющее возможность создавать сайты для онлайн-обучения) и Ilias (свободная система управления обучением (LMS) поддержки учебного процесса. Система распространена в ВУЗах, прежде всего в немецких).

Такие системы позволяют создавать курсы и web-сайты. Это свободные системы управления обучением, ориентированные прежде всего на организацию взаимодействия между педагогами и обучающимися, позволяют создавать учебный материал, обеспечивают интерактивное взаимодействие между участниками учебного процесса. СДО дают возможность проектировать, создавать и в дальнейшем управлять ресурсами информационно-образовательной среды. Интерфейсы систем, как правило, ориентированы на работу педагогов, не обладающих глубокими знаниями в области программирования и администрирования баз данных, веб-сайтов и т.п. Педагог самостоятельно, прибегая только к помощи справочной системы, может создать электронный курс и управлять его работой. Практически во всех ресурсах и элементах курса в качестве полей ввода используется удобный редактор. Можно вставлять таблицы, схемы, графику, видео, флэш и др. Таким образом, предоставляя педагогу обширный инструментарий для представления учебно-методических материалов курса, проведения теоретических и практических занятий, организации учебной деятельности школьников как индивидуальной, так и групповой.

Специализированные коммерческие системы, используемые в профессиональном, в том числе корпоративном обучении WebSoft, iSpring, Mirapolis и пр. как правило представляют больше возможностей и вариативности организации образовательного процесса, начиная от формирования дизайна, проведения дистанционного обучения и тестирования, аттестации обучающихся, учета и анализа результатов обучения, до предоставления обратной связи 360 градусов. Эти программные продукты постоянно развиваются и совершенствуются, удовлетворяя новые требования и потребности потребителей. Но, к сожалению, такие системы мало используются образовательными организациями, т.к. несмотря на их привлекательность это платные продукты.

Площадки для вебинаров также являются инструментом электронного обучения. Вебинар - проведение он-лайн встреч, презентаций и других коммуникаций через Интернет в режиме реального времени. Обычно, в вебинаре принимают участие две стороны: докладчик (педагог, ведущий) и слушатели. Как правило участники видят ведущего, а он их нет, если участников более 5 это технически затруднительно. Поэтому для организации вебинара нужны встроенные в системы СДО, либо самостоятельные платформы, на которых можно «арендовать» виртуальный класс для проведения вебинара. Для проведения вебинаров также используются приложения для видеоконференций. Примеры площадок для вебинаров: Webinar.ru, Mirapolis Virtual Room, Adobe Connect, iSpring. Важно на какой платформе проходит вебинар – от этого зависит нужно ли устанавливать специальное программное обеспечение на компьютер или для участия достаточно хорошей скорости интернета (или работающего браузера). Очень удобно проводить вбинары в облачных системах, для которых необходимо только подключение к интернетую

Вебинар представляет реальное средство расширения доступности образования для многих категорий детей, например, отдаленных территорий, детей ОВЗ, но и не только. Привлекая востребованных и высококвалифицированных специалистов, которые вряд ли смогут приехать в конкретную территорию, регион, можно организовывать уникальные занятия и для одаренных детей, одновременно собирая несколько десятков и даже сотен слушателей. Ведущий часто поддерживает устный рассказ визуальной презентацией, чтобы участникам было легче воспринимать информацию. Презентация состоит из краткой информационной выжимки по теме, изображений, графиков, видио – всего, что трудно воспринимать на слух. Это аналогия школьной доски [\(https://webinar.ru/articles/webinari-chto-eto-takoe/](https://webinar.ru/articles/webinari-chto-eto-takoe/) ): учитель записывает основные тезисы и правила, которые помогут запомнить материал. Вебинар можно записывать и возвращаться к материалу сколько угодно раз, чтобы вспомнить пройденное. Практически нет ограничений по тематикам вебинаров, можно не только рассказывать, но и показывать, организуя занятия по всем направленностям дополнительного образования. Есть платформы вебинаров, позволяющие создавать красивые брендированные лендинги мероприятий с эффективной формой регистрации. Задача лендинга - предоставить информацию за максимально короткое время, сделать анонс программы или мероприятия. Это отличный инструмент для привлечения аудитории, для которого уже разработаны шаблоны и готовые решения, нужно только ими воспользоваться.

Средствами разработки программ являются профессиональные редакторы для разработки электронных курсов разного уровня сложности, надстройки в популярные офисные программы для создания презентаций, облачные приложения для создания презентаций и историй, платформы для создания онлайн курсов. Примеры инструментов для разработки курсов: профессиональные - CoursLab, Articulate Storyline; надстройки – iSpreengFree; облачное приложение –Sway; платформа для создания онлайн курсов – Eduardo, Stepik.

2) Источники информации (Интернет, электронные библиотеки, электронные учебные курсы, дополнительные документы).

Интернет уже стал одним из основных источников информации, благодаря гигантскому количеству данных, размещенных в сети и легкому пути доступа к ним. Современные дети виртуозно добывают в интернете все то, что необходимо им для создания очередного творения. Осуществляя это гораздо быстрее своих наставников, они запросто могут поставить в тупик педагога, не интересующегося последними достижениями в конкретной отрасли знания или технологии. Это вызов информационного общества, педагог должен быть к этому готовым и не злиться на своего подопечного, не уходить от ответа, а постоянно находиться в поиске, интересоваться последними достижениями в своей сфере деятельности, при этом уметь проверять степень достоверности, выделять ключевую информацию, отфильтровывать ненужные и избыточные данные.

Для поиска информации по заданной тематике целесообразно использование специализированных электронно-библиографических каталогов электронных библиотек. Электронные библиотеки предоставляют доступ к оцифрованным печатным работам (книгам, журналам, иллюстрациям, картам, диаграммам, графикам и т.п.), фотографиям, кино и видеофильмам, картинам, трехмерным моделям, анимации, аудиофайлам и так далее. Причем каталоги и многие электронные материалы предлагаются в режиме свободного (бесплатного) доступа (С. Анохин, Электронные библиотеки и их роль в профессиональной деятельности учителя // Народное образование. 2006. № 2.)

Самой крупной российской библиотекой является Российская Государственная Библиотека. На сайте библиотеки (http://www.rsl.ru) возможна бесплатная работа с каталогами. РГБ формирует фонды Открытой Электронной библиотеки [\(http://orel.rsl.ru/\)](http://orel.rsl.ru/). В открытом диссертации, учебники, карты, ноты, иллюстрации. В качестве приоритетов названы история и культура России, история и культура Москвы, школьная литература, школьные учебники, диссертации и словари.

Российская национальная библиотека [\(http://www.nlr.ru:8101/on-line.html\)](http://www.nlr.ru:8101/on-line.html) . В состав цифровой библиотеки входят рукописные и архивные документы, уникальные изографические материалы, первопечатные и раскрашенные вручную карты, редкие книги, иллюстрированные каталоги выставок, посвященные культурным ценностям и историческим событиям в России.

Большую помощь в профессиональной деятельности педагогов может оказать Государственная Научная Педагогическая Библиотека им. К.Ф. Ушинского [\(http://www.gnpbu.ru/\)](http://www.gnpbu.ru/). В библиотеке имеются монографии, энциклопедии, справочники, словари, авторефераты диссертаций педагогической тематики, отечественные и иностранные журналы и газеты, самая полная коллекция школьных учебников на русском языке и много других материалов.

Государственная публичная научно-техническая библиотека [\(http://www.gpntb.ru](http://www.gpntb.ru/) ) является одной из крупнейших федеральных библиотек, ресурсы которой интересны педагогам дополнительного образования, реализующим программы технической направленности .

Для реализации программ, связанных с иностранными языками, полезен сайт Всероссийской государственной библиотеки иностранной литературы им. М.И. Рудомино [\(http://www.libfl.ru\)](http://www.libfl.ru/), педагогам-краеведам Государственной публичной исторической библиотеки России [\(http://www.shpl.ru\)](http://www.shpl.ru/) .

Ресурсы Центральной научной сельскохозяйственной библиотеки Российской академии сельскохозяйственных наук [\(http://www.cnshb.ru/\)](http://www.cnshb.ru/) - для педагогов дополнительных образовательных программ естественно-научной направленности.

Доступ к фондам российских вузов осуществляется чаще всего на платной основе.

Из частных коллекций наиболее существенной является бесплатная библиотека Максима Мошкова [\(www.lib.ru\)](http://www.lib.ru/) .

3) Средства общения.

В современных условиях, профессиональное общение вышло за рамки класса, кабинета, лаборатории, организации. Стираются пространственные границы, обеспечивая доступность профессионального общения педагогов с коллегами, проведения консультаций педагогов для родителей и детей, общение педагогов, учащихся и родителей по определенной теме. Существуют предпочтения средства или сервисов общения в зависимости от социальной и возрастной категории пользователя.

Электронная почта – самая первая форма обмена сообщениями продемонстрировала саму возможность общения посредством интернета сетей. И представляет собой наиболее универсальное средство компьютерного общения.

Системы, позволяющие обмен сообщениями по компьютерной сети в режиме реального времени: чаты, мгновенные мессенджеры, форумы. Позволяют как индивидуальную, так и групповую коммуникацию.

Форум – возможность письменного общения (дискуссии) в рамках группы пользователей, допускаются большие по объему публикации-высказывания, общение может идти не в режиме реального времени.

Блог – возможность вести собственный открытый «интернет-дневник», который может читаться и комментироваться в режиме дискуссии различными группами читателей. Livejournal - самая популярная в русскоязычном сегменте блог-платформа. Twitter - самый популярный сервис микро-блогов.

Социальная сеть – возможность представлять в сети информацию о себе и путем просмотра аналогичных страниц устанавливать коммуникацию. Возможно выкладывание фотографий, аудио- и видеофайлов, ведение своего блога, организация онлайн-игр, сетевых викторин, конкурсов, on-line тура в ходе дистанционного проект.

При реализации проектов практика использования социальных сетей стремительно распространяется, причем, встречая сопротивление, обоснованное как отсутствием специальной компетенции и трудностями ее освоения, так и отсутствием технических возможностей подключения к соцсетям.

Самыми распространенными и востребованными являются: Facebook, Вконтакте, Одноклассники, Linkedin. Youtube - самый популярный видеохостинг в мире от корпорации Google. Instagram - из приложения для фотосъемки мутировало в социальную сеть.

Авторские средства - Learning, Electronic Learning.

Система управления обучением LMS (Learning Management System) Модель онлайн-хранилища, в котором данные хранятся на многочисленных распределённых в сети серверах - Облачное хранилище.

Таблица 1.

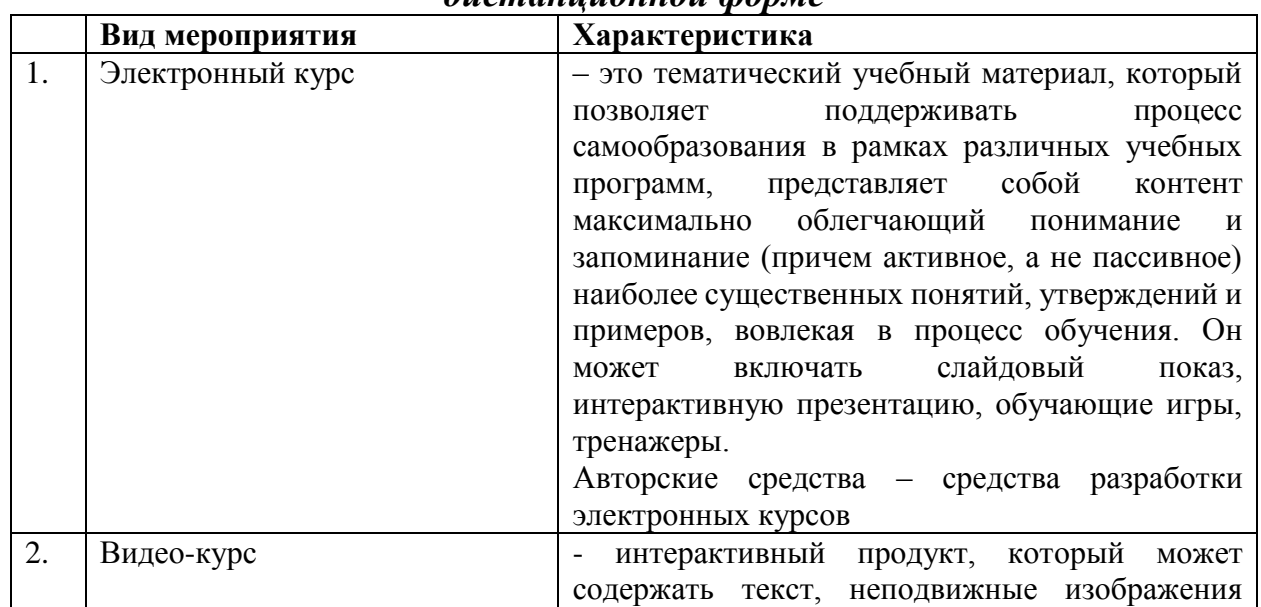

*Основные виды мероприятий учебных курсов и программ в дистанционной форме*

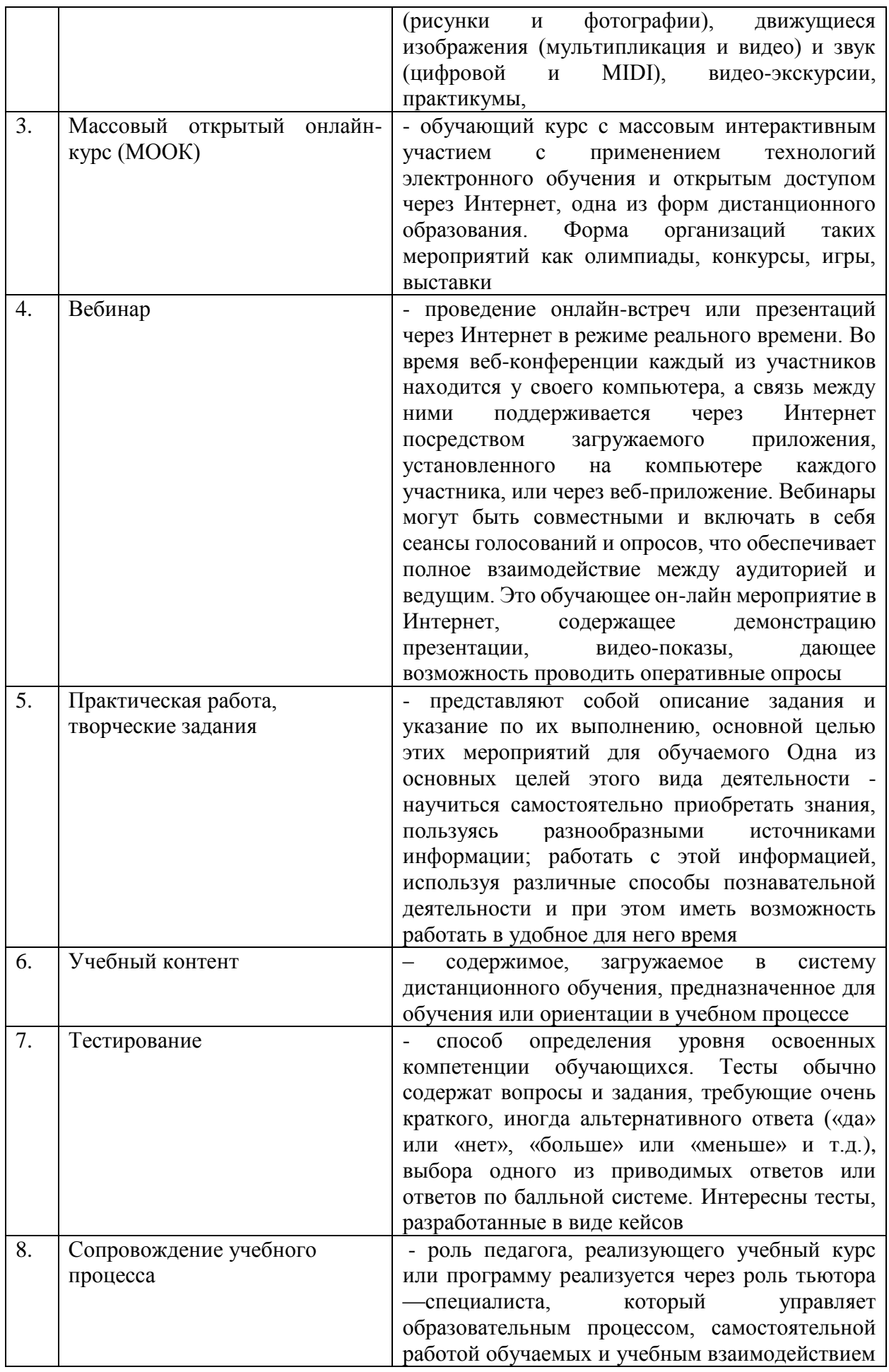

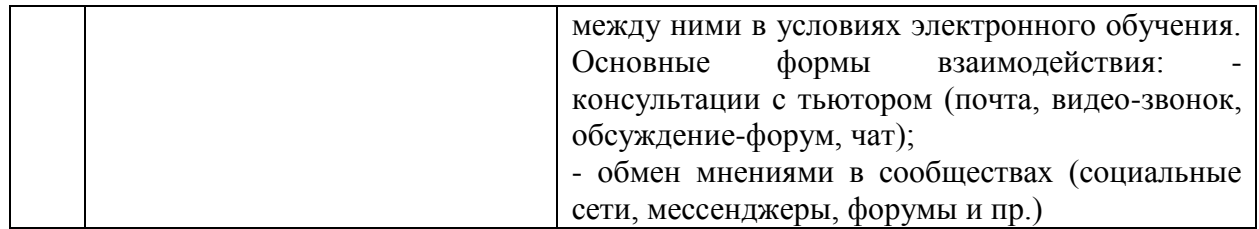

Как правило при использовании дистанционных технологий обучения обучающийся проходит три основных этапа:

I этап – определение цели обучения;

II этап – выбор образовательной площадки или программы;

III этап – подготовка к освоению программы: зачисление на курс (регистрация через электронную почту или учетную запись в соцсетях; осуществление технической подготовки подключения к Интернет, в случае необходимости, настройка микрофона, наушников, вебкамеры);

IV этап – планирование с соблюдением принципа модульности;

V этап – освоение программы.

### **Типология образовательных площадок**

Образовательные площадки можно условно разделить на группы:

**1) тематические образовательные ресурсы (в том числе, платформы массовых открытых онлайн-курсов в открытом доступе).**

*Открытая система электронного обучения «Универсариум»* (© ООО «КУРСАРИУМ»)<sup>1</sup> - предоставляет возможность получения качественного образования от лучших российских преподавателей и ведущих университетов для миллионов российских граждан. Курсы и образовательные программы, представленные в «Универсариуме», создаются совместно с лучшими преподавателями ведущих вузов страны, вошедших в проект.

### **2) тематические просветительские ресурсы, которые предлагают бесплатный контент для широкой аудитории.**

*Просветительский проект Арзамас* (© Arzamas)<sup>2</sup> – предлагает, в том числе, просветительские курсы - «гуманитарные сериалы» с лучшими учеными в главных ролях. В каждом курсе вы найдете короткие аудио- или видеолекции и сопроводительные материалы: фотогалереи и кинохроники, интервью со специалистами и списки литературы, игры и тесты — все, что поможет полнее понять тему курса.

#### **3) тематические познавательные ресурсы.**

*Арт-проект Google* позволяет посетить лучшие музеи мира и в мельчайших подробностях изучить величайшие произведения искусства. И все это – не выходя из дома. В арт-проекте предоставлены десятки тысяч экспонатов. Среди них вы найдете, например, картины, запечатленные в высочайшем качестве с помощью гигапиксельной фотографии. Их можно увеличить так, что вам будет виден каждый мазок кисти мастера и мельчайший налет на меди.

**.** 

<sup>1</sup> https://universarium.org/project

<sup>2</sup> https://arzamas.academy/about

Кроме того, вы сможете прогуляться по галереям с помощью виртуальных туров.

Универсальная платформа онлайн обучения **Universiality** (http://universiality.com) является большой площадкой для онлайн курсов от независимых авторов, тренинговых центров и учебных заведений. На данной платформе есть возможность общения с преподавателями, которые ответят на любой ваш вопрос по теме предмета.

*Открытое образование* [\(https://openedu.ru/\)](https://openedu.ru/) современная образовательная платформа, предлагающая онлайн-курсы по базовым дисциплинам, изучаемым в российских университетах. Платформа создана Ассоциацией "Национальная платформа открытого образования", учрежденной ведущими университетами - МГУ, СПбПУ, СПбГУ, НИТУ «МИСиС», НИУ «ВШЭ», МФТИ, УрФУ и ИТМО.

### **4) тематические ресурсы для обучения различным навыкам.**

*Платформа Eduardo для создания и запуска онлайн курсов<sup>3</sup>* – Платформа позволяет использовать в обучении видео, тексты, документы, создавать более десятка различных заданий и коллективно работать над проектированием курса.

#### **Практики образовательных ресурсов**

Существует множество сайтов, помогающих обучающимся углубить знания в школьной программе, подготовиться к ОГЭ и ЕГЭ.

Один из таких сайтов *Учи.ру* [\(https://uchi.ru/](https://uchi.ru/) является онлайн-платформой, где учащиеся из всех регионов России изучают школьные предметы в интерактивной форме. На данной платформе каждый ученик получает возможность самостоятельно изучить курс в комфортном для себя темпе с необходимым именно для него количеством повторений и отработок вне зависимости от уровня подготовки, социальных и географических условий. Система реагирует на действия ученика и, в случае правильного решения, хвалит его и предлагает новое задание, а при ошибке задаёт уточняющие вопросы, которые помогают прийти к верному решению. Данная платформа дает возможность педагогам и родителям отслеживать результаты детей в реальном времени. Предназначен для школьников с 1 по 11 класс.

Сайт *eSchool.pro* [\(https://eschool.pro/welcome](https://eschool.pro/welcome) ) бесплатная онлайнплатформа. Главная цель проекта – привлечь интерес ребенка к изучению основных школьных предметов. Ученик самостоятельно стремился к знаниям и с удовольствием учился новому. В данный момент обучение в eSchool.pro проходит по двум основным дисциплинам: математике и русскому языку. Сайт содержит более 1000 занимательных уроков, свыше 30 000 увлекательных заданий, составленных высококвалифицированными преподавателями. Еще одна возможность eSchool.pro - детальные отчеты по процессу обучения для родителей.

На ряду с сайтами, которые углубляют знания по школьной программе, существует множество сайтов онлайн обучения, помогающие освоить новые

**.** 

<sup>3</sup> http://eduardo.studio/

знания, умения и навыки в предпрофессиональной и профессиональной области. И данные курсы могут проходить как взрослые, так и подростки.

Все курсы, размещенные на платформе, доступны бесплатно и без формальных требований к базовому уровню образования.

Распространены сайты, ориентированы на изучения одной области, например, изучение и углубление знаний иностранного языка.

*Lingualeo* [\(http://lingualeo.com/ru](http://lingualeo.com/ru) ) - это бесплатный сервис для изучения английского языка. Построенна на игровой механике. Пользователь начинает с прохождения теста на знание языка и заполняет список своих интересов. На их основе Lingualeo составляет персональный план обучения, выполнение которого в разных категориях навыков — от восприятия речи на слух до роста словарного запаса и числа грамматических ошибок — пользователь видит в личном кабинете.

*Duolingo* [\(https://www.duolingo.com/\)](https://www.duolingo.com/) - бесплатная платформа для изучения языка. Пользователи, знающие русский язык, могут изучать английский, немецкий, французский, испанский, итальянский и шведский языки. Duolingo предлагает многочисленные письменные уроки и диктанты, однако разговорным навыкам уделяется меньше внимания. В Duolingo есть игровое дерево навыков, по которому продвигаются пользователи, и словарный раздел, где можно практиковать уже изученные слова.

Электронное обучение с использованием дистанционных технологий в учреждениях дополнительного образования разработано недостаточно. Дистанционные технологии не предусматривают многие специфические виды деятельности. Можно привести только несколько примеров применения форм электронного обучения в учреждения дополнительного образования.

*Дистанционная среда СЮТ №1* [\(http://sut.cross-edu.ru/moodle/\)](http://sut.cross-edu.ru/moodle/) создана на бесплатной онлайн платформе moodle. На сайте представлена одна программа с использованием дистанционных технологий «Интенсивный курс «Создай свою модель в КОМПАС-3D» имеет техническую направленность, разработана для реализации в образовательном объединении «Конструкторское бюро» МБОУ ДО СЮТ № 1. Реализация данной программы предоставит возможность освоить навыки моделирования в компьютерной программе КОМПАС-3D и применить на практике, получить результат своего проектирования в информационном виде. Программа рассчитана на детей старшего школьного возраста.

Также на сайте дистанционной среды представлены информационные разделы по фестивалям, конкурсам и программ.

*Дистанционная образовательная среда Центра дополнительного образования Республики Коми* [\(http://dokomi.org.ru/moodle/\)](http://dokomi.org.ru/moodle/) создана на бесплатной онлайн платформе moodle. Одним из направлений экспериментальной работы Центра является использование дистанционных технологий обучения для формирования и развития системы педагогической деятельности с одаренными детьми. Данная дистанционная образовательная среда располагает обширным разнообразием курсов Компьюника - 2017

(8,9,10 классы), Проектная деятельность (4,5,6,7,8,9 классы), QBasic для учащихся 4-6 классов, «Основы программирования (PascalABC.NET)», Исследовательская деятельность (4,5,6,7,8,9 классы), Создание сайта с помощью конструктора WIX.com, Создание презентации в Microsoft PowerPoint 2010 для начинающих, Навыки игры на ударных инструментах, Знакомство с настольной издательской системой Microsoft Publisher 2010, Начальное техническое моделирование. Программы рассчитаны на детей младшего и старшего школьного возраста.

#### **Особенности построения траектории электронного обучения**

*1 вариант (пример - Универсариум):* обучение построено по принципу прохождения последовательных модулей образовательного курса. Общая длительность курса (время изучения) составляет 7-10 недель в зависимости от насыщенности и сложности программы. Каждый модуль включает в себя видеолекцию, самостоятельную работу, домашнее задание и тестирование.

Все обучение построено по принципу прохождения последовательных модулей образовательного курса. Общая длительность курса (время изучения) составляет 7-10 недель в зависимости от насыщенности и сложности программы. Каждый модуль — это серия видеолекций, в ходе которых преподаватель курса откроет вам все тайны своего предмета, а еще задаст массу интересных вопросов и попросит выполнить домашнее задание.

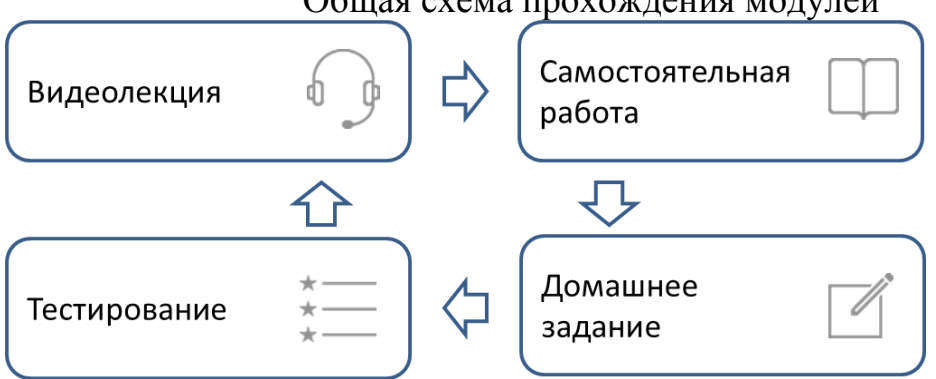

Общая схема прохождения модулей

Каждый модуль включает в себя видеолекцию, самостоятельную работу, домашнее задание и тестирование.

*2 вариант (пример – просветительский проект Арзамас):* обучение построено по принципу просмотра коротких видеолекций и материалов, позволяющих полнее раскрыть тему курса.

*3 вариант: (пример – Открытое образование)* обучение построено по принципу прохождения уроков, выполнения заданий, прохождения тестов, общения с другими участниками.

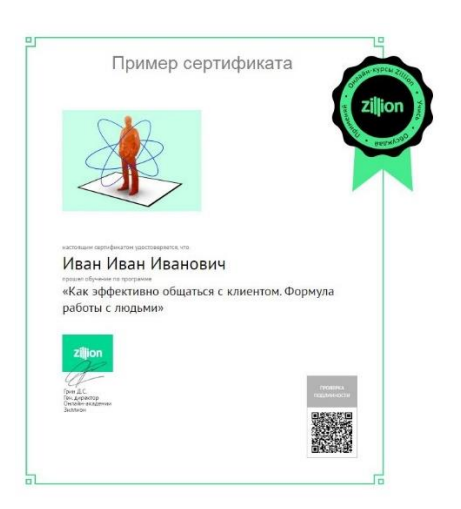

На многих образовательных площадках после полного освоения курса предусмотрена система сертификации. Сертификат может быть бесплатным или платным и пересылается по электронной почте или почтовым письмом.

*Пример Сертификата*

### **Примеры образовательных площадок**

- Открытое образование<https://openedu.ru/>
- Coursera<https://www.coursera.org/>
- Stepik,<http://welcome.stepik.org/ru>
- Универсариум<http://universarium.org/>
- Лекториум<https://www.lektorium.tv/>
- ЦОС Цифровая образовательная среда, агрегатор курсов <https://online.edu.ru/ru/>
- «Арзамас», просветительский проект<http://arzamas.academy/>
- ПостНаука, просветительский портал<https://postnauka.ru/>
- Магистерия образовательный портал с лекциями по гуманитарным наукам <https://magisteria.ru/>

### **Средства для создания онлайн курсов (примеры)**

1) Бесплатные МООК-платформы для создания онлайн курса

- Stepik (образовательная платформа),<http://welcome.stepik.org/ru>
- o Курс может создать любой пользователь платформы самостоятельно
- o Возможность создания онлайн курса бесплатно (с определенными ограничениями)
- o Необходимо освоение инструментария редактора
- Eduardo, платформа для создания и запуска онлайн курсов, <http://eduardo.studio/>
- o Возможность создания онлайн курса бесплатно (с определенными ограничениями): каждый пользователь может создать не более 5 курсов, на каждый курс можно пригласитьне более 200 слушателей
- o Необходимо освоение инструментария редактора 2) Локальные редакторы
- CourseLab, профессиональный редактор (скачать 90-дневную бесплатную версию)<https://www.courselab.ru/download>
- o Возможность создания электронного курса с использованием персонажей, встроенной системой тестирования
- o Можно размесить курс на сайте, записать на диск
- iSpring, бесплатное приложение (надстройка в PowerPoint), <https://www.ispring.ru/ispring-free/download.html>
- o Возможность создания очень простого курса в Flash или HTML5 из презентации
- o Можно разместить курс на сайте, можно записать на диск 3) Облачные приложения
- Sway, бесплатное приложение,<https://sway.com/>
- o Возможность создания простого курса
- o Возможность просмотра онлайн курса слушателями без предварительной регистрации – открытый доступ

## **5. Рекомендации по разработке онлайн курсов для дополнительных общеобразовательных программ через реализацию электронного обучения**

### *Примерная структура курса и модулей*

Объем и параметры онлайн курса определяются разработанной образовательной программой. Рекомендованная длительность курса составляет 2-3 недели при режиме занятий 8-16 академических часов в неделю.

Структурной единицей курса является модуль. Количество модулей курса может варьироваться от 3 до 10. Длительность модуля, как правило, составляет 1 неделю. Последний модуль является итоговым для проведения итогового контрольного мероприятия и подведения общих итогов обучения, в том числе, это могут быть анкеты обратной связи, опросы удовлетворенности.

Примерная структура курса (типы модулей могут повторяться в зависимости от их количества и видов работ внутри модуля):

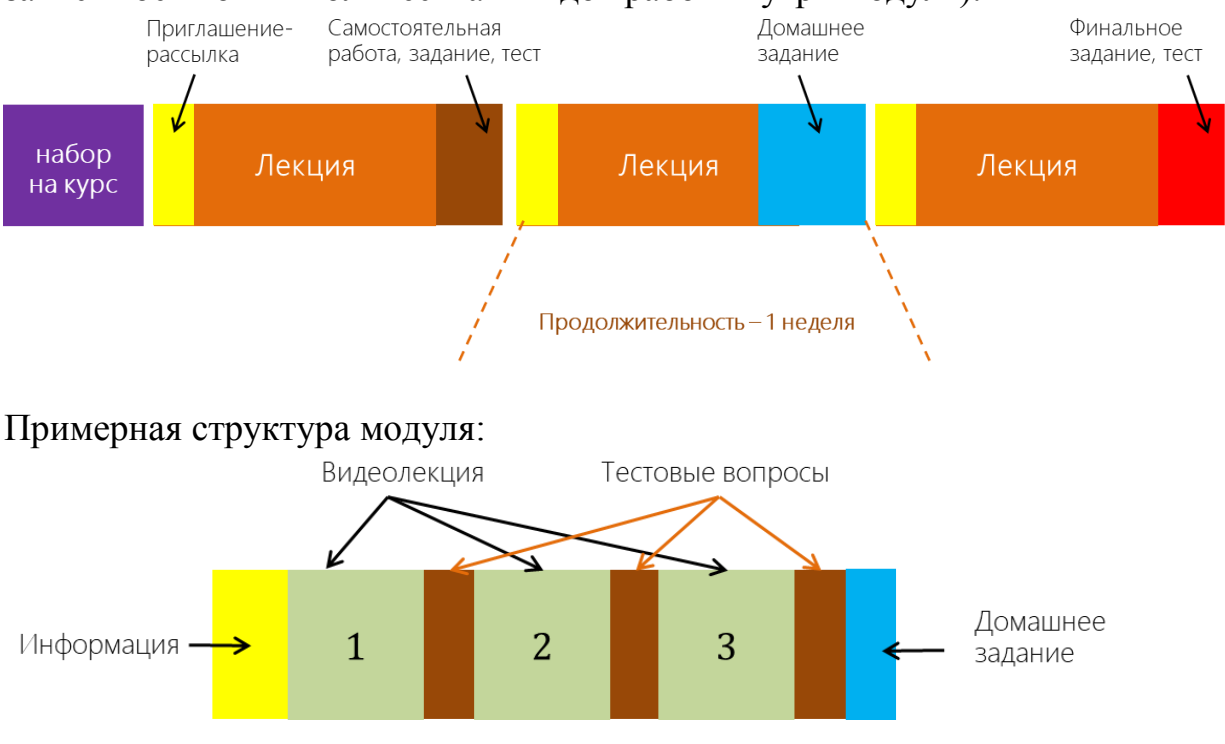

Структура модуля может включать: видеолекцию, разбитую на смысловые блоки (видеоролики, продолжительностью не более 3-10 минут), презентацию, конспект видеолекции, графический и иллюстративный материал, дополняющий содержание модуля, материал для самостоятельного изучения, тесты и пр.

В модуле могут быть предусмотрены задания для работы над материалом модуля, которые в дальнейшем подлежат оценке преподавателем, и сессии интерактивного общения преподавателя с группой студентов в режиме форума или с использованием популярных мессенджеров или приложений для проведения видеоконференций.

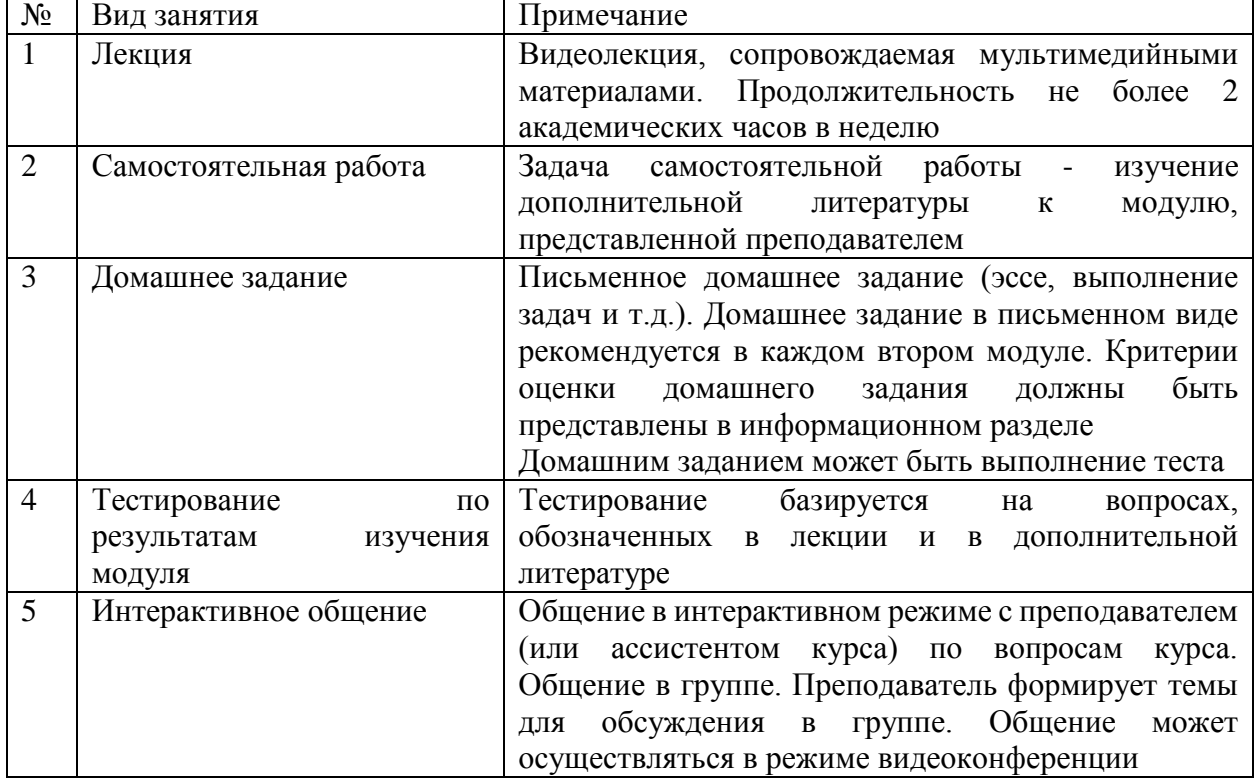

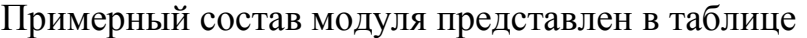

Количество проверочных заданий:

 коротких (тестовых вопросов) после каждого видеоролика – не менее 7;

развернутых (домашнее задание) после каждого модуля – не менее 1;

 финальных проверочных заданий по всему объему пройденного материала – не менее 1.

#### *Рекомендации по содержанию онлайн курса:*

- 1. Наличие справочных материалов, которые относятся ко всему курсу в целом.
- 2. Наличие краткой аннотации, например, к каждому модулю/теме или каждой видеолекции.
- 3. Учебная литература (электронные учебники, пособия автора курса либо ссылки на них, дополнительные презентации для усвоения курса и т.п.). Ссылки на учебную литературу можно представить для конкретной видеолекции, определенного модуля или всего курса.
- 4. Проверочные задания к модулю курса
- a. Самый простой способ проверки пройденного материала проверочные задания в виде теста с множественным выбором. Составлять тест рекомендуется только на основе учебных материалов, представленных в видеолекциях и/или в учебной литературе данного модуля.
- b. Проверочные задания для самопроверки могут содержаться в видеоролике лекции, в котором преподаватель задает вопрос или задание слушателям. Данное задание слушатели могут обсуждать в форуме модуля, обмениваясь мнениями.
- 5. Обсуждение модуля/темы курса. Преподавателю рекомендуется подготовить вопрос по модулю/теме для обсуждения слушателями или творческое задание, которое будет размещено в форуме.
- 6. Раздел «Форум». Рекомендуется просматривать форум каждый день, если на нем нет никаких обсуждений, можно спровоцировать общение, начать вести диалог/разговор со слушателями, задавая вопросы.
- 7. Система оценивания. Для проверочных заданий рекомендуется указывать крайние сроки выполнения и критерии оценивания (будет ли вообще оцениваться, возможен вариант составления задания для самопроверки). Система оценивания должна быть продумана до запуска онлайн курса.
- 8. В финальном задании рекомендуется обозначить крайний срок выполнения. Финальным заданием может быть тест (но более объемный и сложный), итоговая работа
- 9. Успеваемость слушателей. Преподавателю необходимо разработать и представить в курсе «график успеваемости», например: 0% - 40% от всего курса - курс не пройден  $40\% - 55\%$  от всего курса - курс пройден, но сертификат не выдается 55% - 100% от всего курса - курс пройден, выдается сертификат.
- 10.Подведение итогов курса. Рекомендовано представить слушателям анкету, в которой слушатели могут оставить свои отзывы о курсе.

### *Базовые рекомендации для подготовки тестовых заданий*

Тесты, разработанные для онлайн курса, по возможности должны измерять запоминание, понимание и применение. При диагностике запоминания проверяется может ли слушатель курса вспомнить ключевые моменты пройденного материала, при диагностике понимания следует обратить внимание на то, способен ли слушатель курса преобразовать информацию, полученную в курсе из одной формы в другую. При диагностике применения обращаем внимание как слушатель переносит и использует информацию в новом контексте.

Если курс содержит другие задания, кроме тестов, которые позволяют диагностировать понимание и применение, то в вопросах теста достаточно ограничиться диагностикой запоминания.

Задания на запоминание, как правило, создаются в форме вопросов с выбором одного варианта ответа или нескольких вариантов ответа.

Чтобы снизить вероятность угадывания ответов, можно использовать вопросы с вводом верного ответа, такие вопросы имеют более высокую трудность по сравнению с вопросами с выбором вариантов ответа.

При оформлении вопросов рекомендуется учитывать следующие правила пунктуации: если задание сформулировано как вопрос, ставьте в конце формулировки вопроса вопросительный знак. Если задание сформулировано как неполное утверждение и образует вместе с вариантов ответа полное утверждение, то в конце формулировки такого вопроса знак препинания не ставится. Если задание сформулировано как неполное определение. То в конце формулировки такого вопроса ставится тире. Если задание сформулировано как неполное утверждение, которое предполагает перечисление характеристик, особенностей и пр., то в конце формулировки такого вопроса ставится двоеточие. Если в задании предполагается заполнение пустого слова или словосочетания, то в формулировке вопроса необходимо оформить пропуск в виде нижнего подчеркивания.

### *Некоторые советы по созданию вопросов с выбором варианта*

- Логически организуйте набор ответов.
- Делайте ответы максимально краткими и емкими.
- Отвлекающие варианты не должны быть значительно короче, длиннее или иметь структуру, отличную от правильного ответа.
- Избегайте использования отрицаний (и особенно двойных отрицаний) в вопросе и в ответах.
- Сделайте все отвлекающие (неверные) варианты ответа правдоподобными.
- Используйте "Все вышеперечисленное" и "Ни один из вышеупомянутых вариантов ответа" с осторожностью. Если слушатель может выявить по крайней мере два правильных ответа, он может дать ответ лишь частично понимая все остальные варианты.

#### *Базовые рекомендации для подготовки видеолекций*

Видеоформат сегодня становится одним из ведущих способов доставки образовательной информации. В апреле 2015 года на Заседании Совета Министерства образования и науки Российской Федерации по открытому образованию и учредительном собрании Ассоциации «Российская национальная платформа открытого образования» говорилось о том, что «Идеологи онлайн-обучения подчеркивают: современного студента сложно замотивировать на прочтение больших объемов текста, да и качество восприятия такой информации оставляет желать лучшего. Ожидается, что основным форматом подачи информации в курсах станет видеолекция»<sup>4</sup>.

Кратко охарактеризуем некоторые жанры видеоконтента, выделив те, которые наиболее оптимально могут решать учебные задачи в образовательном процессе с применением технологий электронного обучения.

- видеолекция с сопровождающим визуальным рядом (графика, текст и т.п.);
- фасты короткие ролики с экспертными ответами на практические вопросы;
- видеокейс тематические сцены, которые иллюстрируют ситуацию проблемного характера, требующую анализа и выработки решения проблемы;
- беседа разговор/рассуждения 2-х и более лекторов на актуальные темы;
- документальный фильм видео какого-либо процесса с закадровым комментарием;
- интервью с реальными людьми присутствие в ролике реальных персонажей, с которыми обучающиеся смогут отождествить себя.

Видеолекция — наиболее «классический» жанр учебного видео, сочетающий присутствие лектора в кадре без других слушателей и демонстрацию дополнительных материалов, которые помогают полнее раскрыть тему лекции. Дополнительные материалы добавляются в видеозапись на шаге монтирования. Съемки, как правило, проходят в естественных декорациях или в студии заранее подготовленных с технической точки зрения (свет, камера, дополнительное техническое оборудование) и обстановки. Это наиболее часто выбираемый жанр, который используется для съемок учебного видео. Как правило видеолекция имеет продолжительность от 5 до 15 минут (эти временные границы могут изменяться с учетом тематики видеолекции).

Фасты — короткие ролики с экспертными ответами на практические вопросы. Так же, как и для видеолекций, съемки фастов проходят в подготовленном помещении, но не обязательно с естественными декорациями. Как правило, при съемке фаста используется прием присутствия собеседника, находящегося за кадром. Это может быть ведущий, который задает вопросы эксперту. Для фаста характерно четкое продумывание и написание сценария по ролям эксперт/ведущий. Жанр фаста предполагает краткий по продолжительности формат (до 5 минут).

Видеокейс — тематические сцены, которые иллюстрируют ситуацию проблемного характера, требующую анализа и выработки решения проблемы. Как и для предыдущих жанров, видеокейс съемки проходят в подготовленном помещении и декорациях. Жанр видеокейса допускает элементы игрового фильма, в котором обсуждаемая проблема обыгрывается по сценарным ролям. Так же, как и фаст требует четкого ролевого сценария и ограничений по продолжительности (до 3-х минут).

#### *Рекомендации к содержательному материалу:*

 подбор материала должен осуществляться с учетом задачи формирования у обучающихся интереса к онлайн курсу и желания последующего углубления

**.** 

<sup>4</sup> Миляева, Е. Зачет онлайн (УрФУ вошел в национальную платформу открытого образования) / Е. Миляева // Российская газета. — 2015. — 07 июля. — Режим доступа: http://www.rg.ru/2015/07/16/regurfo/zachet.html

в область знаний курса, для этого рекомендуется при подборе материала делать ставку на его шоу-составляющую;

- доступность и достоверность информации;
- логическая последовательность и упорядоченность изложения материала;
- содержание должно привлекать внимание зрителя;
- форма подачи материала должна соответствовать особенностям аудитории, излагаться понятным языком; следует избегать сложных словесных конструкций, обилия терминов и понятий, требующих отдельных пояснений, форма изложения материала должна быть более «разговорной», нежели «академичной»;
- соблюдение грамматической правильности текста (правописание, орфография, пунктуация);
- объем чистого текстового материала (без учета картинок, таблиц и пр.) из расчета продолжительности готового видеоролика от 3-х до 15-ти минут:
- o от 4-х до 9 страниц текста (Time New Romans, 14 кегель, через 1,5 интервала),
- o подготовка презентации по содержательной части материала.

#### *Рекомендации по языку рассказа:*

- используйте простой язык и разговорную модель речи, например
- o используйте: *«здесь, потому что»,*
- o не используйте: *«при сем, ибо».*
- используйте активный залог, а не пассивный, например:
- o используйте: *«в предыдущем видеоуроке мы рассмотрели»,*
- o не используйте: *«в предыдущем видеоуроке был рассмотрен».*
- не используйте «скрытые» глаголы, например:
- o используйте: *«выбрать, оценить»,*
- o не используйте: *«сделать выборку, провести оценку».*
- ограничьте использование различных видов жаргона:
- o не используйте: литературные обороты и искусственно усложненные концепции абстрактные понятия, лишние технические термины и аббревиатуры.
- Старайтесь использовать слова из повседневной жизни, например:
- o используйте: *«ожидать, показывать»,*
- o не используйте: *«предвосхищать, демонстрировать».*

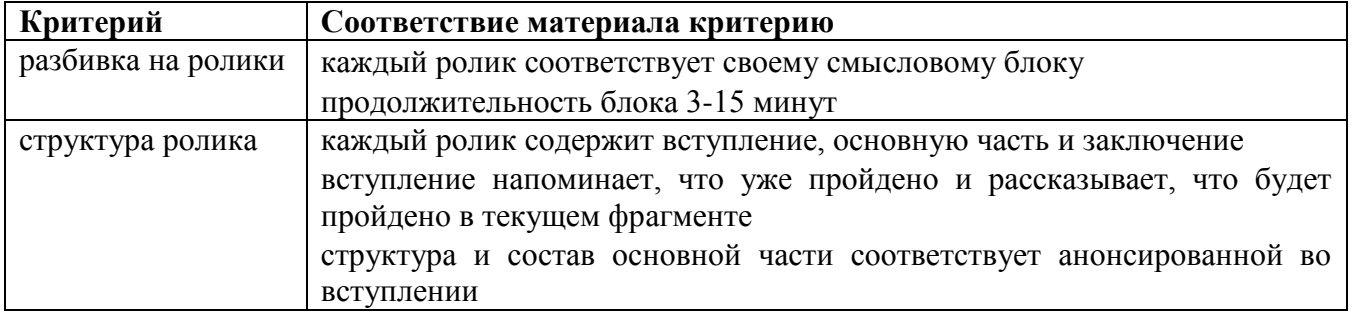

#### *Чек-лист подготовки материала*

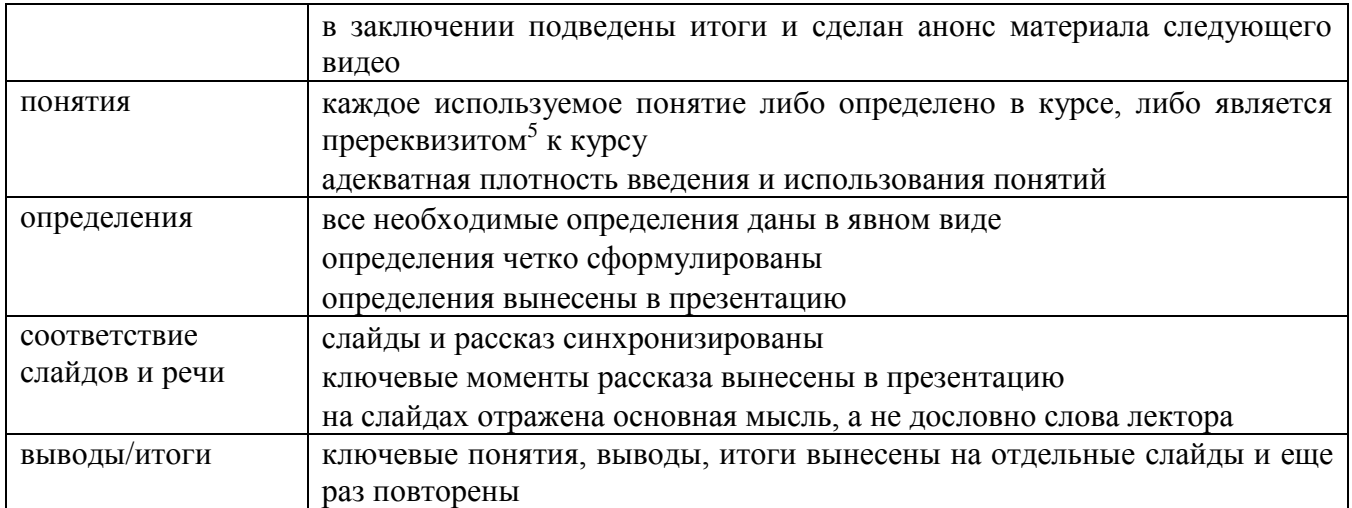

### *Чек-лист подготовки презентации, сопровождающей рассказ в видеоролике*

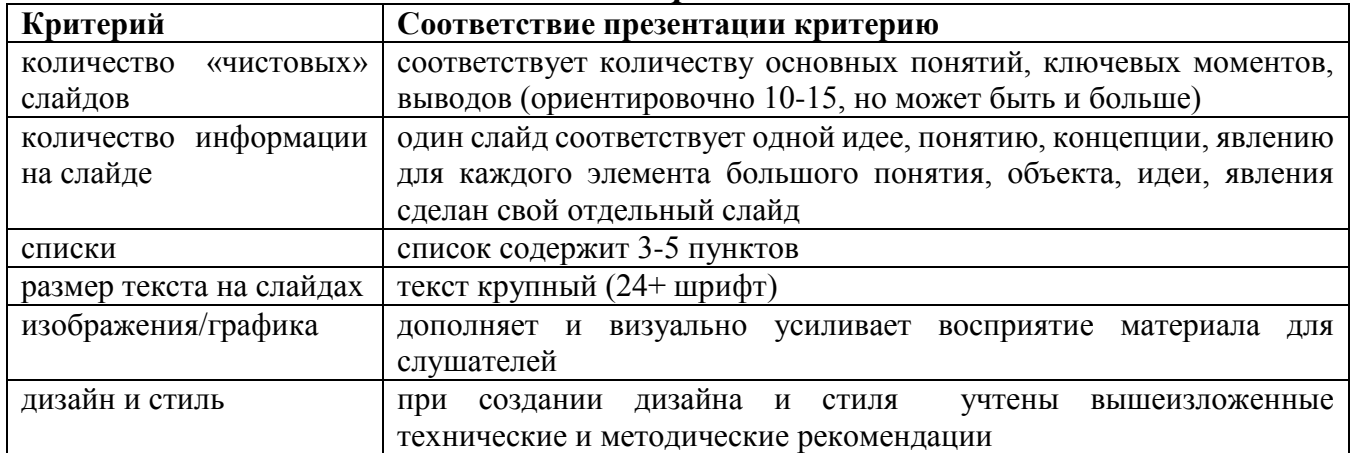

## *Чек-лист речи лектора*

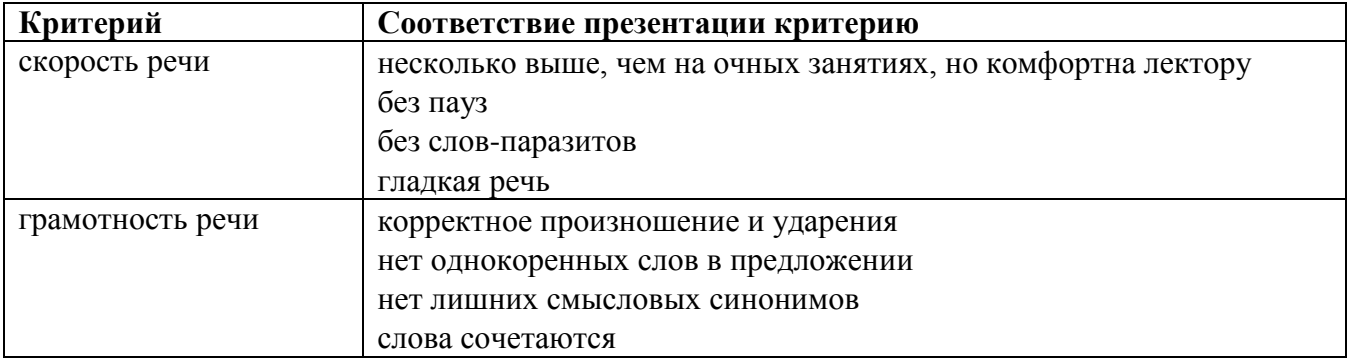

#### *Подготовка лектора для видео-записи*

*Внешний вид.* Лектор должен выглядеть опрятно, аккуратно. Перед съемочным днем желательно выспаться, чтобы выглядеть свежо. Рекомендуется строгий, но не официальный стиль одежды. Весьма желательно избегать черного и белого цвета, ни в коем случае не надевать зеленое или синее, если в

**.** 

<sup>5</sup> необходимая предпосылка

съемочном помещении используется соответствующего цвета задник (хромакей<sup>6</sup>) для виртуальной студии. Одежда не должна иметь мелкую клетку или полоску, следует избегать броских украшений. Необходимо предусмотреть возможность крепления петличного микрофона и передатчика на одежде. Нежелательно надевать свитер, пуловер, платье или другую одежду, на которой затруднительно закрепить микрофон.

*Подготовка к съемке.* Следует составлять план своего выступления (вступление, основная часть, заключение). Можно подготовить дословный текст своего выступления, но при этом помнить, что в момент съемки следует читать его свободно, живо. «с выражением», чтобы сохранить естественность разговорной речи. Иногда может потребоваться корректировка речи лектора, если он использует слова-паразиты или ошибается в применении правил русского языка. Иногда лекторы склонны к излишней жестикуляции или имеют какие-либо иные особенности, способные помешать записи, например, манеру постукивать пальцами по столу и т.п. В таком случае необходимо обратить на это внимание лектора и попытаться устранить проблему.

### *Общие рекомендации в день съемки*

Непосредственно перед съемкой необходимо проинструктировать лектора относительно того, как будет проходить съемочный процесс и как себя вести в случае оговорок, ошибок, как сидеть, куда смотреть и т.п.

Во время чтения материала рекомендуется избегать пауз. Заинтересованность зрителя возрастает в зависимости от скорости преподнесения материала. Важно помнить, что видеозапись всегда можно остановить или перемотать, поэтому скорость чтения лекции может и должна быть выше, чем в стандартных аудиторных лекциях.

В процессе съемки необходимо контролировать состояние лектора следить за его внешним видом (блеск лица, сбившийся галстук и т.п.). Хорошо будет заранее приготовить стакан воды комнатной температуры, если предполагается продолжительная запись.

## **Практикум. Платформа для создания онлайн-курсов Eduardo.**

### **Краткая характеристика**

[Eduardo](http://eduardo.studio/) — SaaS<sup>7</sup>-проект <u>Лекториума</u>, одного из лидера рынка онлайнобразования в России. В сердце сервиса — Open edX, который используется в проектах Лекториум, Edx.org и на платформе Открытое образование. Платформа позволяет использовать в обучении видео, тексты, документы, создавать задания и коллективно работать над проектированием курса.

Платформа предлагает **базовый бесплатный тариф**, который позволяет:

Создавать до 5 курсов

**.** 

Приглашать до 200 слушателей на курс

<sup>6</sup> в повседневной жизни хромакеем называют экран, на фоне которого снимают видео

 $7$  англ. software as a service — программное обеспечение как услуга

- Общую техподдержку
- Стандартный набор компонентов (видео, тесты, открытые вопросы, задания на взаимное оценивание студентами курса)
	- Тариф **Премиум (платный)** позволяет:
- Создавать до 30 курсов
- Приглашать до 1000 слушателей на курс
- Личный менеджер-консультант, который поможет подобрать подходящие формы заданий
- Возможность установки дополнительных компонентов (облако терминов, вложение компонентов Google: календаря и документов, встраивание pdf и аудио в формате mp3, интерактивные диаграммы и другое) Кому подходит платформа?
- Преподавателям для создания курса, что позволит освободить время на занятиях для обсуждения. Подходит для отработки спецкурсов и новых программ.
- Репетиторам для создания дополнительных к очным занятиям видеоматериалов и тестов.
- Бизнес-тренерам и консультантам, организациям для упрощения процесса обучения большого количества слушателей.

Конструктор курсов позволяет создать программу курса из глав и разделов, задать последовательность изучения материалов и изменять ее с помощью визуального редактора. Платформа позволяет настроить разные статусы разделов: опубликовать готовые материалы, пометить те, что находятся в разработке и создать скрытые преподавательские разделы с методическими рекомендациями.

Курс может состоят не только из видеолекций и тестов, можно создать творческие задания, предложить слушателям тематические дискуссии на форуме. Платформа Eduardo позволяет управлять временем открытия и закрытия курса, а также совместной работой нескольких преподавателей над одним курсом – для этого можно пригласить по электронной почте коллег и добавить их в команду разработчиков курса.

### **Регистрация на платформе Eduardo**

**Шаг 1**. При регистрации для прохождения курса заполните обязательные поля

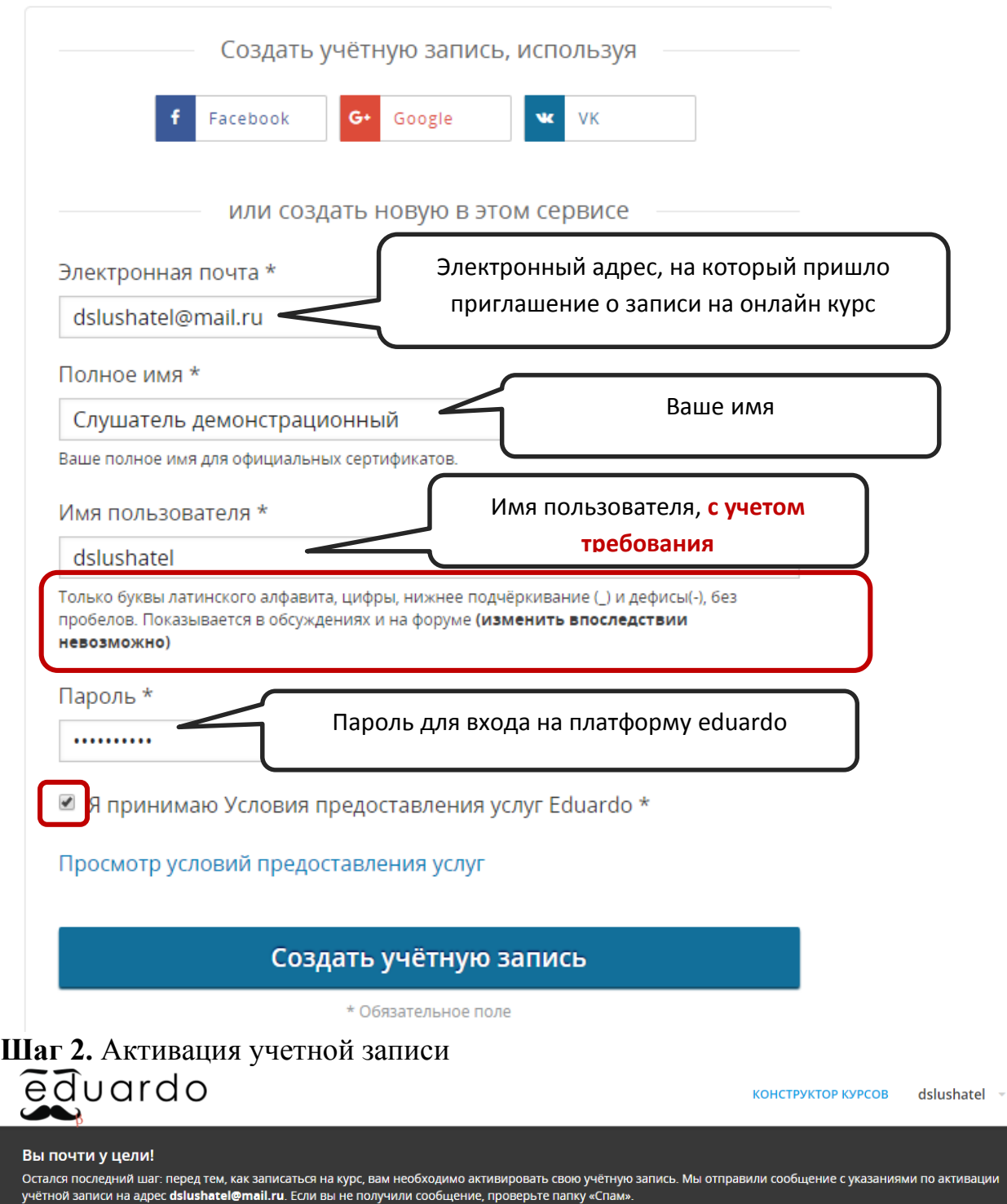

Активируйте учетную запись по ссылке в письме, которое придет на ваш электронный адрес, указанный при регистрации

## *Создание курса и его структуры*

*\*Примечание: все действия по созданию и управлению курсом, описываемые в разделах ниже, предназначены для базового (бесплатного) тарифа.*

**Шаг 1.1. Выберите Конструктор курсов – Новый курс**

КОНСТРУКТОР КУРСОВ

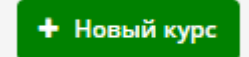
**Шаг. 1.2. Введите название курса, нажмите Создать**

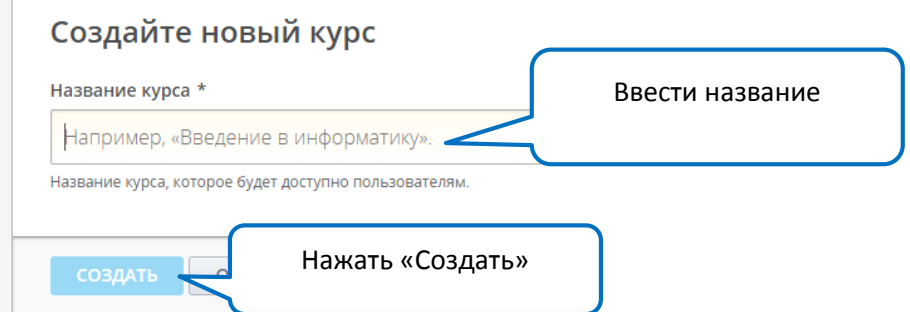

*\*Примечание: в базовом (бесплатном) тарифе вы не можете удалить курс после его создания. Вы можете создать не более 5 курсов.*

# **Шаг 2. Создание структуры курса Общая структура курса**

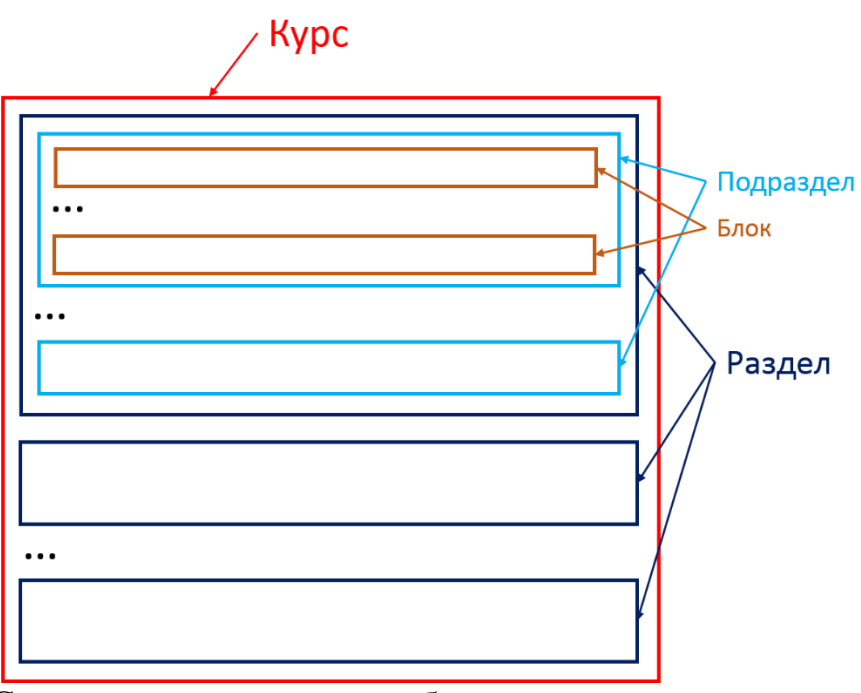

Существует два режима работы с курсом:

- 1. Редактирование курса Конструктор
- 2. Просмотр курса режим отображения курса для слушателей и персонала (с дополнительными функциями управления)

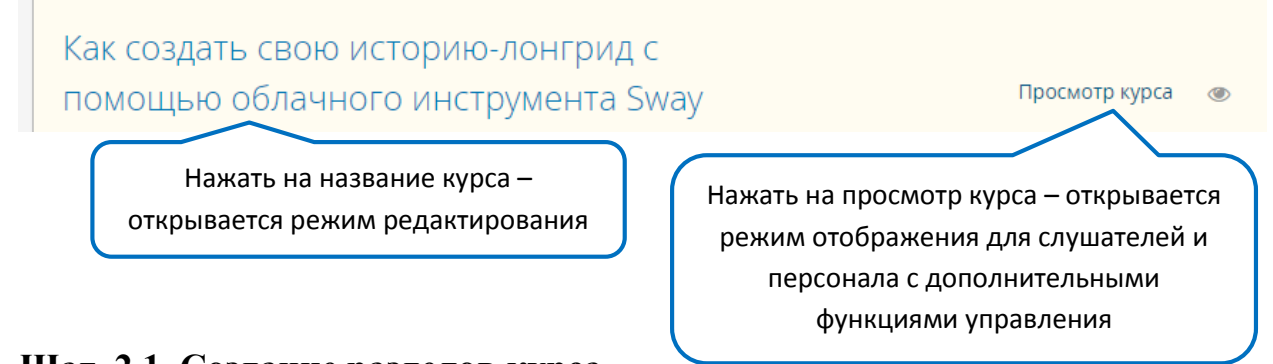

**Шаг. 2.1. Создание разделов курса**

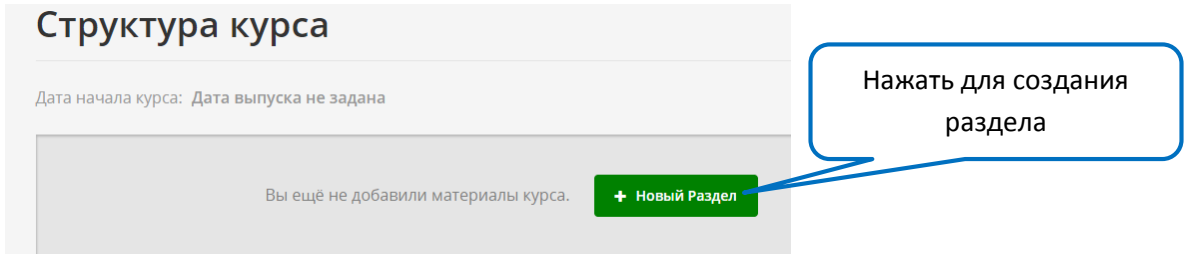

Есть несколько типов разбиения на подразделы:

- 1. Смысловое: Подраздел эквивалентен уроку (теме), который содержит определенное видео и задание
- 2. Типовое: Подразделы определяются по типу материала, который содержится внутри
- 3. Сочетание смыслового и типового разбиения Смысловое Типовое Сочетание смыслового и

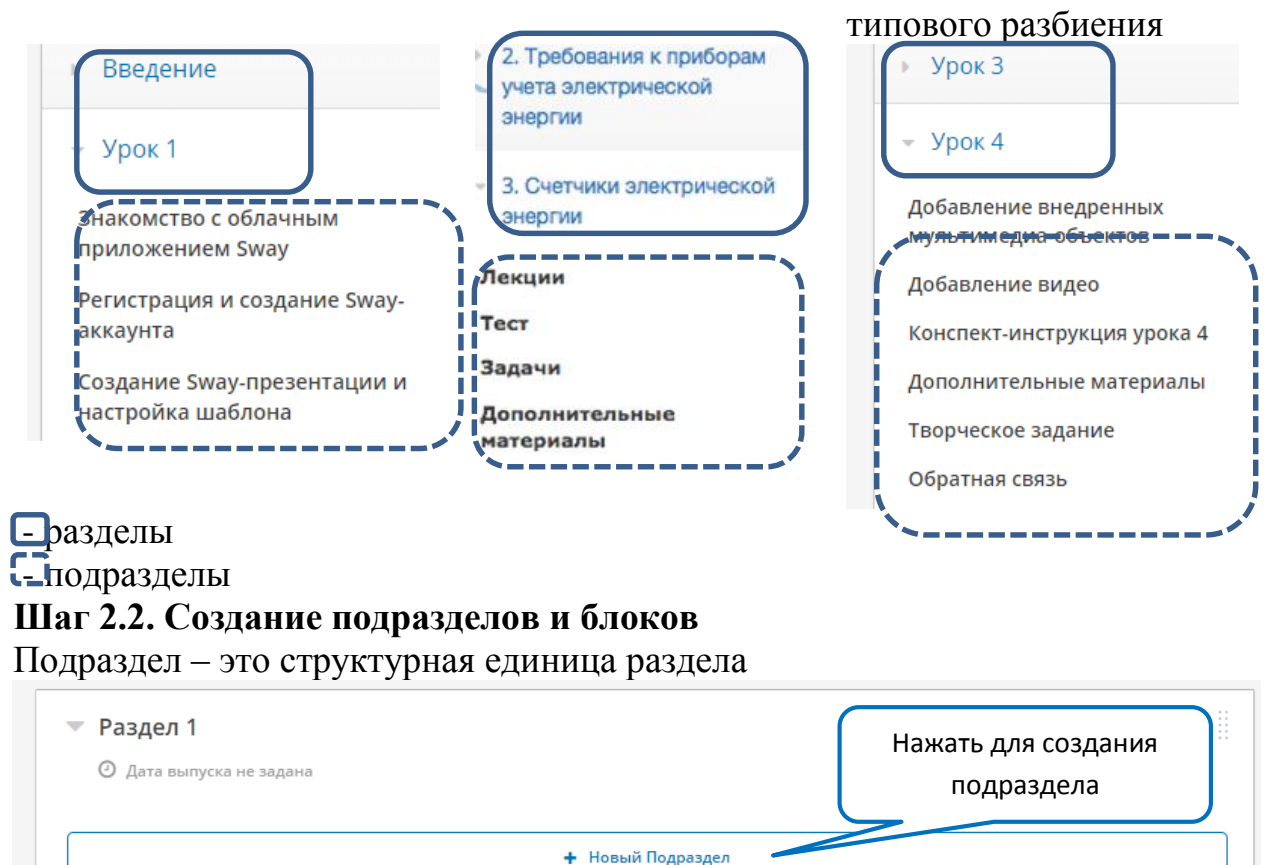

Блок – это единица контента, которая может содержать:

- Видео
- Тест (задания различных типов)
- HTML/Текстовый материал (+картинки, таблицы, графики)
- Обсуждение (форум) Для создания блока в структуре нажимаем «Новый блок».

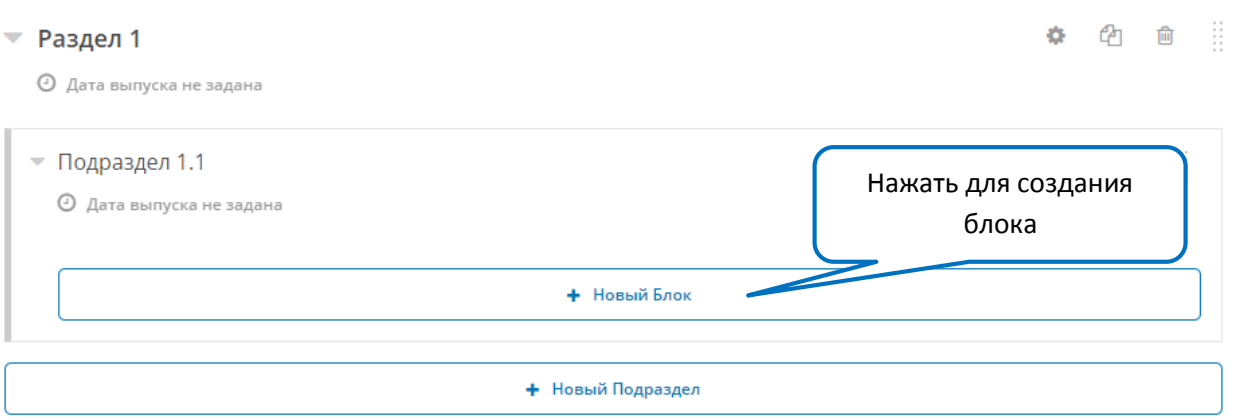

Курс автоматически перебрасывает в режим редактирования блока. В котором вы можете изменить название блока и выбрать тип загружаемого контента. Более подробно о загрузке определенного типа контента смотрите ниже.

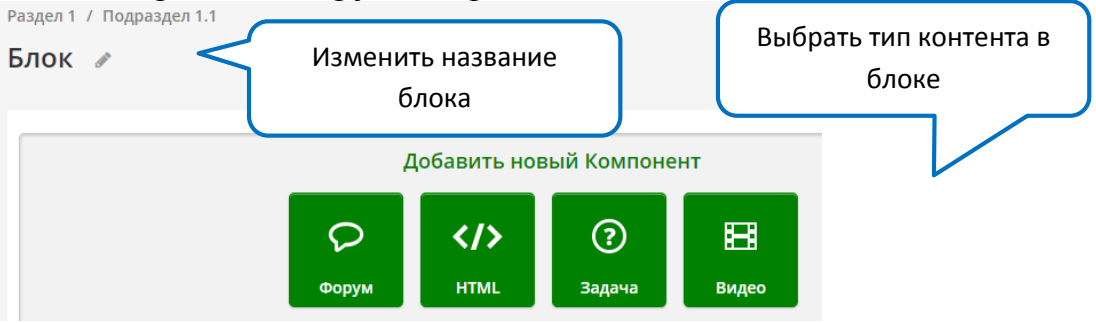

Подраздел может содержать 1 или более блоков. Название подраздела и блока могут совпадать.

На рисунках ниже представлена структура раздела, содержащего 2 подраздела. Первый подраздел содержит 2 блока.

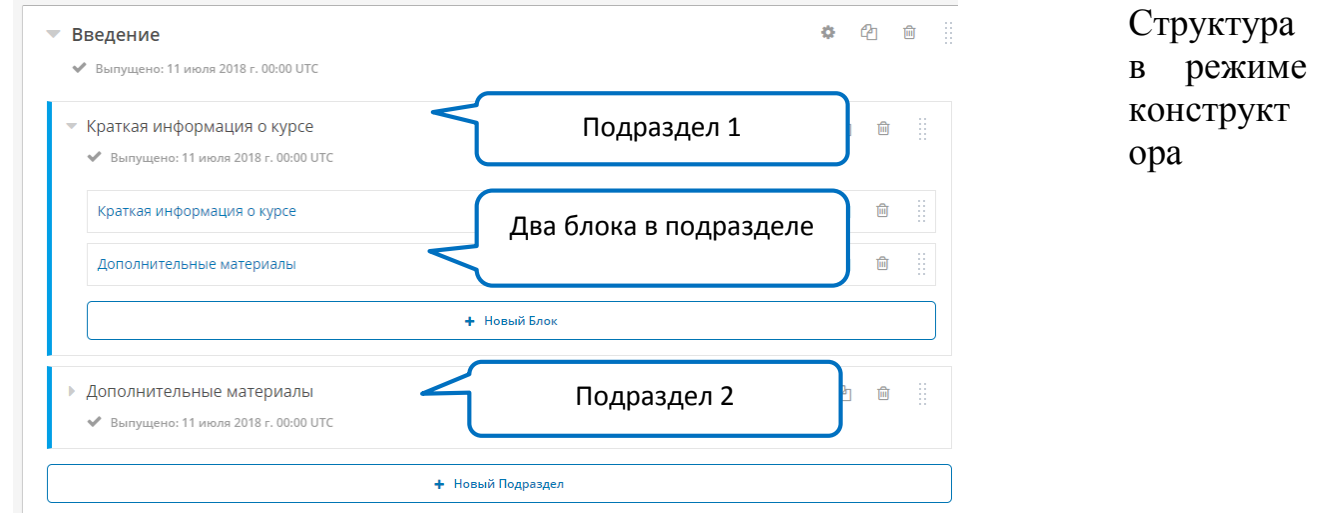

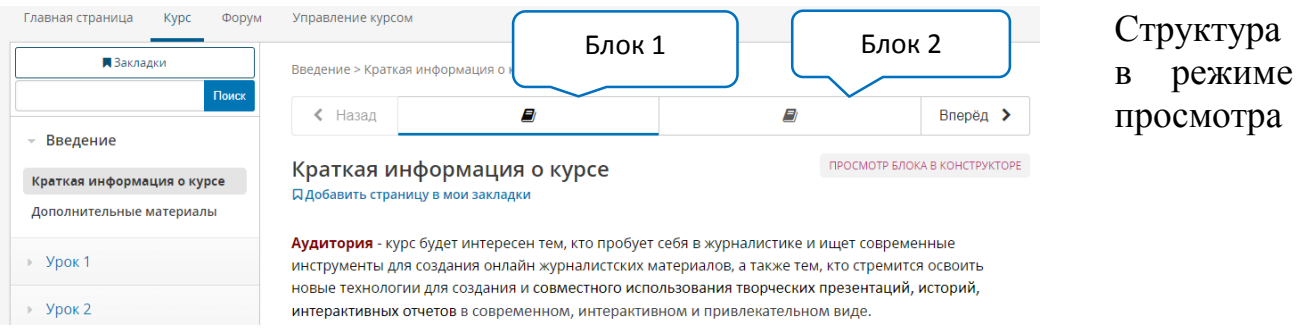

# **Важные кнопки работы с блоками и разделами курса**

# В режиме Редактирования (Конструктор)

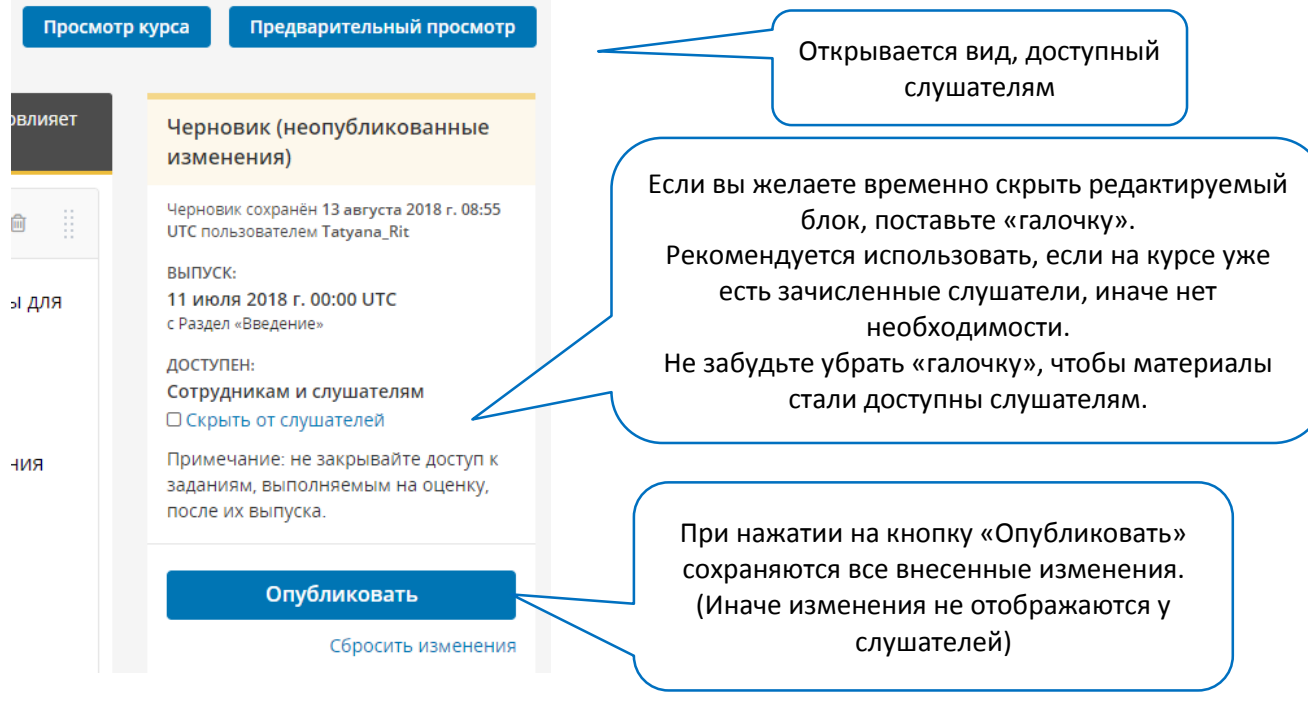

# В режиме Просмотр курса

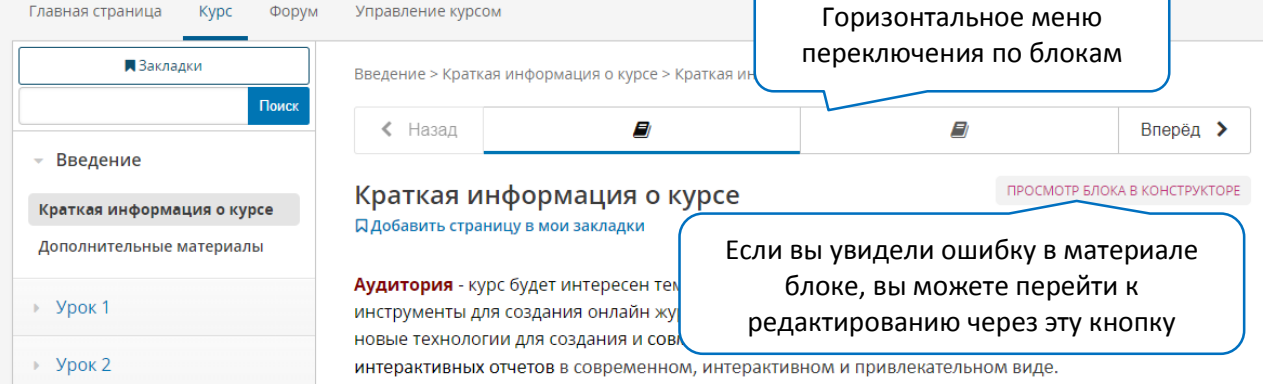

**Важно!** Всегда проверяйте в общей структуре курса неопубликованные разделы, для этого:

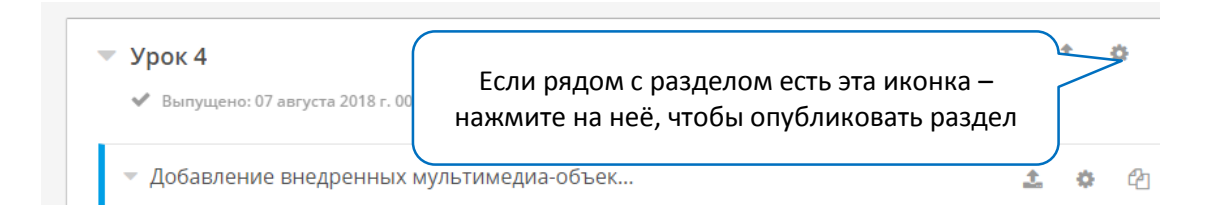

Загрузка контента определенного типа в блоки курса Загрузка текстовых элементов, вставка изображений в текстовый элемент **Шаг 1** Создайте блок в подразделе курса, выберите компонент HTML

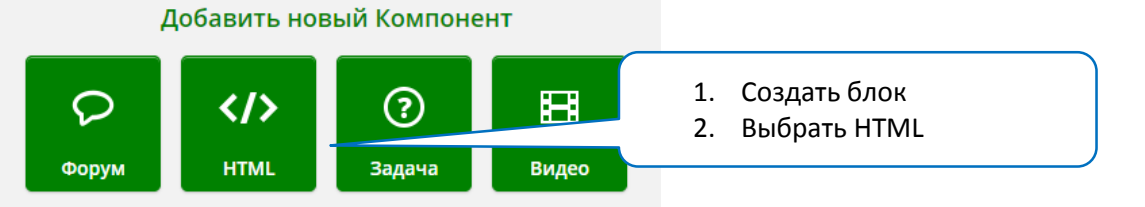

**Шаг 2** Выберите «Текст» и перейдите в режим редактирования

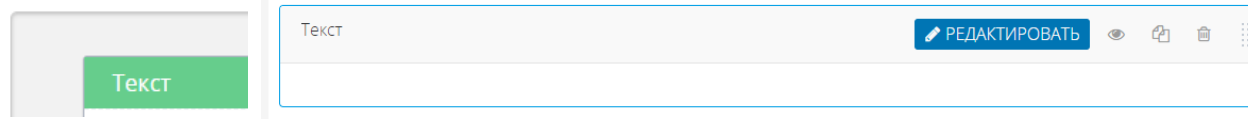

# **Шаг 3** Создайте текст

Перед вами появится текстовое поле и меню с настройками формата текста. **Рекомендуем** писать маленькие заметки сразу в текстовом поле, а **объемные тексты создавать в текстовом редакторе** (например, Word), использованием единого форматирования (шрифт, кегель, интервалы, цвет) для всего текста, а **позже копировать в текстовое поле в блоке курса**.

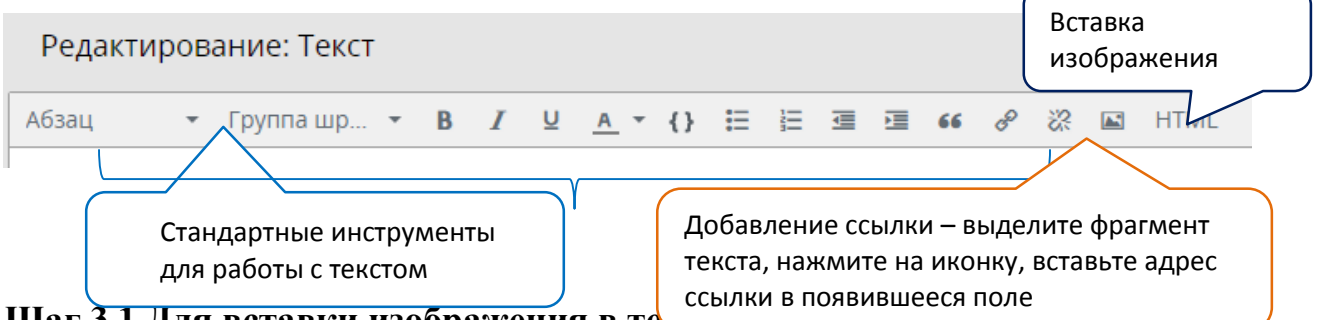

#### Шаг 3.1 Для вставки изображения в тел

**Шаг 3.1.1** Предварительно загрузить файл с изображением в раздел «Файлы и загрузки». Для этого нажимаем в **верхней панели «Содержание»**, в выпадающем меню выбираем «Файлы и загрузки»

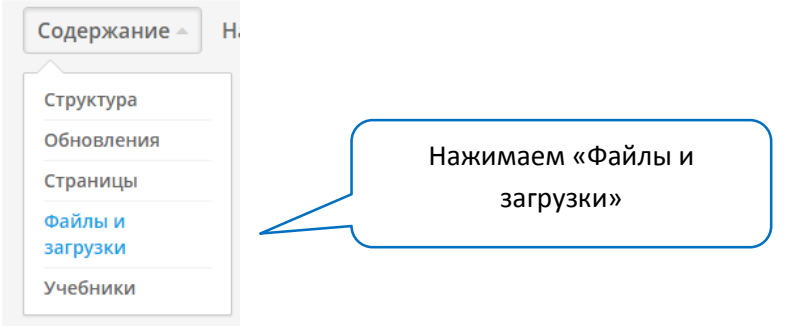

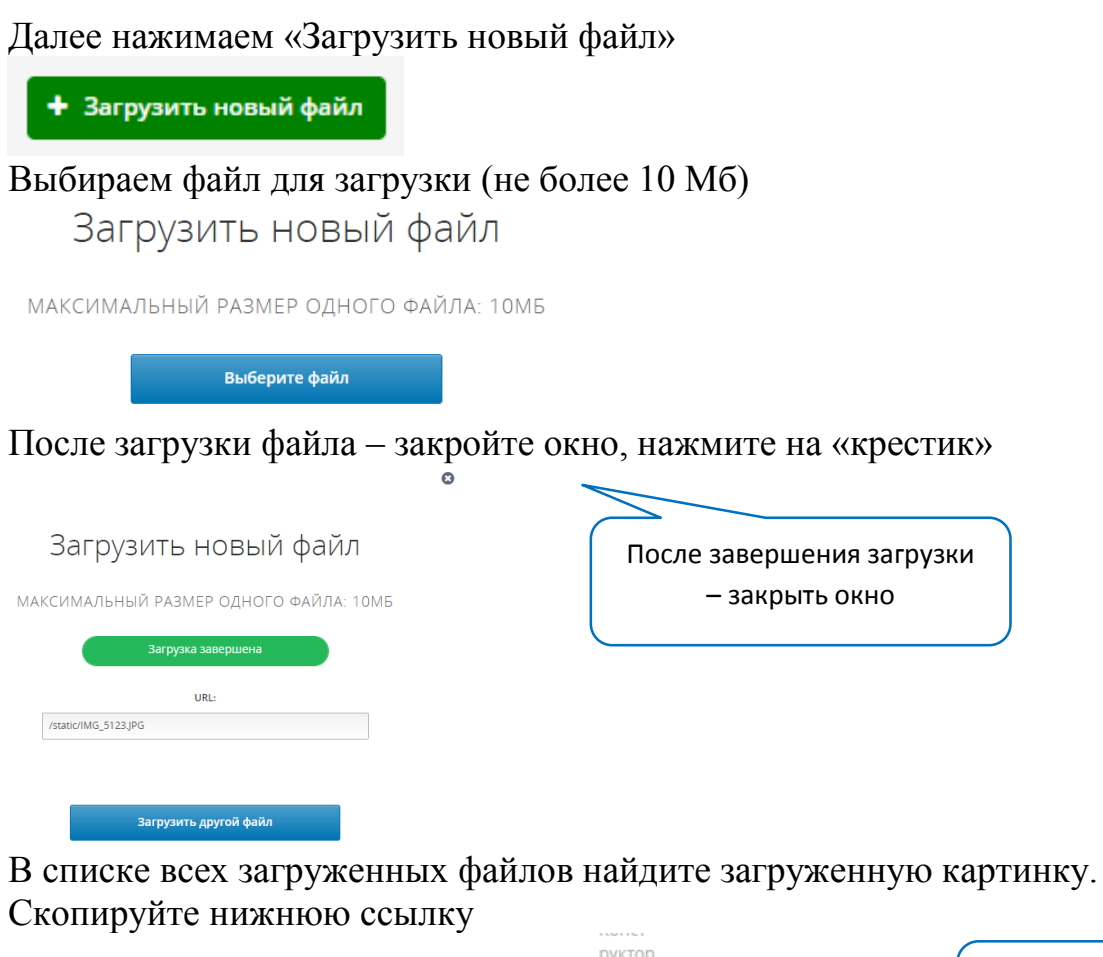

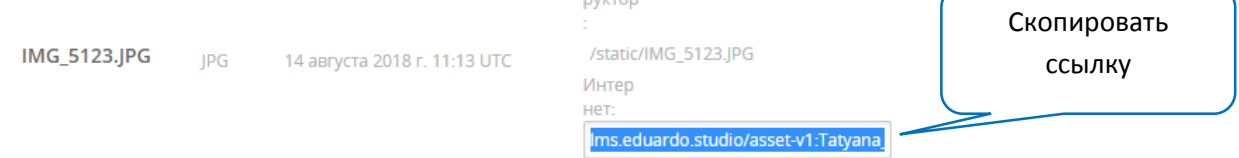

**Шаг 3.1.2** В текстовом блоке, в который нужно добавить картинку, войдите в режим редактирования, выберите иконку вставки изображения, в появившемся окне вставьте скопированную ссылку. По необходимости скорректируйте размеры отображения картинки. Нажмите «Ок».

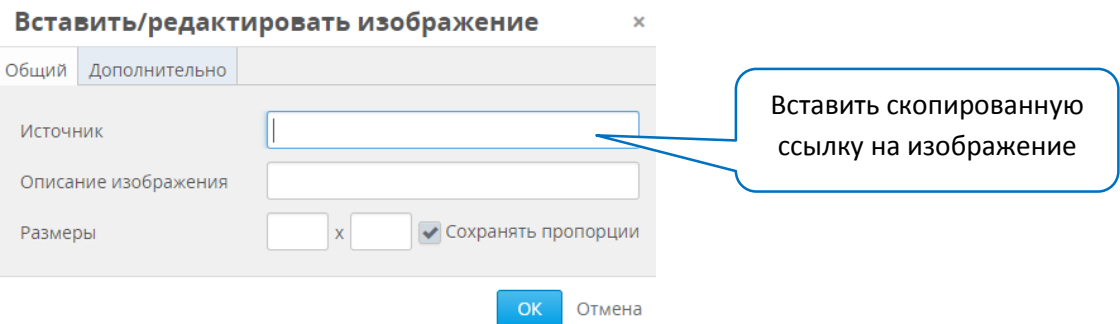

**Шаг 3.2** После того, как весь необходимый текст размещен в блоке, нажмите «Сохранить».

**Шаг 3.3** Нажмите «Опубликовать» справа от созданного текстового блока.

Загрузка документов

**Шаг 1** Для загрузки документов в курс для начала нужно разместить их в файлах загрузки и получить на них ссылку. Для этого:

В режиме редактирования курса выберите в верхней панели «Содержание» - «Файлы и загрузки»

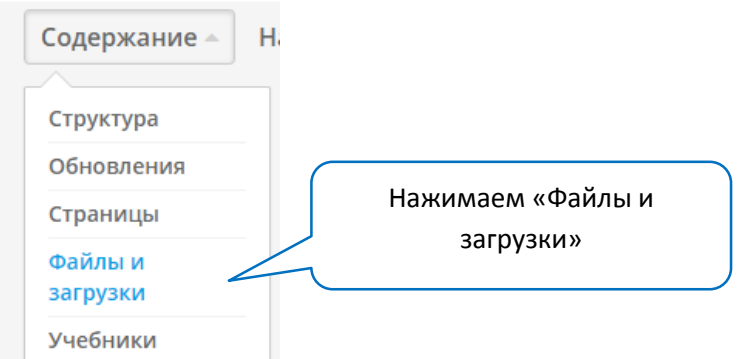

**Шаг 2** Далее нажимаем «Загрузить новый файл»

+ Загрузить новый файл

Выбираем файл для загрузки (не более 10 Мб)

Загрузить новый файл

МАКСИМАЛЬНЫЙ РАЗМЕР ОДНОГО ФАЙЛА: 10МБ

Выберите файл

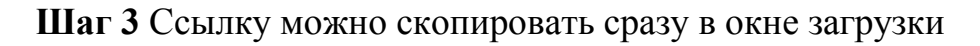

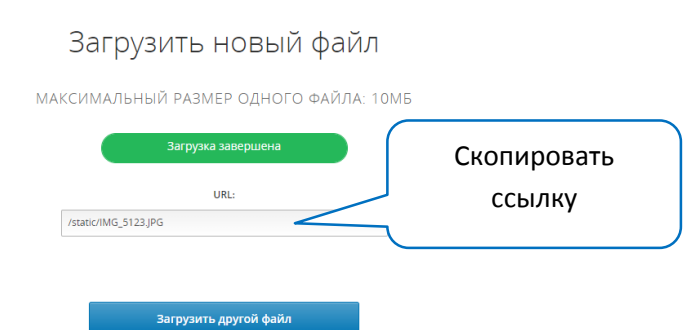

**ИЛИ** В каталоге загруженных файлов найдите нужный файл. Скопируйте верхнюю ссылку

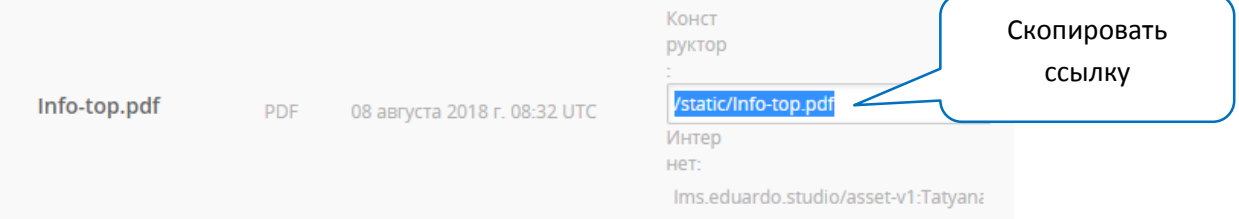

#### **Рассмотрим пример добавления в блок документа PDF**

**1 способ – добавить ссылку на PDF-документ в текстовом блоке**  (например, на инструкцию)

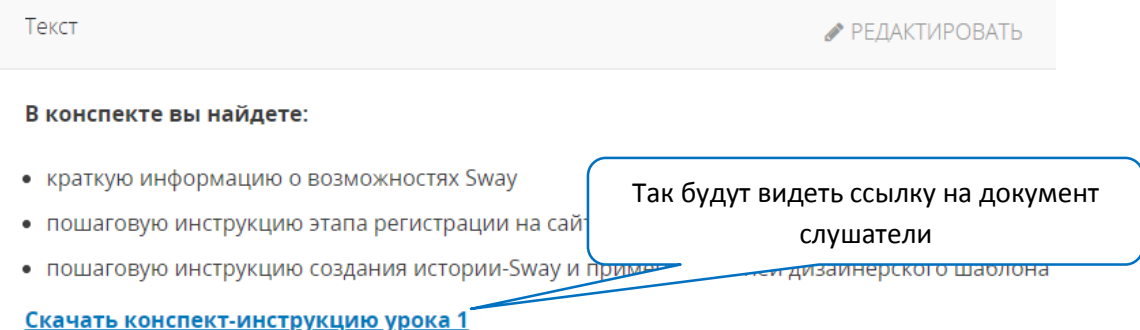

На предварительном этапе PDF-документ был загружен в каталог файлов и загрузок, ссылка на документ была скопирована.

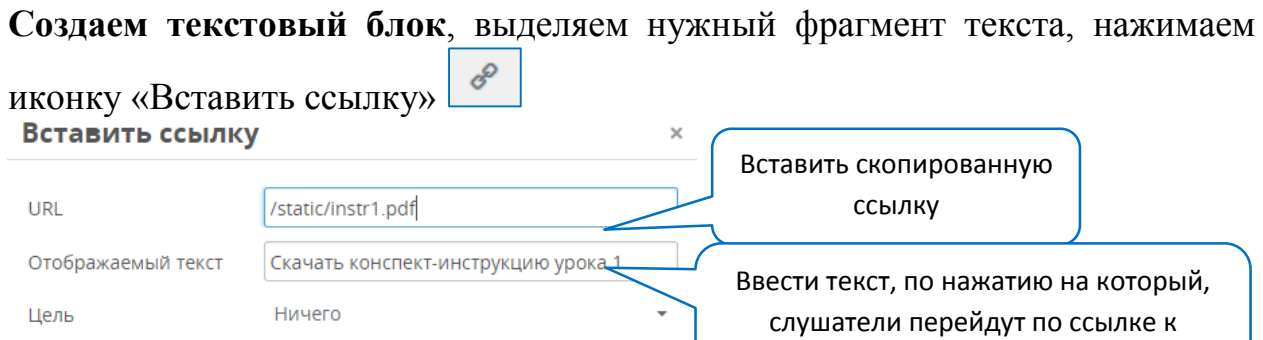

**2 способ – вставить документ в интерактивном виде** (такой документ можно листать внутри блока курса, можно его скачать или распечатать). На рисунке ниже представлено, как будут видеть документ в интерактивном виде слушатели.

Отмена

 $OK$ 

просмотру документа

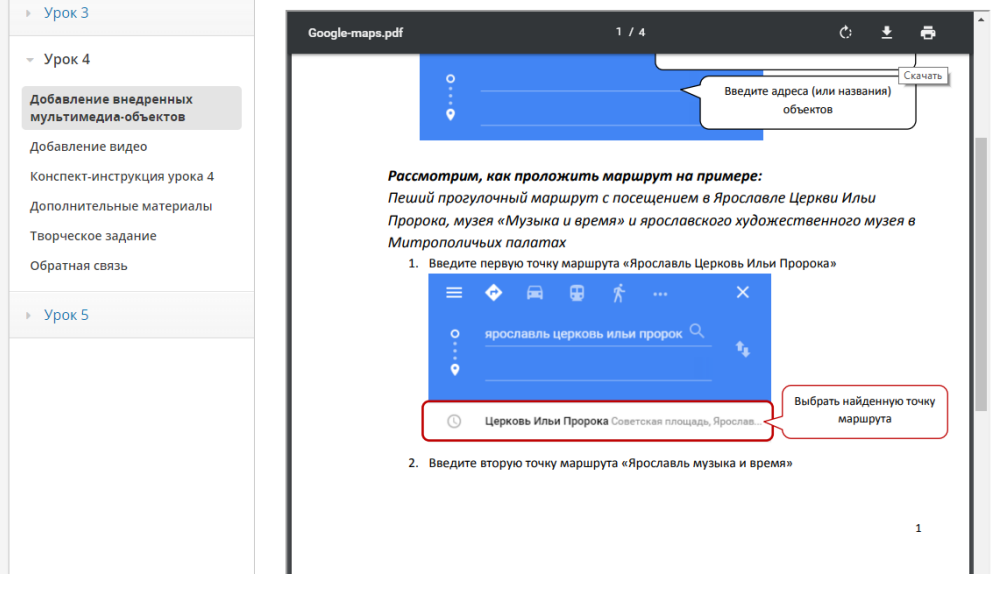

**Для этого** создаем текстовый блок и переходим в режим расширенного редактора – нажать на иконку HTML

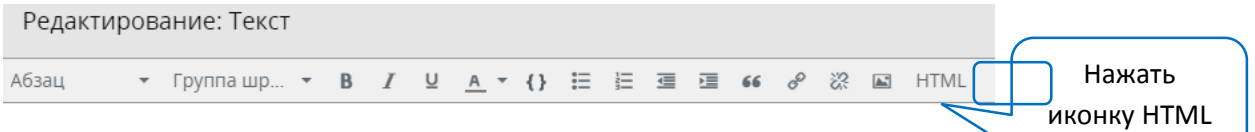

В окне редактирования вставьте скрипт (текст скрипта приведен ниже), вставьте внутри скрипта имя документа, предварительно загруженного в раздел «Файлы и загрузки», примените изменения.

#### Текст скрипта

<p><iframe src="/static/ваш\_документ.pdf" width="800" height="1200" scrolling="1"></iframe></p>

## Исходный код HTML

1 <p $\star$ iframe src="/static/Google-maps.pdf" width="800" height="1200" scrolling="1"></iframe></p> Имя файла

Если вы всё сделали корректно, то вставленный скрипт с интерактивным отображением документа будет выглядеть в редакторе следующим образом. Нажмите кнопку «Сохранить».

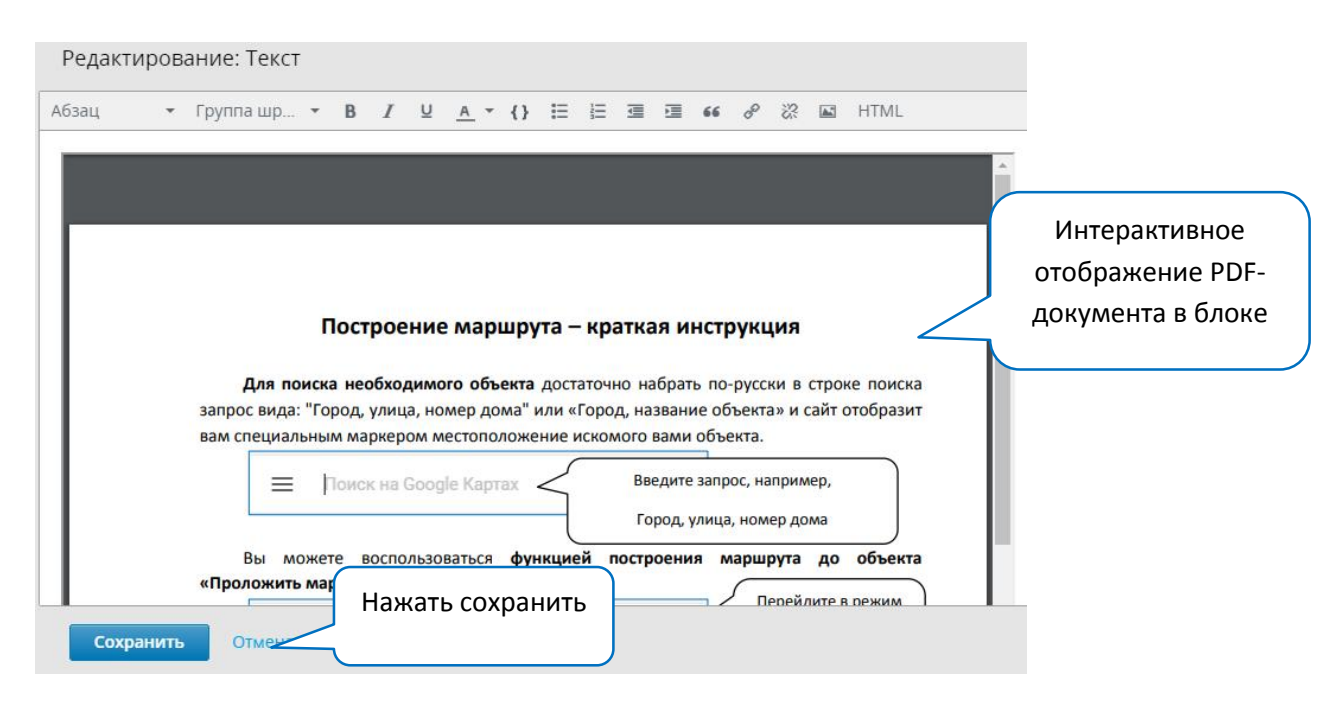

Загрузка видео

Перед загрузкой видео в курс, его необходимо разместить на хостинге:

- YouTube (будет рассмотрено ниже в этом разделе)
- др. хостинг

**Шаг 1** В подразделе курса создайте блок, выберите компонент «Видео»

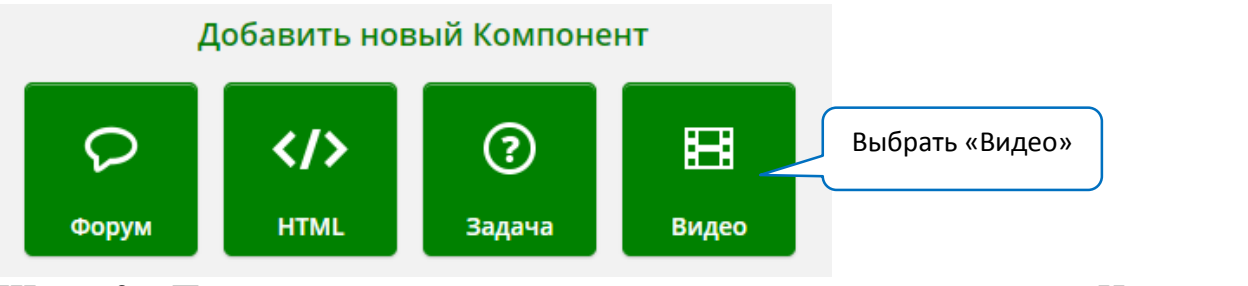

**Шаг 2** Появится приветственное видео по умолчанию. Нажмите «Редактировать»

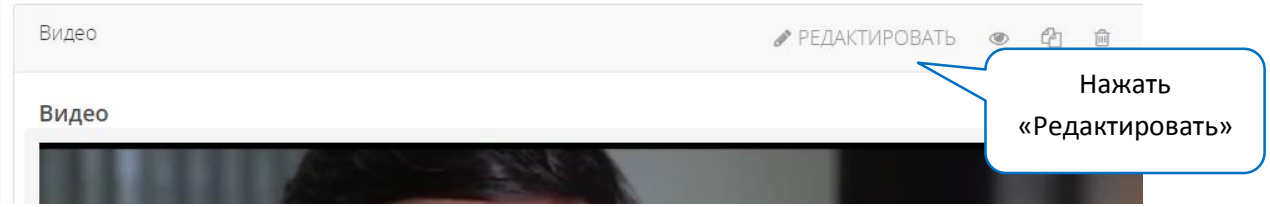

**Шаг 3** В режиме редактирования (вкладка «Основное») вставьте ссылку на видео с хостинга, введите название

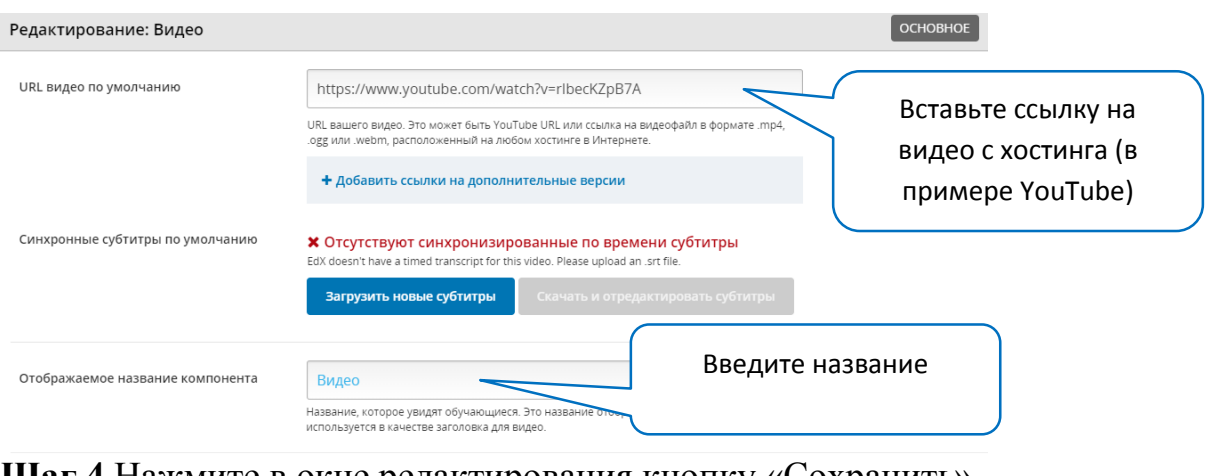

**Шаг 4** Нажмите в окне редактирования кнопку «Сохранить»

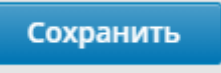

## **Размещение видео на хостинге YouTube**

**Шаг 1** Авторизуйтесь на YouTube с вашим аккаунтом в google или создайте его [\(здесь можно прочитать порядок создания аккаунта google\)](https://support.google.com/youtube/answer/161805?co=GENIE.Platform%3DDesktop&hl=ru)

**Шаг 2** Выберите в панели верху справа иконку «Создать видео или запись», выберите «Добавить видео»

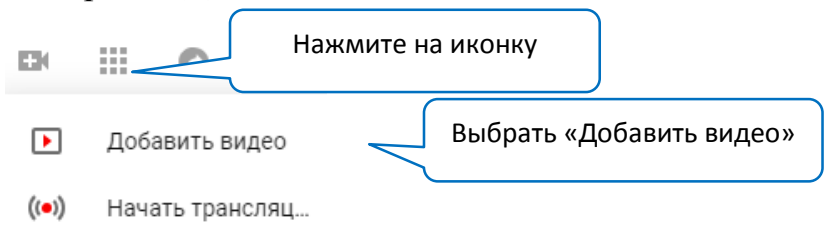

**Важно!** Вы можете загружать в бесплатном тарифе видео длительностью не более 15 минут.

**Шаг 3** Выберите файл для загрузки, установите параметры доступа (в видеолекциях курса, загружаемых на хостинг YuoTube, используйте открытый доступ). Вы можете изменить уровень доступа после загрузки, а также настроить другие параметры, например, отключить комментарии к видео.

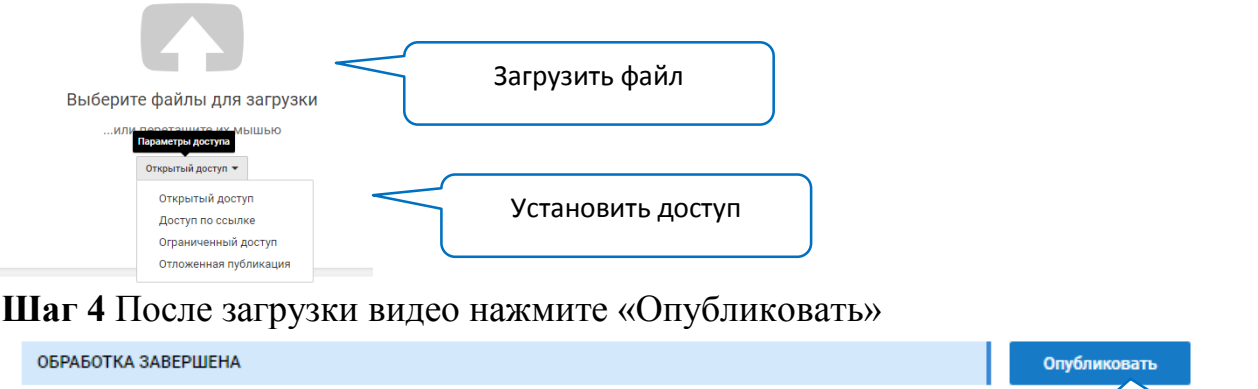

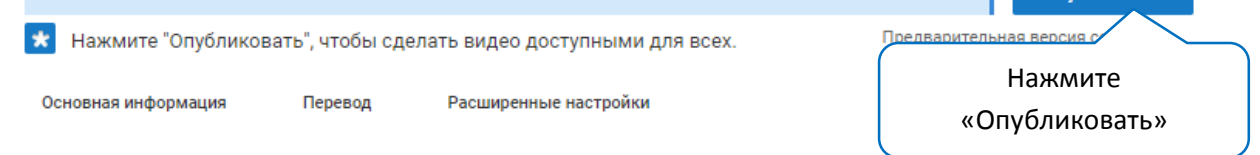

**Шаг 5** После публикации внизу справа под видео нажмите «Менеджер видео»

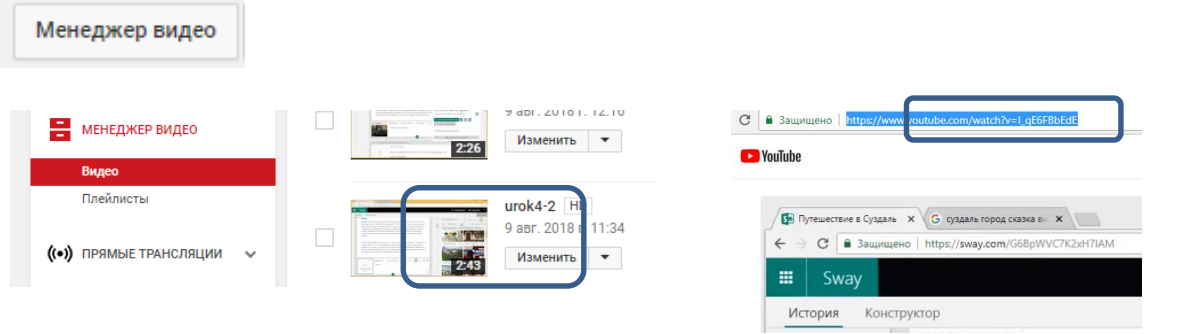

Нажмите на загруженное видео Скопируйте ссылку на видео в адресной строке

## **Запись экрана c помощью бесплатной программы iSpring Free Cam**

iSpring Free Cam оснащен полным набором функций для записи экрана: клавиши быстрого доступа, запись аудио, цветовое выделение курсора мыши и многое другое. С iSpring Free Cam Вы можете записывать все, что происходит на экране: выбрать окно или приложение для записи, записать экран монитора полностью или выделить любую область на экране.

Скачать бесплатно iSpring Free Cam можно здесь: <https://www.ispring.ru/ispring-free-cam>

Для использования iSpring Free Cam в коммерческих, образовательных и личных целях нужно получить бесплатную лицензию программы.

При открытии программы нажмите Активация. Откроется окно для ввода регистрационных данных.

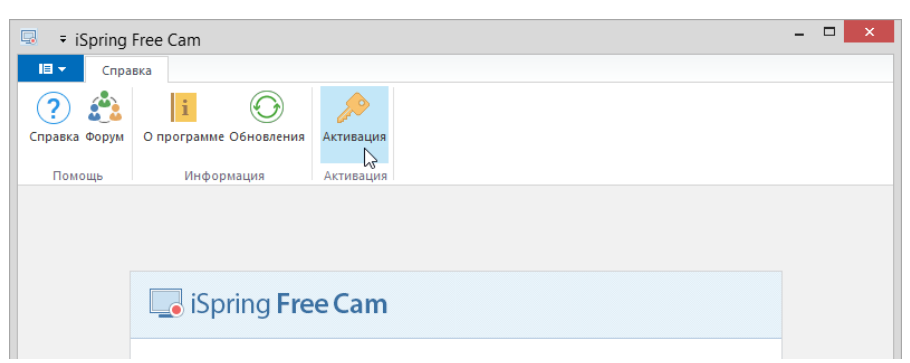

Кликните Получить бесплатную лицензию. Откроется страница с формой для регистрации.

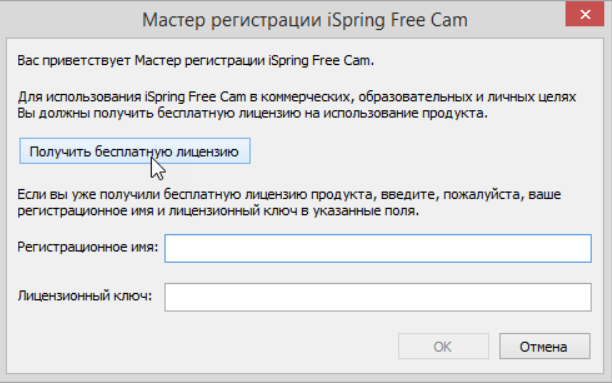

Укажите данные для регистрации бесплатной лицензии: имя, адрес электронной почты, организацию и количество лицензий. Затем нажмите Отправить.

Вы получите письмо, где указаны регистрационное имя и лицензионный ключ. Вернитесь в программу iSpring Free Cam и введите эти данные в окне регистрации. Нажмите ОК.

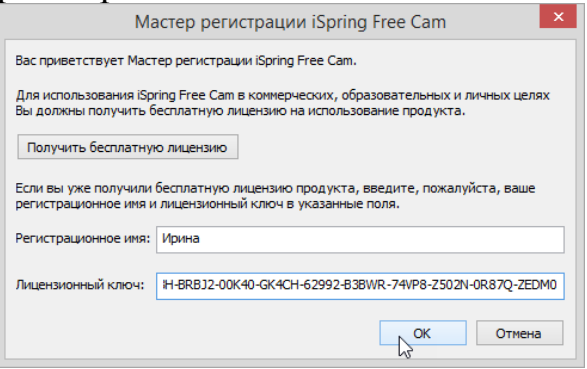

#### **Создание записи**

**Шаг 1** Запустите программу Free iSpring Cam. В окне быстрого запуска выберите Новая запись.

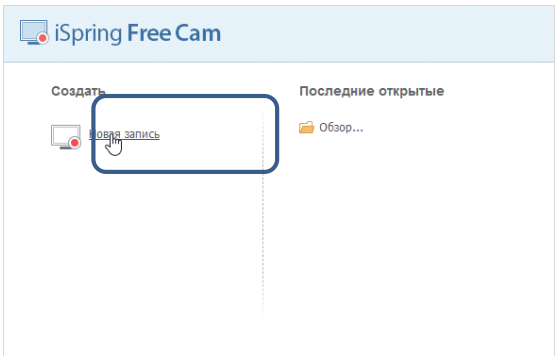

**Шаг 2** Появится зона захвата экрана. Выберите ту часть экрана, которую хотите записать, масштабируя выделяемую область: это может быть стандартный размер видео 16:9 или 4:3, весь экран целиком или окно конкретного приложения. Чтобы записать только область экрана, нажмите Выбрать область в меню и выделите область для записи курсором мыши.

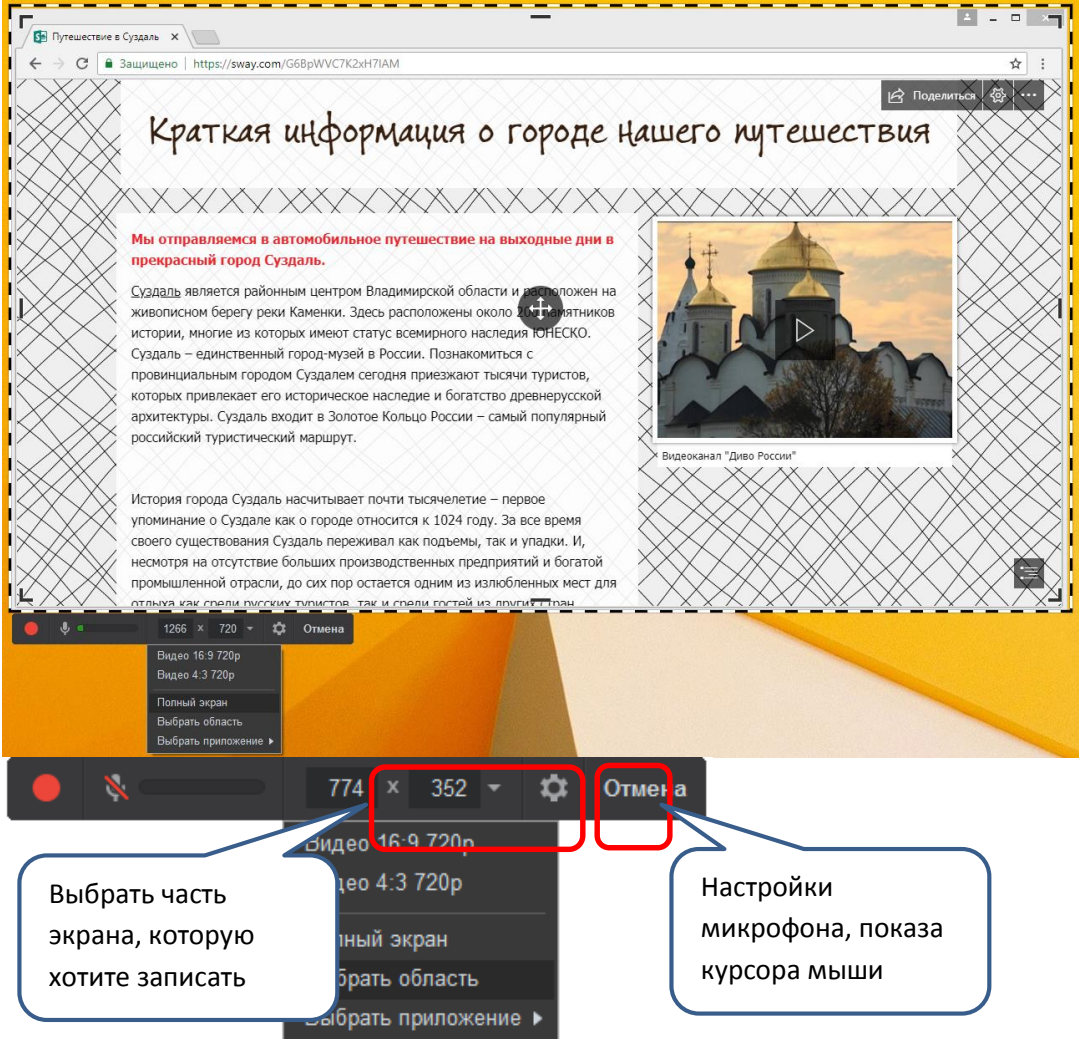

При необходимости переместите и измените размер области записи.

Чтобы переместить область записи, нажмите на иконку в центре области записи и переместите область на экране. Чтобы изменить размер области записи, потяните за уголок области записи.

**Шаг 3** В настройках выберите микрофон и настройте его для записи звука. Во вкладке «Расширенные» настройте отображение курсора

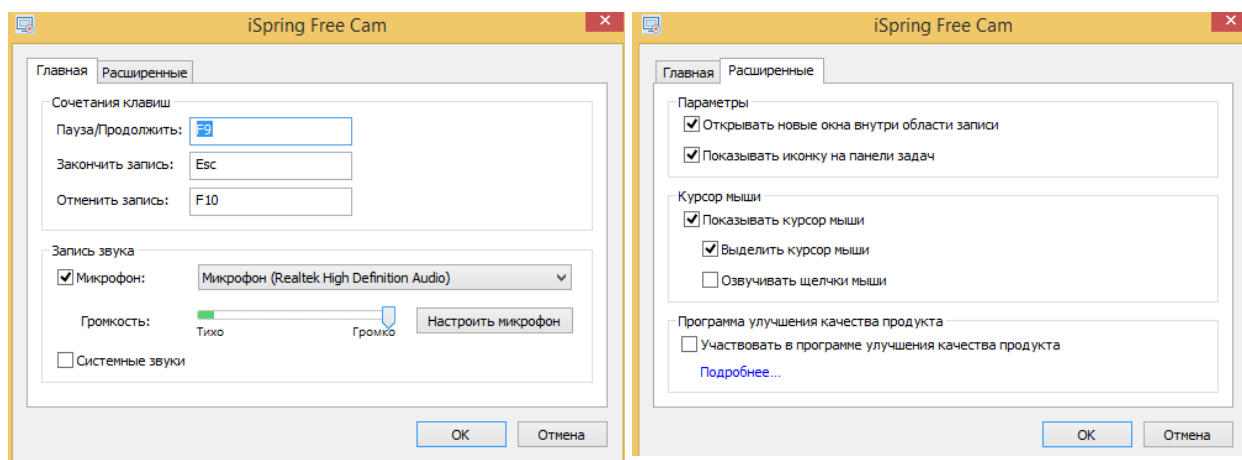

**Шаг 4** Чтобы начать запись нажмите «Начать новую запись экрана». По необходимости делайте паузы в момент записи, используя клавишу F9.

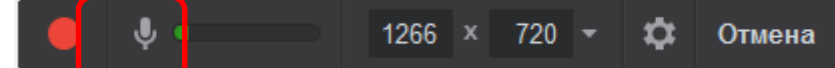

**Шаг 5** Когда запись окончена, нажмите Готово на панели инструментов или F10 на клавиатуре.

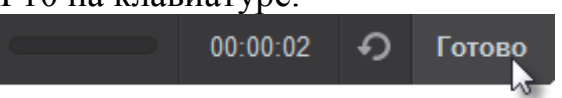

После завершения откроется новое окно Просмотр записи. Здесь вам будет предложено несколько вариантов действий: Редактировать видео, Сохранить его в формате .wmv или сохранить файл проекта, Вставить его в вашу презентацию, или Загрузить на YouTube.

**Редактирование видео**. Вы можете открыть Видео редактор iSpring и улучшить сделанную запись экрана. Например, подрезать клип, удалить шумы, подрегулировать громкость. Для этого нажмите на кнопку Редактировать в окне Просмотр записи.

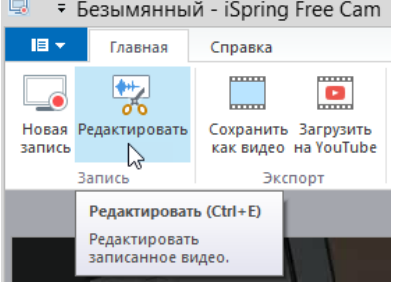

## **Загрузка видео на YouTube**

**Шаг 1** Нажмите Загрузить на YouTube в окне Просмотр записи. Откроется окно Загрузить на YouTube.<br>Безымянный - iSpring Free Cam

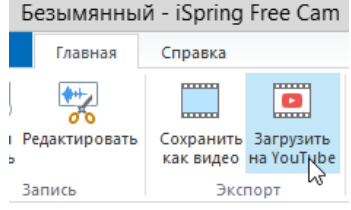

**Шаг 2** В открывшемся окне кликните по ссылке Войти.

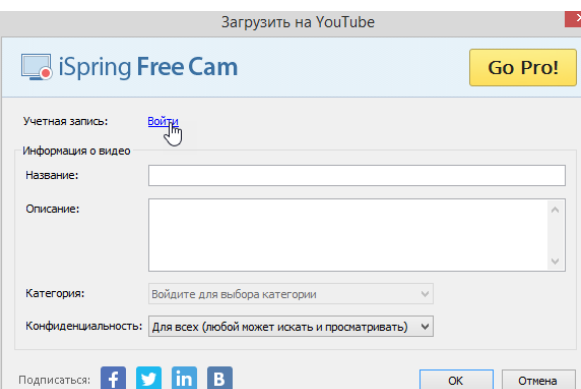

**Шаг 3** Далее в открывшемся окне входа на YouTube введите данные вашего google-аккаунта. Для того, чтобы разрешить инструменту записи экрана iSpring доступ к вашим видео файлам и управление ими, нажмите Разрешить.

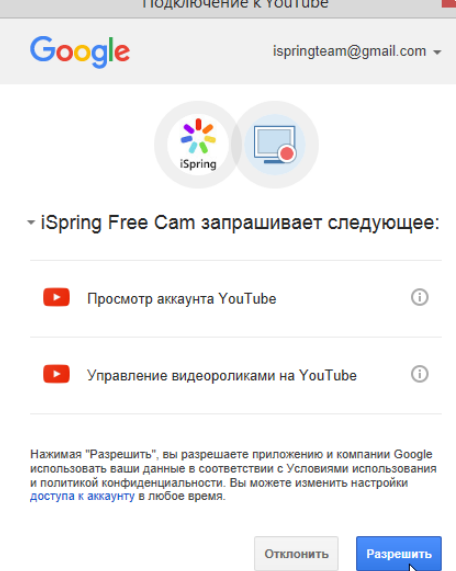

**Шаг 4** После входа в аккаунт вы сможете добавить название и описание вашего видео в окне Загрузить на YouTube, а также выбрать категорию и настроить права доступа. Нажмите ОК, чтобы напрямую загрузить ваше видео на YouTube.

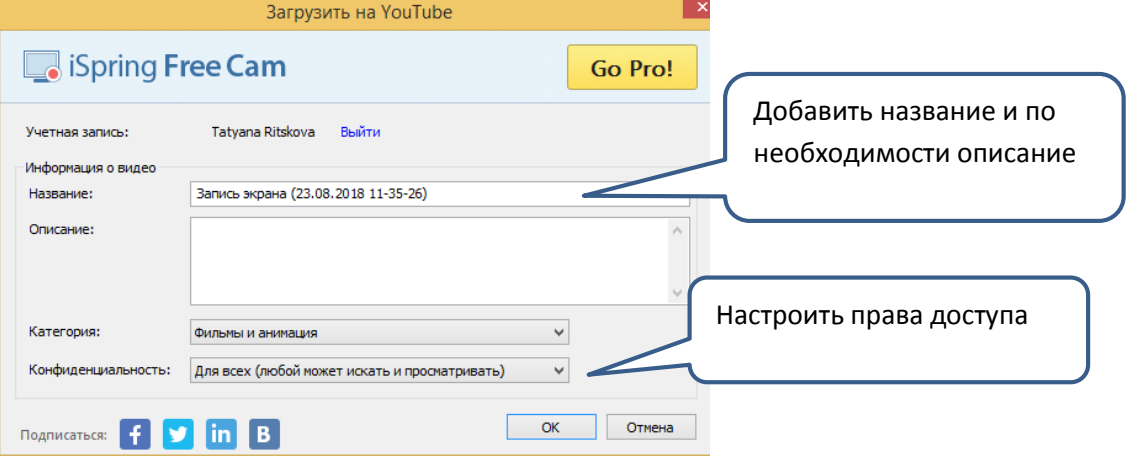

## Загрузка тестов

- **Общая последовательность действий**
- 1. Создать блок
- 2. Добавить компонент «Задача»
- 3. Из списка «Часто встречающиеся типы заданий» выберите тип задания
- 4. Нажмите «Редактировать» и заполните содержимое
- 5. Нажмите НАСТРОЙКИ для изменения параметров задания (название, вес, количество попыток, отображение ответа)
- 6. Сохраните и нажмите «Опубликовать»

# **Рассмотрим подробнее на примере нескольких типов заданий (вопросы теста)**

**Шаг 1** Создайте блок, добавьте компонент «Задача» Тест  $\ell$ 

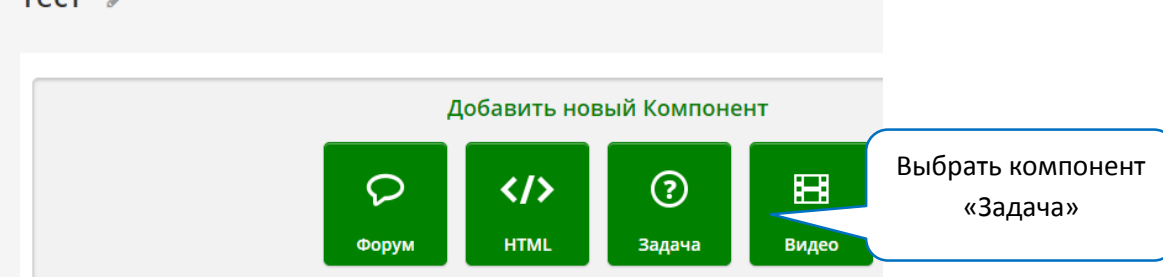

# **Шаг 2** Выберите из списка «Часто встречающиеся задания» тип задания  $\langle B_{\rm 5} \rangle$  варианта)<br>Часто встречающиеся типы заданий

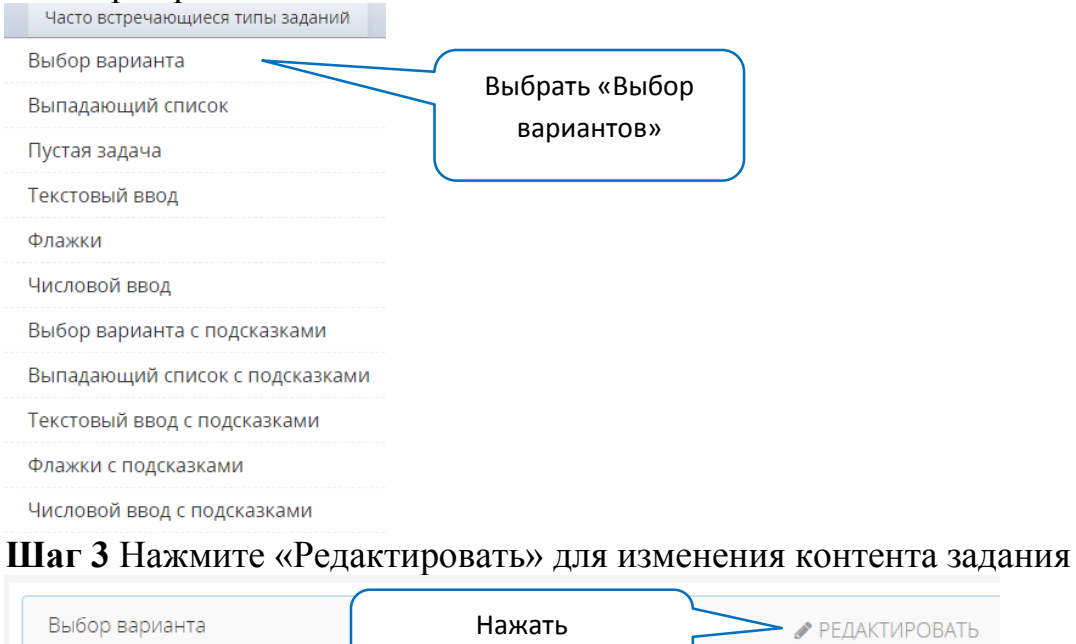

«Редактировать»

## **Панель инструментов режима редактирования**

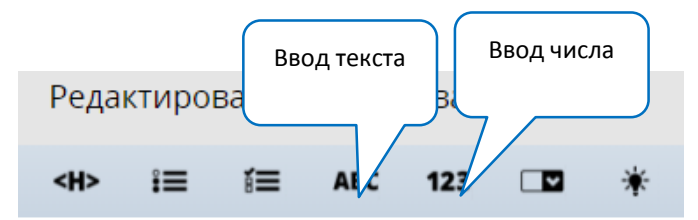

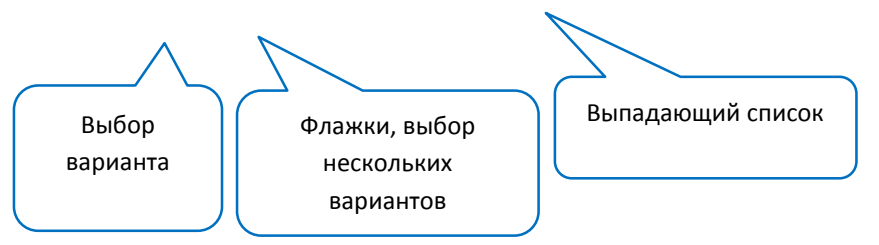

**Шаг 3.1** Вы можете удалить в окне редактирования системную подсказку или заменить её своим сопроводительным текстом к выполнению заданий.

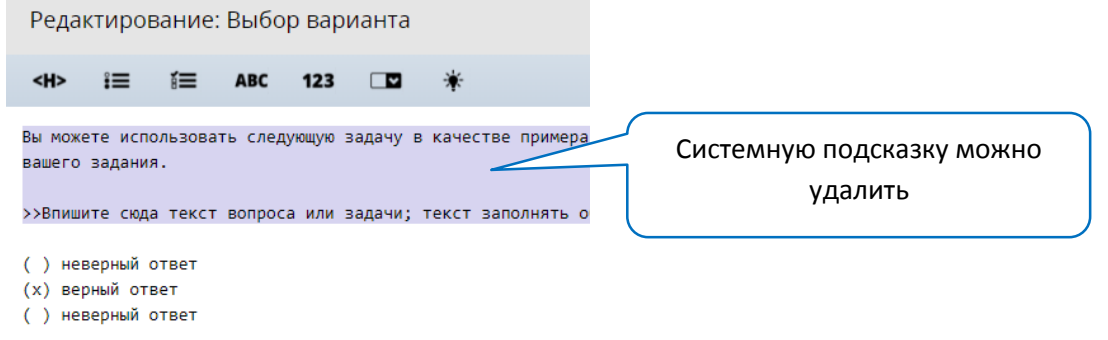

Для создания вопроса теста (задания) **с выбором одного правильного ответа** напишите формулировку вопроса, на следующих строках введите варианты ответа, соблюдая следующие правила:

- Каждый вариант ответа с новой строки
- Варианты обозначаются круглыми скобками. () неправильный  $(x)$ правильный *Так вопрос выглядит в режиме редактирования*  В каком режиме работы можно настроить дизайн презентации? Формулировка вопроса ( ) История (х) Конструктор Варианты ответов, (х) помечен верный вариант () Вставка *Так вопрос будет отображаться для слушателей* В каком режиме работы можно настроить дизайн презентации? Формулировка вопроса  $\overline{\phantom{a}}$   $\overline{\phantom{a}}$   $\overline{\phantom{a}}$   $\overline{\phantom{a}}$

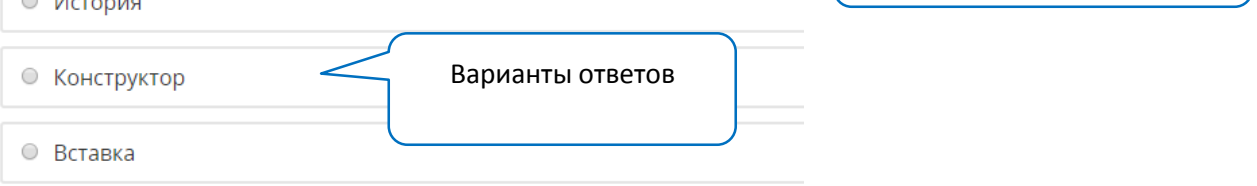

Для создания вопроса теста (задания) **с выбором нескольких правильных ответов** напишите формулировку вопроса, на следующих строках введите варианты ответов, соблюдая следующие правила:

- Каждый вариант ответа с новой строки
- Варианты обозначаются квадратными скобками. [ ] неправильный [x] правильный

*Так вопрос выглядит в режиме редактирования*

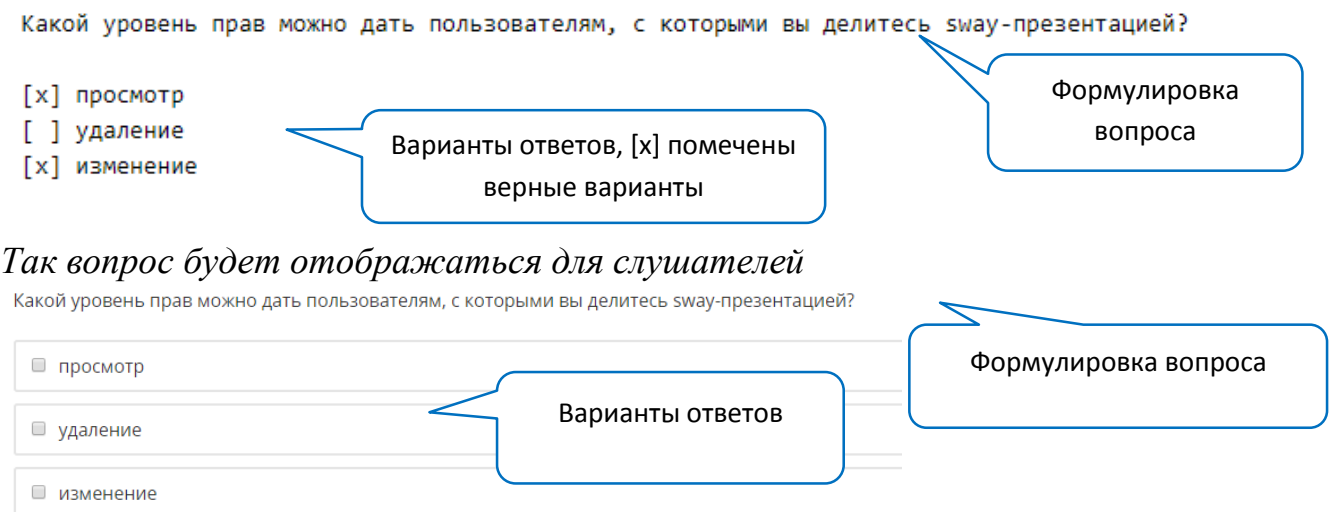

Для создания вопроса теста (задания) **с выпадающим списком** напишите формулировку вопроса, на следующей строке введите варианты ответов, соблюдая следующее правило:

- Все варианты ответов в одной строке, через запятую, заключенные в двойные квадратные скобки
- Верный вариант ответа в круглых скобках *Так вопрос выглядит в режиме редактирования*

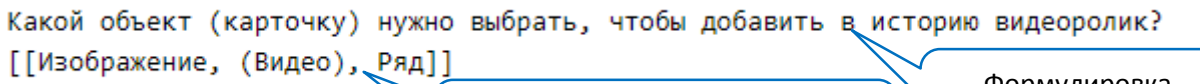

Варианты ответов, в круглых Вопроса скобках ( ) верный вариант

Формулировка

*Так вопрос будет отображаться для слушателей* Какой объект (карточку) нужно выбрать, чтобы

Выберите опцию ▼

*После раскрытия списка*

Какой объект (карточку) нужно выбрать, чтобы добавить в историю видеоролик?

Выберите опцию • Выберите опцию Изображение Видео Ряд

Для создания вопроса теста (задания) **с числовым/текстовым вводом** напишите формулировку вопроса, на следующей строке введите вариант(ы) верного ответов, начиная со знака =

*Так вопрос выглядит в режиме редактирования*

Пример числового ввода

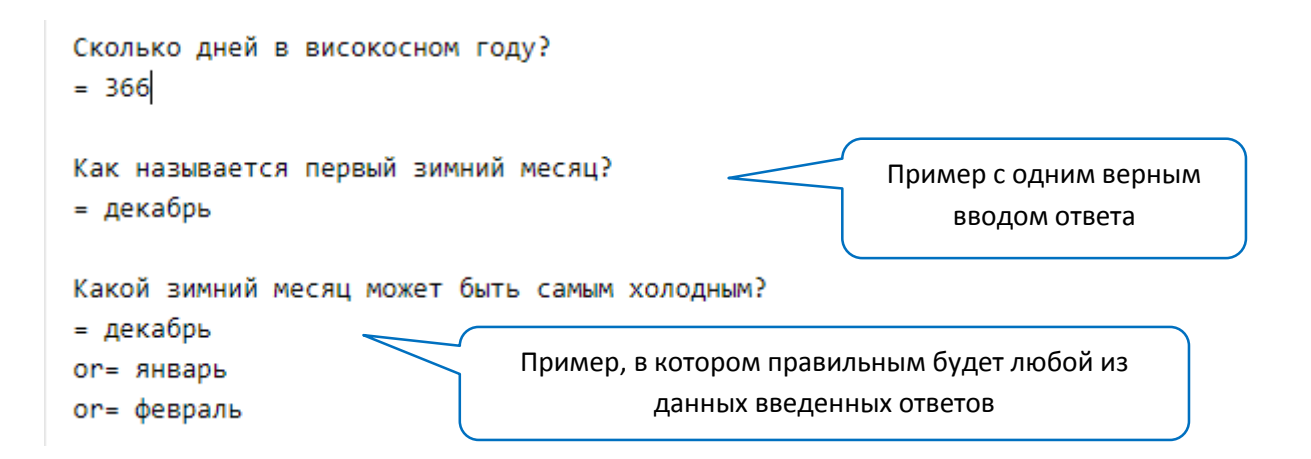

При вводе текстовых ответов можно использовать оператор OR (ИЛИ) для вопросов, в которых ответом может быть несколько верных вариантов. Регистр при вводе текста не учитывается.

*Так вопрос будет отображаться для слушателей (ответы на вопросы введены слушателем)*

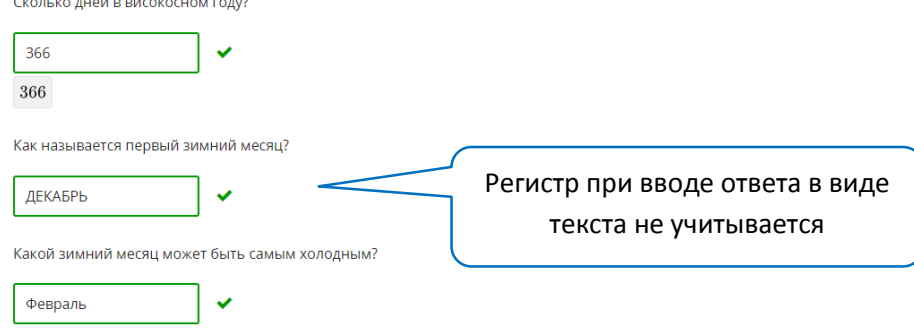

*Примечание: При создании вопросов теста (заданий) можно заранее заготовить вопросы теста в текстовом файле (например, Word) с учетом всех требований к оформлению каждого из типов вопросов, а затем скопировать их в режиме редактирования в блок с компонентом задача.*

Настройка теста

Задания (вопросы теста) можно скомпоновать двумя способами:

- 1. Для каждого вопроса сделать отдельный компонент внутри блока (в таком случае для каждого задания (вопроса) количество попыток, вес и др. настраивается индивидуально для каждой задачи)
- 2. Все задания (вопросы) поместить в один компонент внутри блока (в таком случае слушатель отправляет задание на проверку только после ответа на все вопросы)

*Примеры*

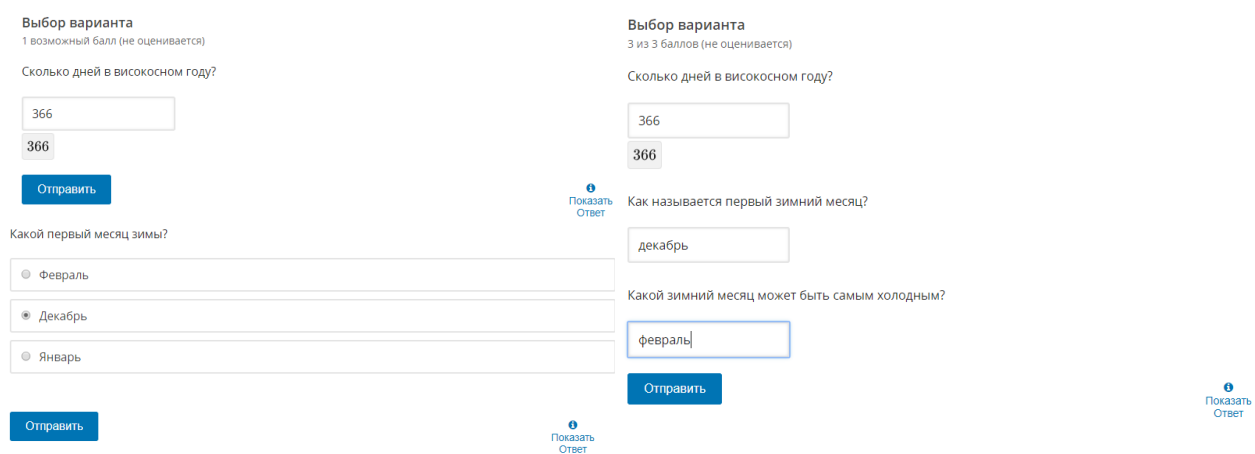

Рассмотрим основные параметры настройки, для этого в режиме конструктора в нужном блоке нажмем **Редактор** и далее **Настройки**

**РЕДАКТОР** 

**НАСТРОЙКИ** 

#### **Основные параметры настройки**

- Вес задания
- o Балл за выполнение всех вопросов теста (**Важно!** Если все задания (вопросы теста) в одном компоненте, то балл должен равняться сумме всего количества вопросов. Например, если в компоненте 10 вопросов – установите 10 баллов)
- o По умолчанию 1 балл за каждый вопрос
- Время между попытками (исчисляется в секундах)
- Максимальное количество попыток (на один компонент)
- По умолчанию неограниченное количество попыток
- Отображаемое название
- Отображается в горизонтальной навигационной панели в верхней части страницы (например, «Задачи для самопроверки», «Ответьте на вопросы теста» и пр.)
- Показать кнопку сброса
- Определяет, показывать ли кнопку «Сбросить», с помощью которой пользователь может сбросить свой ответ
- Показать ответ
- Определяет, когда отображать ответ на задание (чаще всего, устанавливается параметр «Выполнено»)

Рассмотрим на примере настройку теста

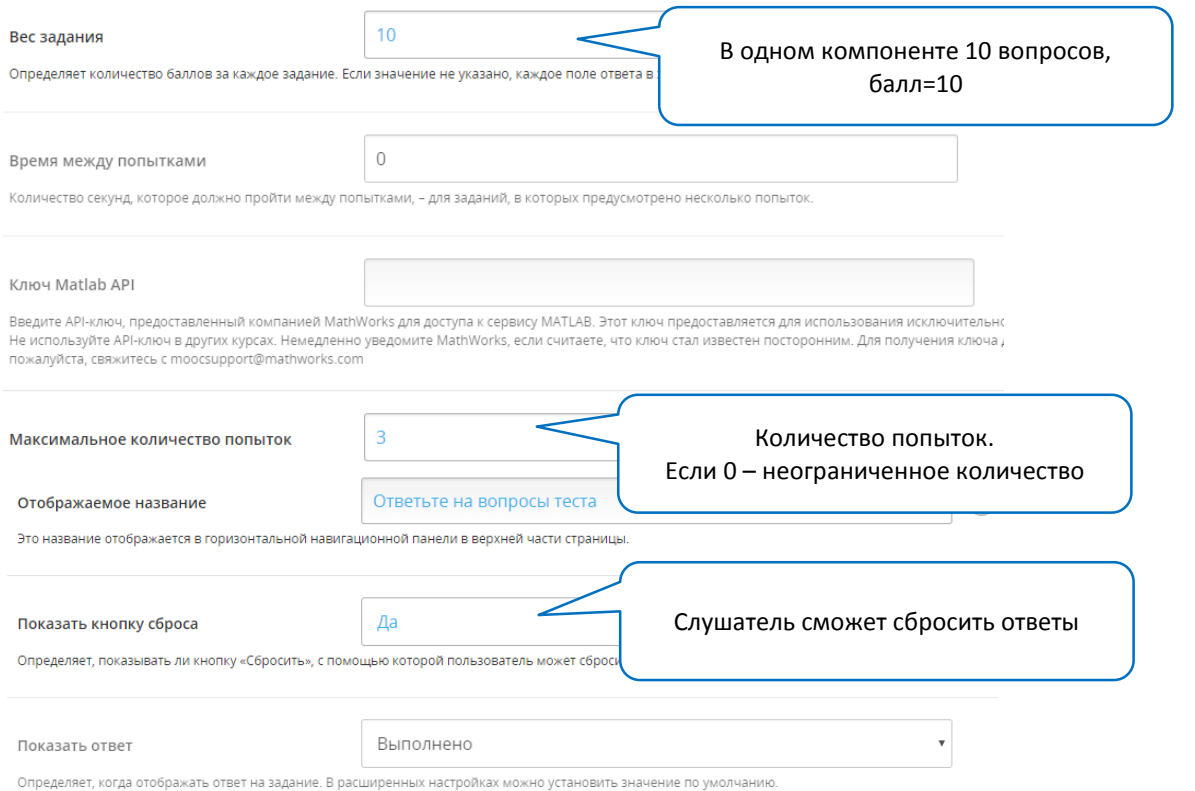

**Настройка сроков сдачи (дедлайн<sup>8</sup> )** настраивается в **режиме структуры курса**. Рассмотрим ниже.

Вы можете выпустить все разделы и подразделы сразу, чтоб они были доступны слушателям одновременно или настроить последовательное появление разделов в зависимости от даты.

Рассмотрим основные настройки

**.** 

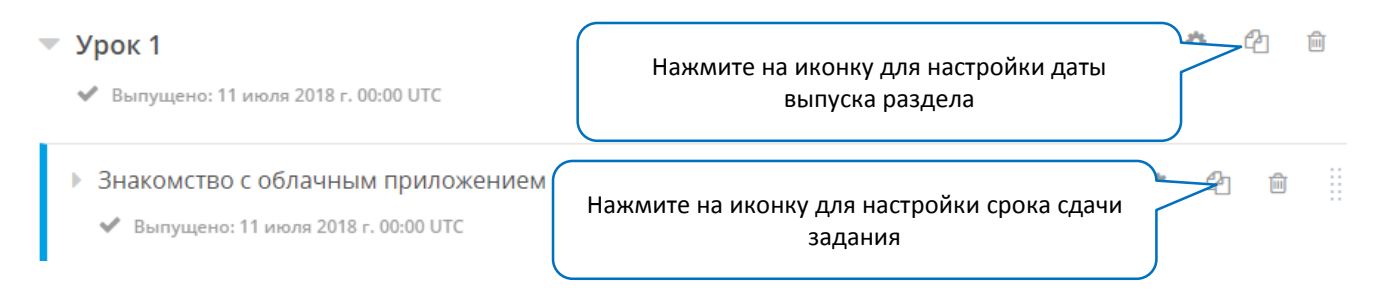

Рассмотрим пример, когда все разделы курса доступны сразу, а для сдачи теста подраздел Тест настроен в параметрах «Срок сдачи» с определенной даты.

 $8$  от англ. deadline). Дедлайн — крайний срок, предельный срок, дата или время, к которому должна быть выполнена задача

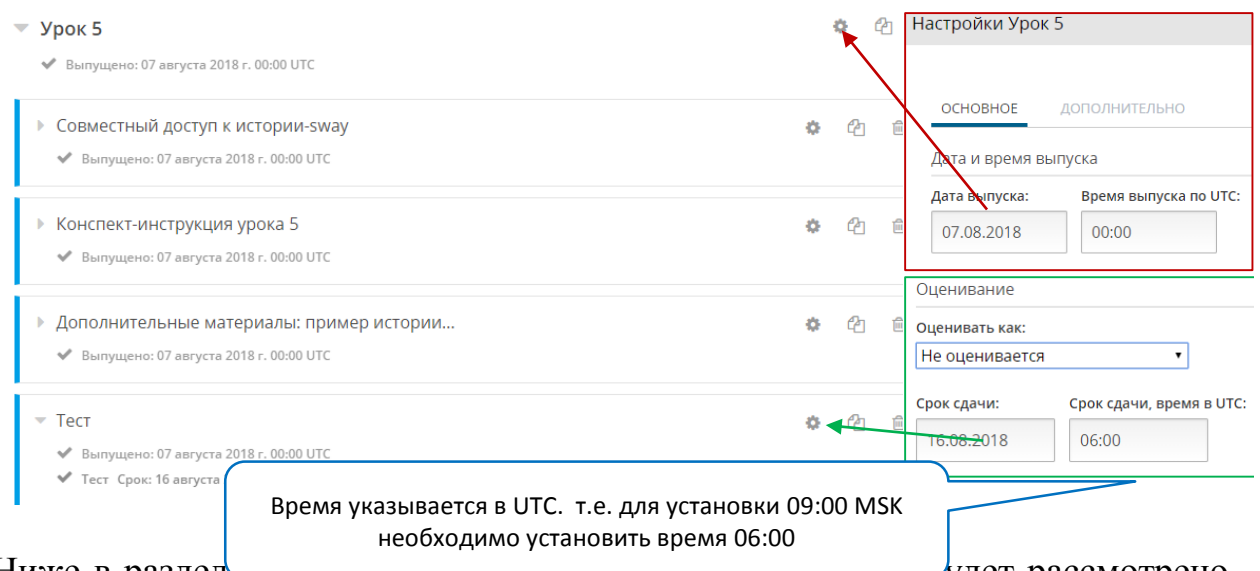

Ниже в разделения системы определения курса» будет рассмотрено, как настраивать систему оценивания курса, в том числе, тестов и других типов заданий.

Загрузка заданий в свободной форме на взаимную оценку

**Рассмотрим на примере задания в свободной форме, которое будет оцениваться преподавателем курса.** Схематично процесс выполнения задания для слушателя следующий:

- 1. слушатель выполняет задание, оформляет его в виде файла PDF
- 2. загружает выполненное задание в соответствующий блок курса и отправляет его на проверку
- 3. преподаватель (или другой сотрудник команды курса) проверяет задание и выставляет оценку в соответствии с настроенными заранее критериями и баллами

**Шаг 1** Создайте в подразделе курса блок, добавьте компонент «Задача»  $T$  $\epsilon$ r  $\lambda$ 

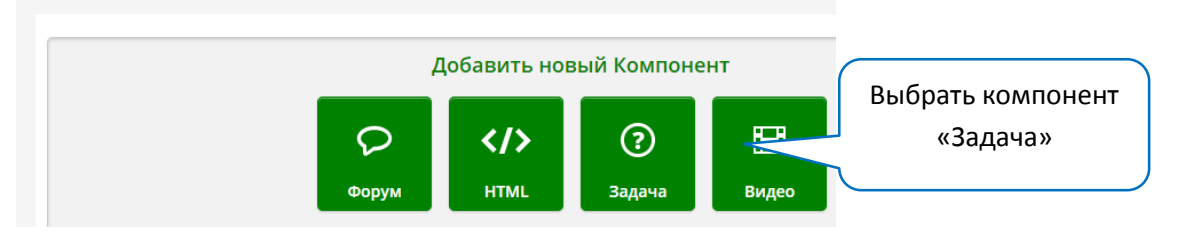

**Шаг 2** Выберите из списка «Дополнительно» тип задания «Взаимное оценивание»

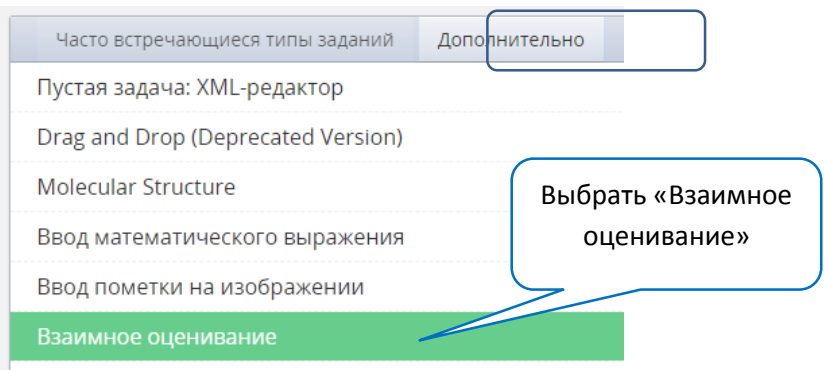

# **Шаг 3** Войти в режим редактирования и скорректировать текст подсказки для выполнения слушателем задания.

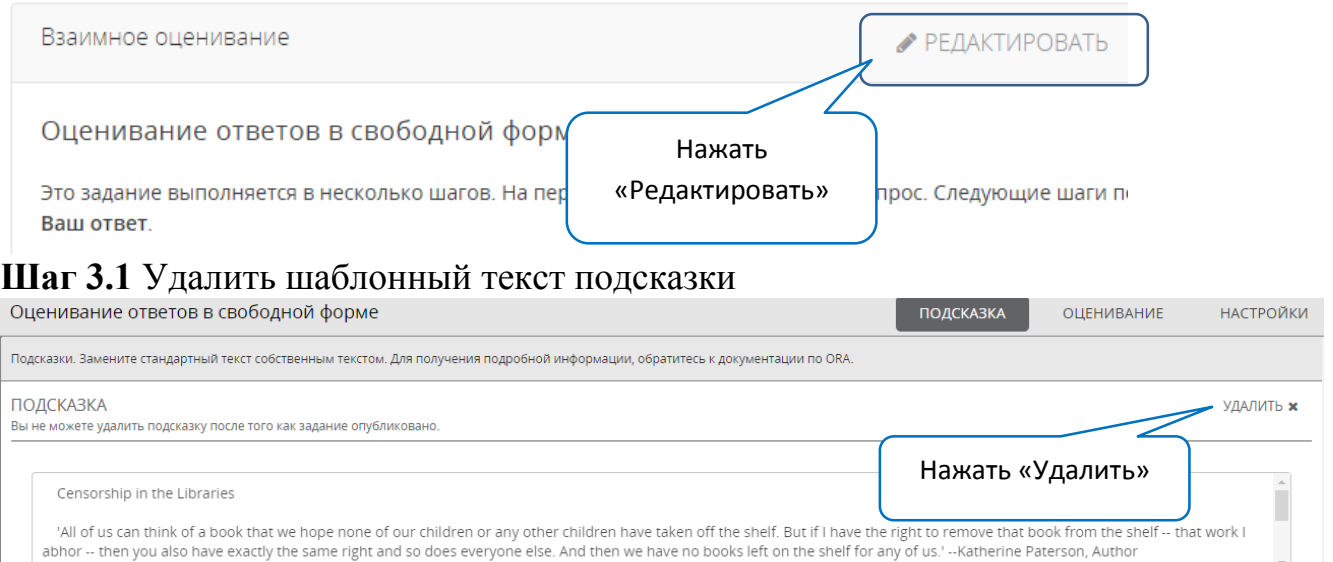

#### **Шаг 3.2** Нажать «Добавить подсказку» и написать текст подсказки к выполнению задания

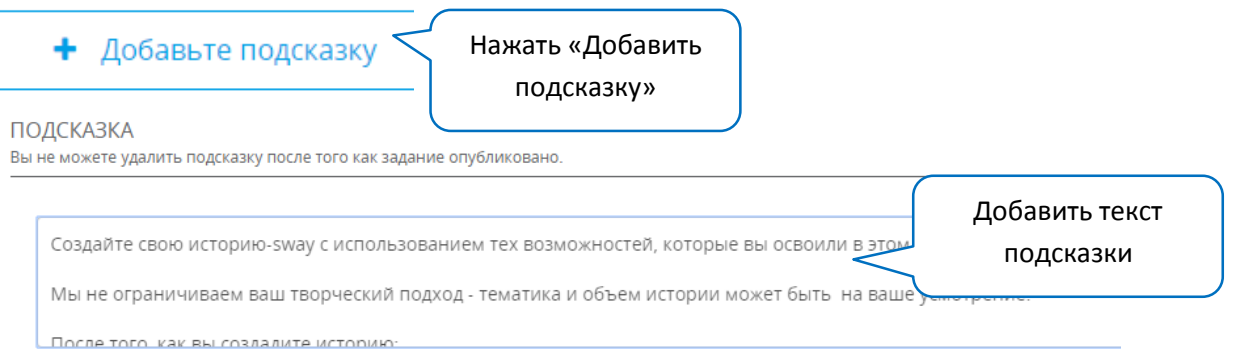

## **Шаг 4 Критерии оценивания задания.** В окне задания переключиться во вкладку «Оценивание»

ПОДСКАЗКА **ОЦЕНИВАНИЕ НАСТРОЙКИ** 

**Шаг 4.1** Вы можете удалить шаблонные критерии и создать свои (или отредактируйте шаблонные критерии). В нашем примере мы удалили шаблонные критерии.

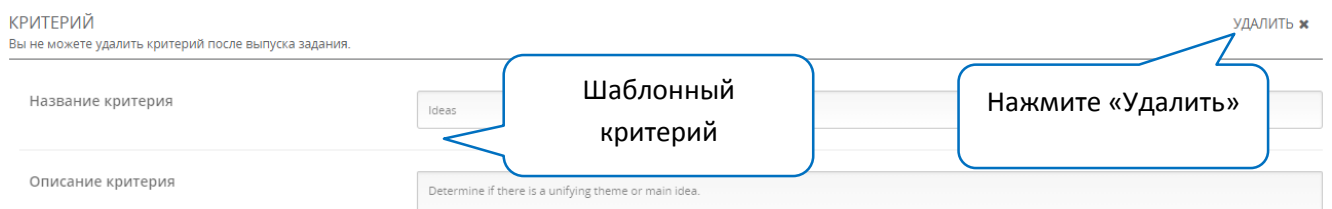

**Шаг 4.2** Нажмите «Добавить критерий», Далее нажмите «Добавить вариант».

- + Добавить критерий
- + Добавить вариант

**Шаг 4.3** Пропишите название критерия (как минимум 1 критерий) и параметры его оценивания («варианты ответов», как минимум 1 параметр). Установите значения баллов, в которых будет оцениваться каждый из критериев. Можно создать несколько параметров критерия для его дифференцированной оценки в баллах.

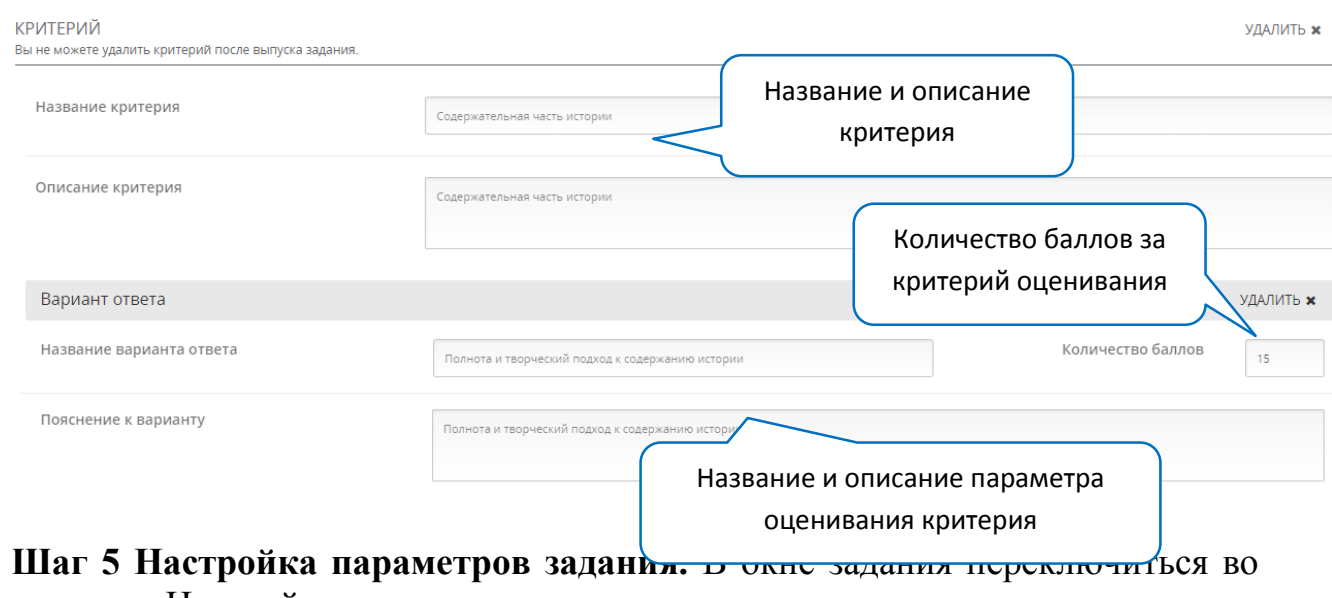

вкладку «Настройка».

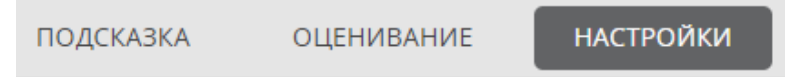

**Шаг 5.1** Ввести отображаемое название задания, по необходимости настроить даты запуска и завершения приема задания. Настроить параметр загрузки файлов.

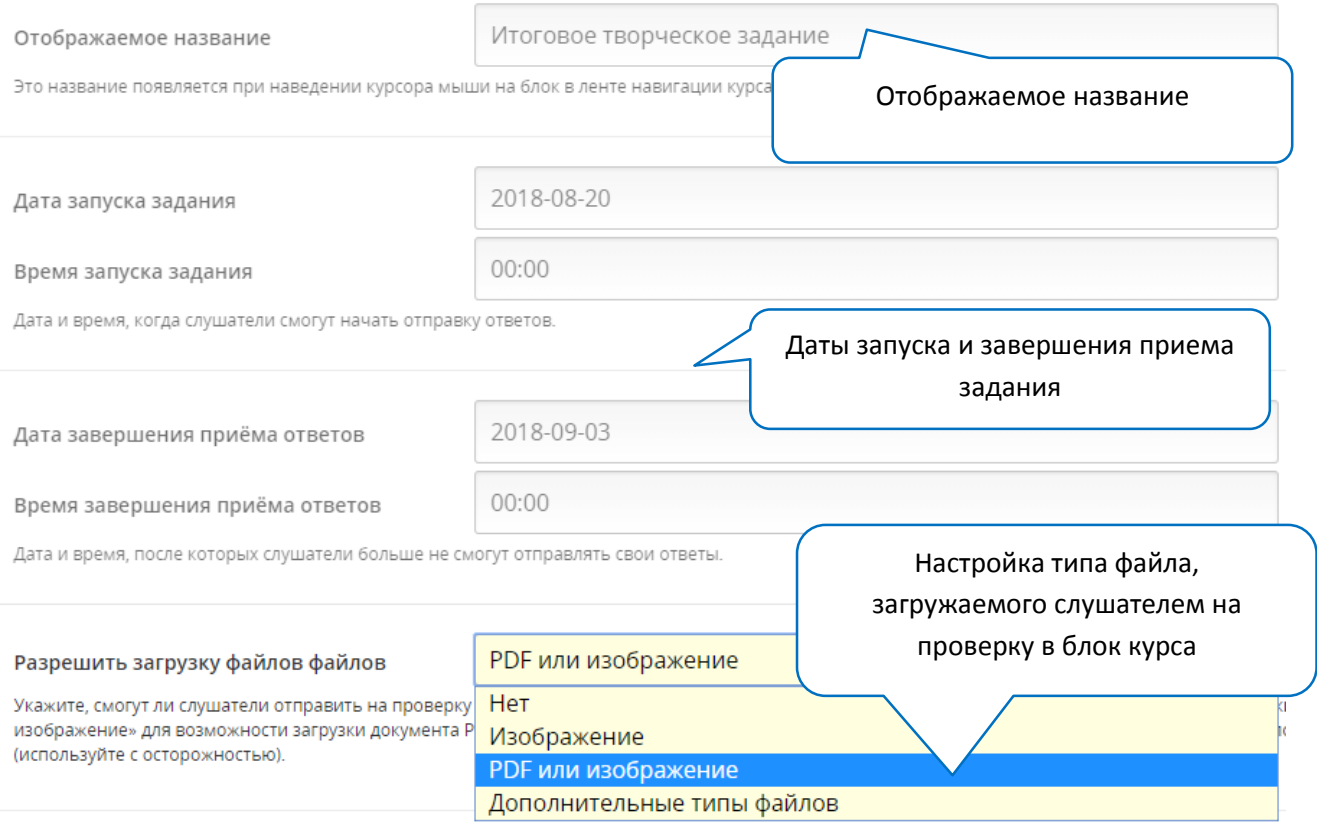

По необходимости можно настроить дополнительные типы загружаемых на проверку файлов.

**Шаг 5.2** Настройте шаги оценивания задания. Для этого установите «галочку» для нужного шага (в нашем примере задание оценивается командой курса, поэтому установлен только этот шаг)

В этом задании, вы можете использовать «Обучение слушателей», «Взаимное оце действия, которые вы хотите, а затем перетащите их в нужном порядке. Если вклк командой курса», оно должно быть последним шагом. После того, как вы выпустит

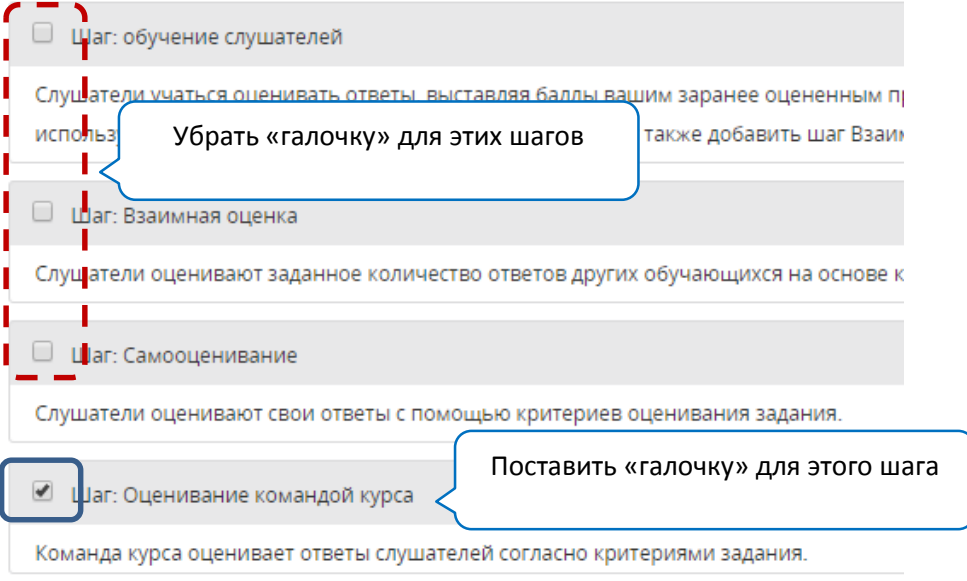

**После всех этапов** загрузки задания на взаимную оценку нажмите в окне редактирования задания **кнопку «Сохранить»**

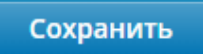

**Шаг 6** Нажмите справа от блока «Опубликовать» для публикации блока в курсе

Опубликовать

Проверка преподавателем заданий в свободной форме

**Проверка** доступных ответов заданий в свободной форме осуществляется **в режиме просмотра курса.**

**Шаг 1**. Выберите в верхней панели «Курс»

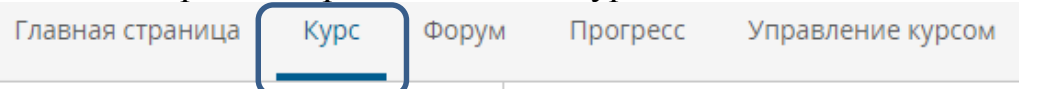

**Шаг 2** выберите соответствующий раздел и блок, содержащий задание этого типа (в нашем примере итоговое творческое задание)

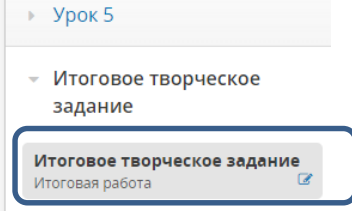

**Шаг 3** Справа в самом низу страницы с заданием нажмите «**Оценить доступные ответы**»

УПРАВЛЕНИЕ ОТДЕЛЬНЫМИ СЛУШАТЕЛЯМИ СТАТИСТИКА ОЦЕНИВАНИЯ ОЦЕНИТЬ ДОСТУПНЫЕ ОТВЕТЫ

**Шаг 4** В окне оценивания справа будет отображаться информация о наличии доступных для проверки работ (в нашем примере 2 работы). Нажмите на «Оценивание командой курса»

> УПРАВЛЕНИЕ ОТДЕЛЬНЫМИ СЛУШАТЕЛЯМИ СТАТИСТИКА ОЦЕНИВАНИЯ ОЦЕНИТЬ ДОСТУПНЫЕ ОТВЕТЫ

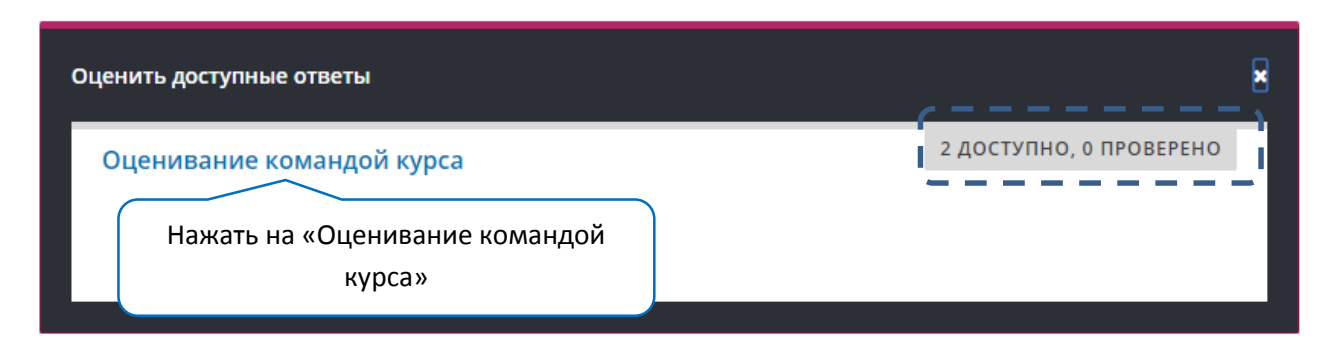

**Шаг 5** В развернувшемся окне оценивания работ вам станет доступна для проверки работа одного из слушателей. Нажмите на ссылку «Просмотр файла, связанного с этим ответом». В новой вкладке или окне интернет-обозревателя откроется (или скачается) файл с работой слушателя. Проверьте его.

Просмотр файла, связанного с этим ответом. Осторожно: этот фаил оыл загружен другим слу утверждён администраторами сайта. Если вы р свой страх и риск)

**1.**Нажать на ссылку просмотра файла, связанную с ответом слушателя **2.**Проверьте задание в загруженном файле

**Шаг 6** В окне оценивания отметьте критерии (все или некоторые), которым соответствует работа. По необходимости напишите комментарии к работе.

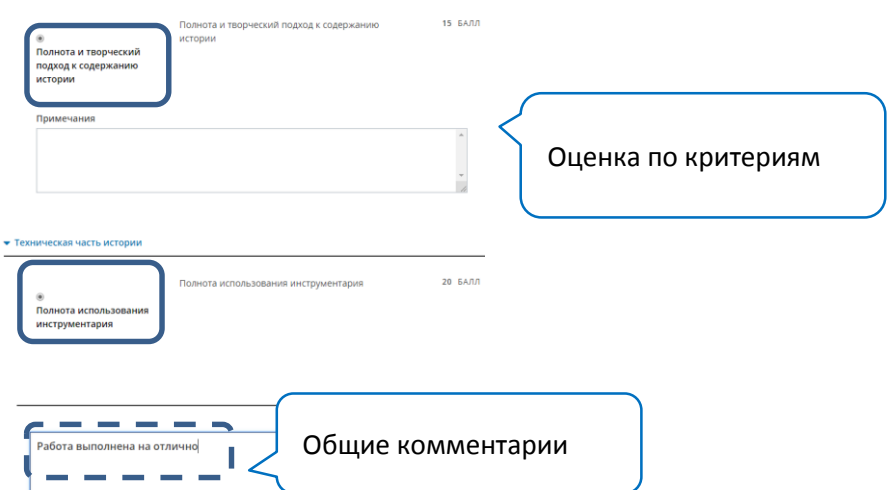

**Шаг 7** Нажмите «Отправить оценку и продолжить проверку» Проделайте те же шаги для проверки следующей работы.

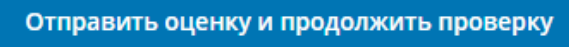

#### *Настройка системы оценивания курса*

Система оценивания необходима в случае, когда слушатель полностью самостоятельно проходит курс и получает по результатам прохождения курса сертификат. Так же система оценивания может потребоваться, когда курс используется в смешанном обучении, т.е. программа обучения частично реализуется в очной форме, частично в онлайн курсе.

В этом случае задания, выполняемые слушателем в онлайн курсе, являются частью общей оценки по смешанной программе обучения.

Популярны два вида настройки оценивания:

- 1. Распределение оценивания по типу задания
- 2. Для каждого задания в курсе создается своя «ячейка» оценивания с индивидуальной настройкой веса и порога прохождения

**В первом виде настройки** нужно определить основные типы заданий с оценкой, например: тест, творческое задание, итоговый экзамен (в качестве итогового экзамена может быть итоговый тест, итоговая творческая работа, эссе и пр.).

Поясним на примере и рассмотрим курс, в котором 5 уроков (разделов).

- Во 2, 3 и 4-м уроках есть творческие задания (т.е. всего 3 типа такого задания)
- В 5-м уроке есть тест и итоговая творческая работа

Систему оценивания можно распределить следующим образом:

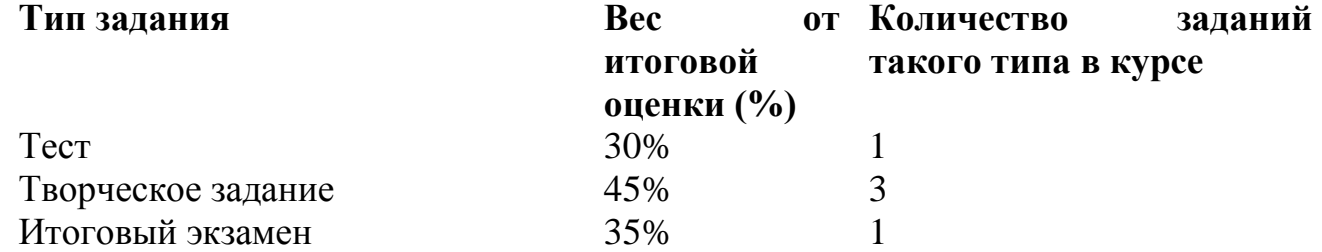

Для каждого задания прописывается вес от итоговой оценки. Например, если слушатель не участвует в экзамене, он может максимум получить 75 из 100 баллов в итоговую оценку.

**Во втором виде настройки** нужно определить для каждого задания индивидуальную настройку веса от итоговой оценки. Например,

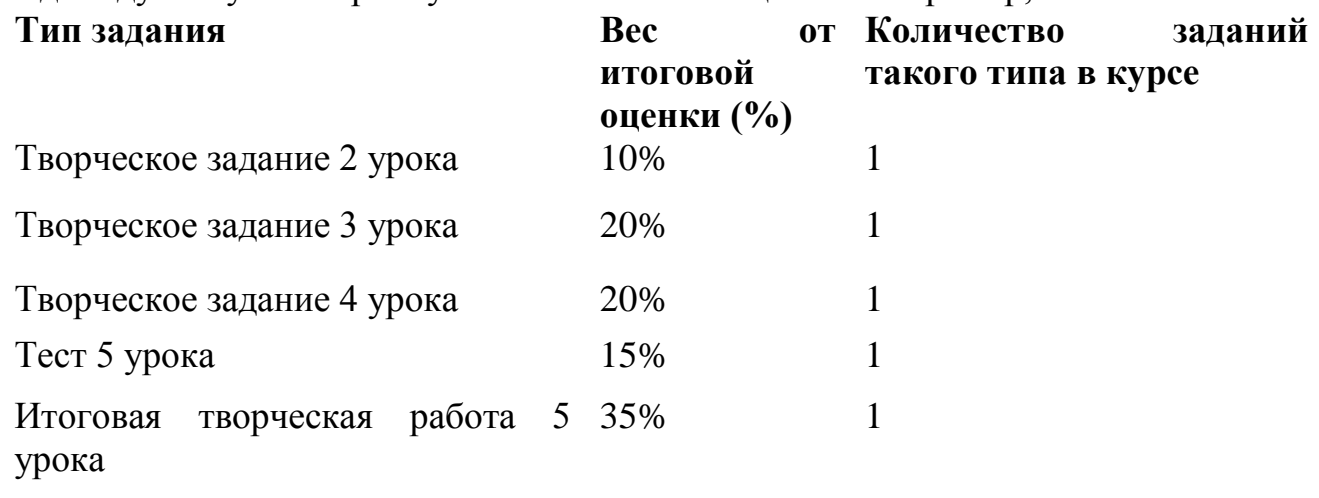

В системе оценивания также определяется **общий предел оценок прохождения курса**, т.е. сколько минимально баллов слушатель должен набрать в ходе выполнения заданий, чтобы выйти на получения сертификата за прохождение курса.

#### **Настройка оценивания на примере**

Рассмотрим курс, в котором 7 разделов – Введение, 5 уроков, Итоговая творческая работа

- В разделах  $2 5$  есть творческие самопроверочные задания, которые НЕ оцениваются
- В 5-м уроке есть тест по содержанию курса, который оценивается

 Итоговая творческая работа также оценивается Распределим систему оценивания следующим образом:

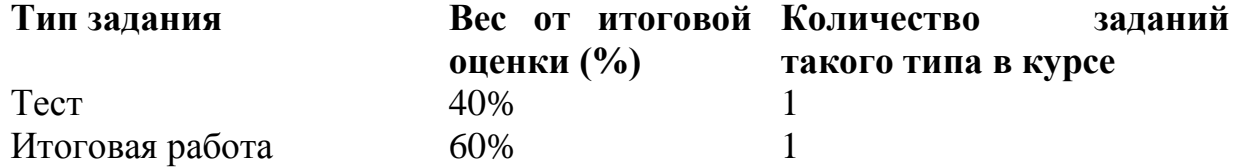

**Шаг 1** В верхней панели структуры курса выберите «Настройки» - «Оценивание»

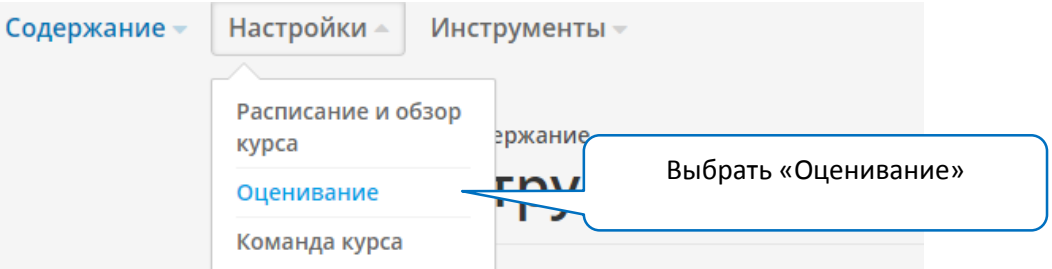

**Шаг 2** По умолчанию в курсе установлены типы заданий для оценивания, **удалите их** и создайте подходящие для вашего курса.

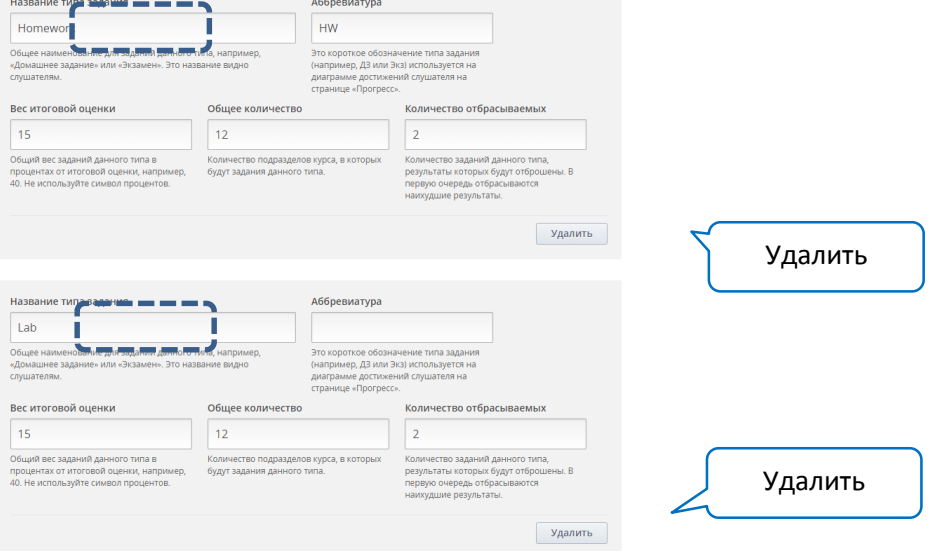

**Шаг 3** Создадим свои типы заданий и настроим их (в нашем примере – 2 типа задания)

- Тест аббревиатура Тест
- Итоговая работа аббревиатура ИР Заранее были определены вес от итоговой оценки для этих типов заданий: 40 и 60 соответственно. С учетом этой системы создаем типы заданий для этого: **Шаг 3.1** Нажать кнопку «Назначения нового типа»

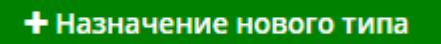

**Шаг 3.2**. Создать назначение **для Теста**, заполнить соответствующие поля

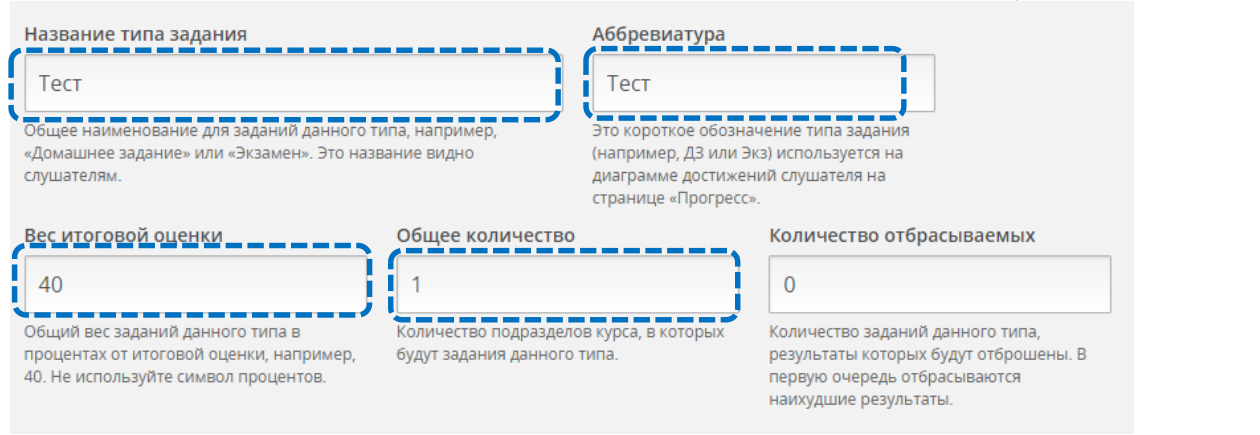

#### **Шаг 3.3** Создать назначение **для Итоговой работы**, заполнить соответствующие поля

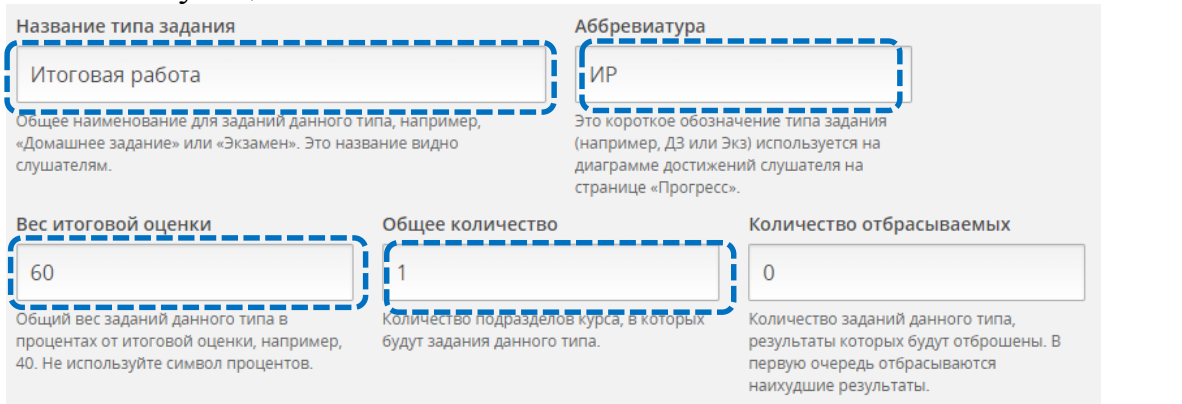

**Шаг 4 Настройте общие пределы оценки** (граница в баллах (max=100), которая определяет пройден курс слушателем в результате выполнения заданий или нет). **В нашем примере** предел оценки – 40. Это означает, что слушателю нужно набрать не менее 40 баллов суммарно по всем видам работ, чтобы выйти на «зачет» по онлайн курсу ('Fail'/'Pass' («не сдал»/ «сдал» курс)).

Общие пределы оценок

Ваша общая оценочная шкала лля итоговой оценки слушателей

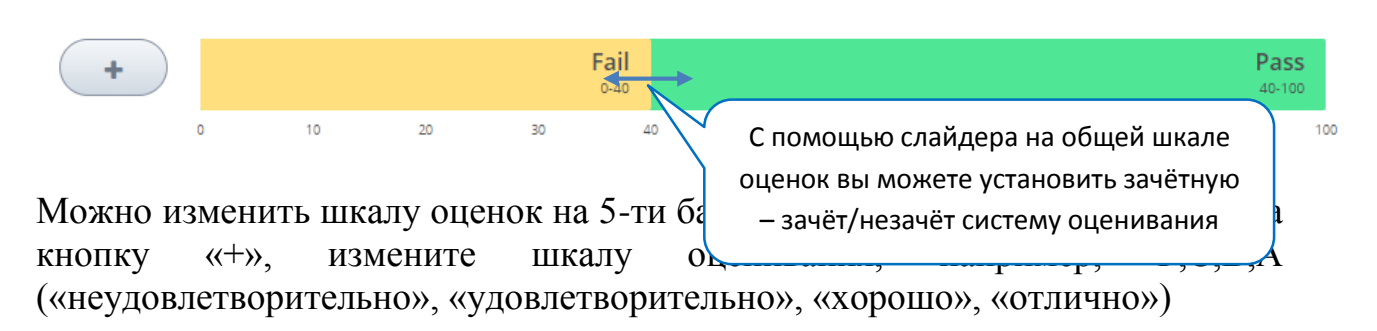

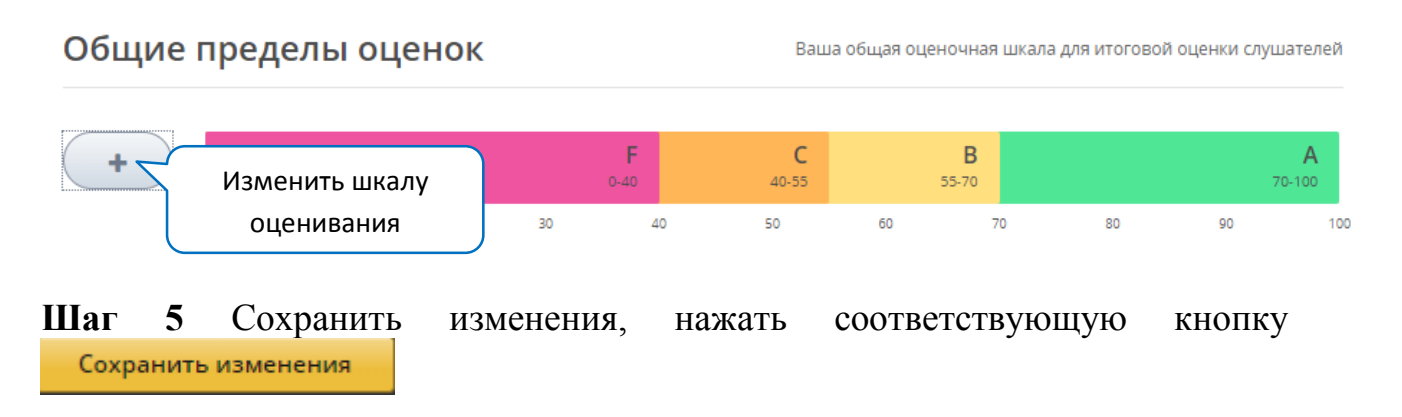

# *Как устанавливать оценивание для конкретных заданий курса* В нашем примере два оцениваемых задания, рассмотрим последовательно этапы для каждого задания

**Шаг 1** В структуре курса выбрать нужный подраздел (в нашем примере Тест), содержащий блок с оцениваемым заданием. Нажать иконку с настройкой параметров подраздела

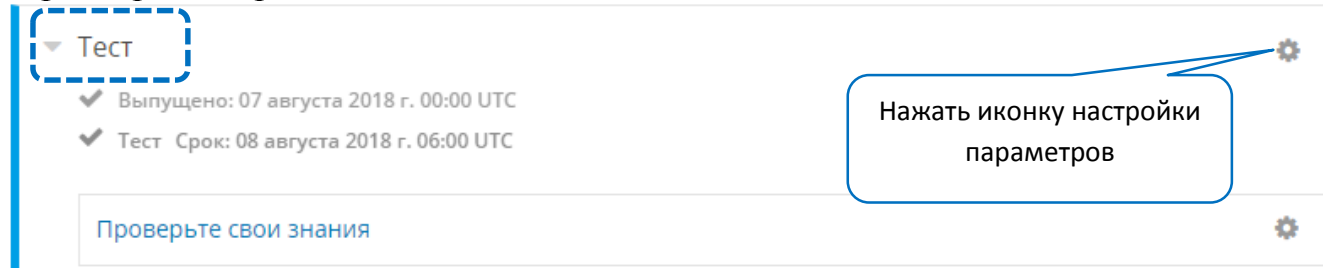

**Шаг 2** В параметрах «Оценивание» выбрать соответствующий тип оцениваемого задания (они были созданы на предыдущем этапе настройки оценивания курса)

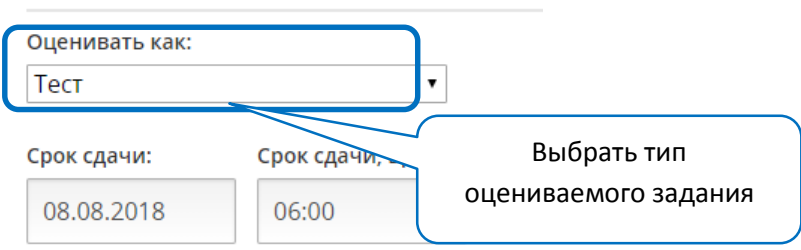

**Шаг 3** Сохранить параметры и опубликовать этот подраздел В нашем примере есть **второе оцениваемое задание** (Итоговое творческое задание), для него нужно проделать аналогичные действия

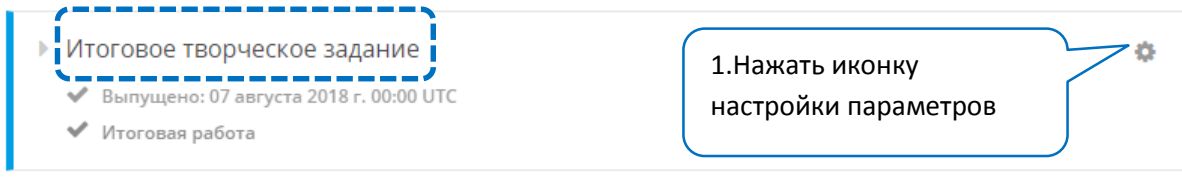

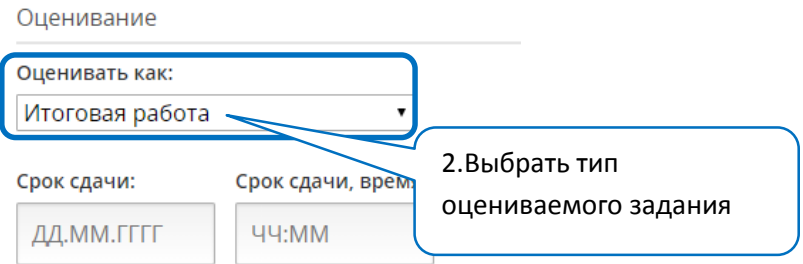

# Все настройки графы **«Оценивания» у слушателей отображаются во вкладке «ПРОГРЕСС»**

В ходе освоения курса и выполнения слушателем оцениваемых заданий вкладка прогресс автоматически формирует шкалу с баллами. Баллы по каждому оцениваемому заданию отображаются отдельно и в общей структуре итоговой оценки.

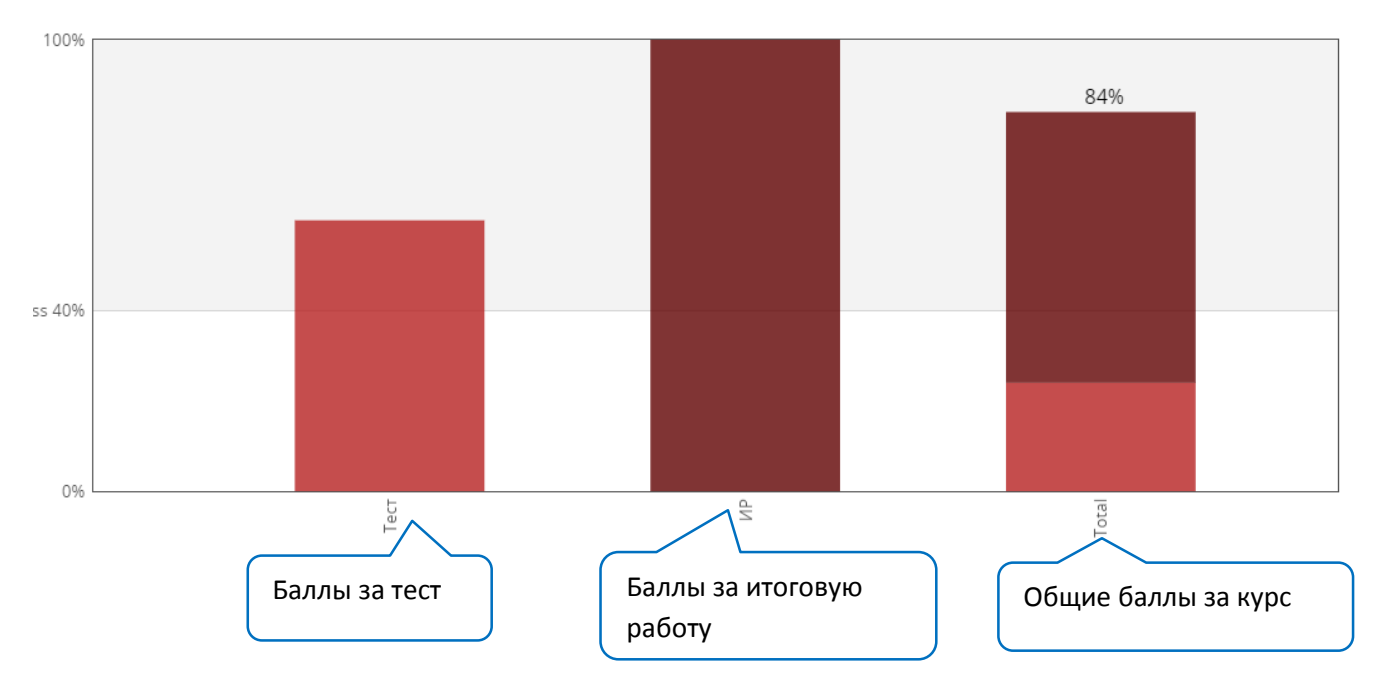

# Работа на форуме курса

**Шаг. 1** Для того, чтобы зайти на форум нажмите вкладку «Форум».

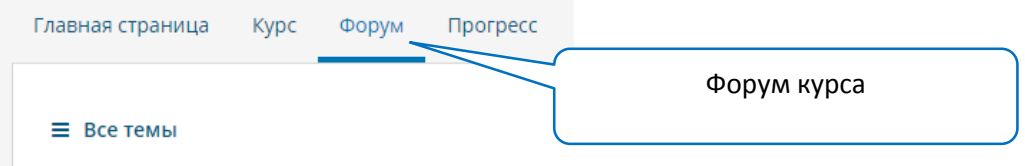

**Шаг 2.** Для того, чтобы создать новую тему выберите «Добавить тему»

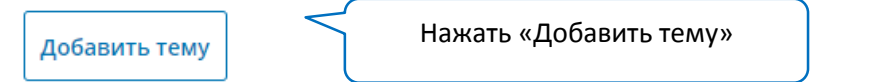

**Шаг 3.** Выберите Тип сообщения (Вопрос или Обсуждение). В вопросах поднимаются проблемы, требующие ответа. Обсуждения позволяют делиться идеями и участвовать в дискуссиях.

Сообщение вы пишите в визуальном текстовом редакторе, т.е. вы можете применить простое форматирование (жирный шрифт, курсив, списки, вы можете вставить в текст сообщения гиперссылки или изображение). Ваше сообщение будет отображаться в окне предварительного просмотра.

#### **Шаг 3.1 Работа с панелью визуального редактора**

Для того чтобы разделить абзацы, необходимо нажать два раза Enter между абзацами, буква B – жирный шрифт, буква I – наклон.

#### **Шаг 3.2 Для того, чтобы вставить ссылку** нажмите на кнопку .

Появится окно, где необходимо ввести ссылку и текст, при нажатии на который ссылка будет активной.

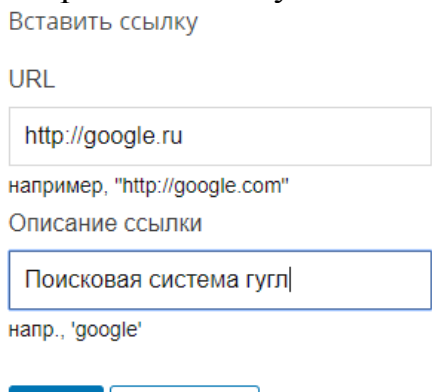

В окне редактирования вставленная ссылка будет выглядеть следующим образом

Ваш вопрос или предложение

Отмена

**OK** 

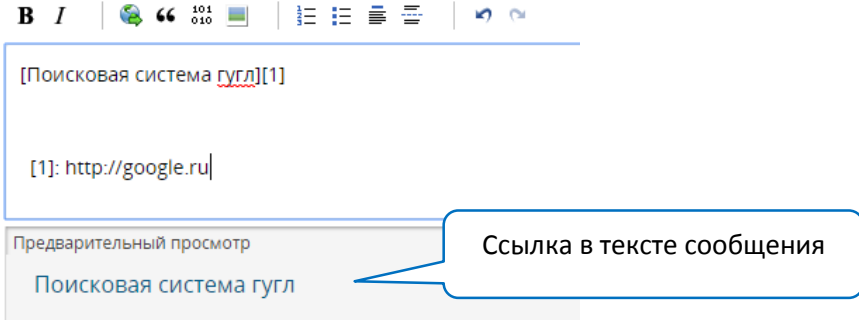

В первых квадратных скобках написан текст, по которому ссылка активна, во вторых квадратных скобках написан номер ссылки.

Текст внизу ([1]: http://google.com/) отображаться не будет, но удалять его нельзя, иначе пропадет ссылка.

В предварительном просмотре можно увидеть слова «Поисковая система гугл» в синем цвете – это значит, что слова содержит ссылку.

# **Шаг 3.3 Если в сообщение нужно вставить картинку**, нажмите

#### Появится окно, в котором нужно вставить ссылку (URL) на картинку

Добавить изображение (загрузить или указать URL)

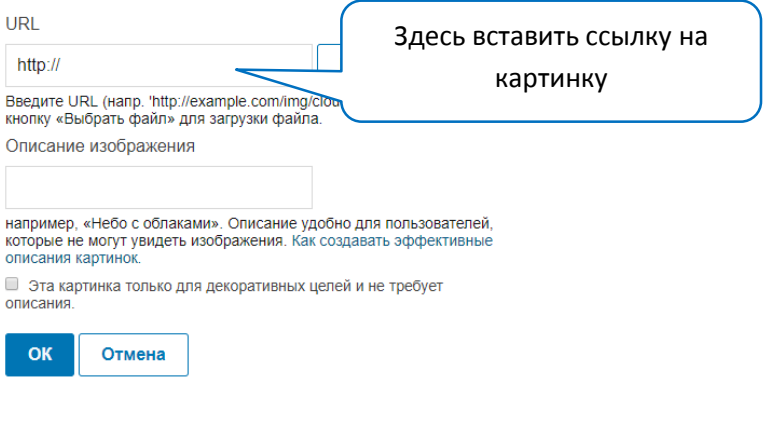

# **Шаг 3.3.1 Как вставить ссылку на картинку?**

Нажимаем в верхней панели на раздел «Курс»

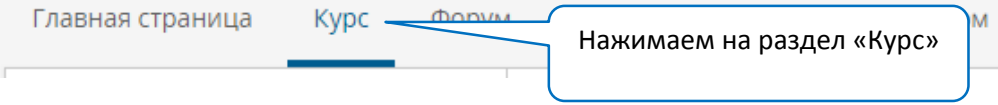

#### **Шаг 3.3.2** Далее находим кнопку «Просмотр блока в конструкторе»

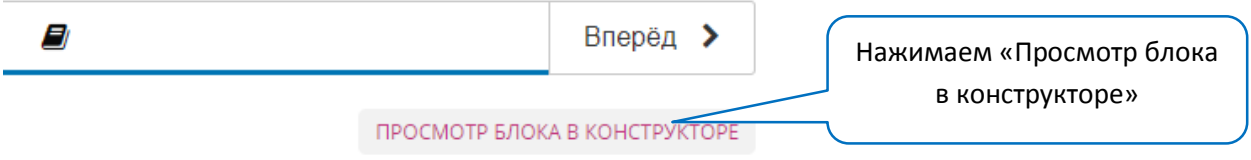

**Шаг 3.3.3** Нажимаем в верхней панели «Содержание», в выпадающем меню выбираем «Файлы и загрузки»

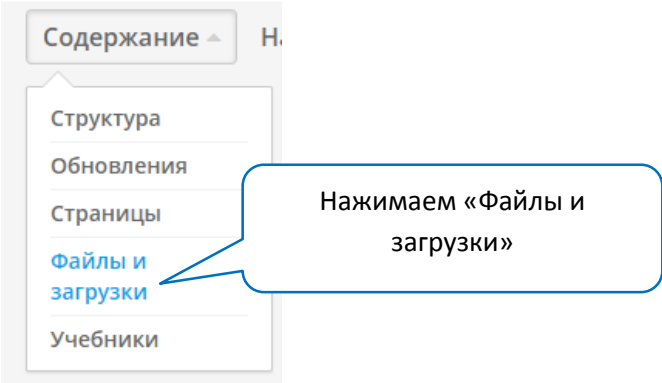

**Шаг 3.3.4** Далее нажимаем «Загрузить новый файл»

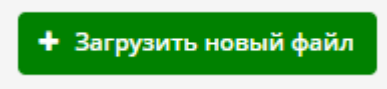

Выбираем файл для загрузки (не более 10 Мб)

# Загрузить новый файл

МАКСИМАЛЬНЫЙ РАЗМЕР ОДНОГО ФАЙЛА: 10МБ

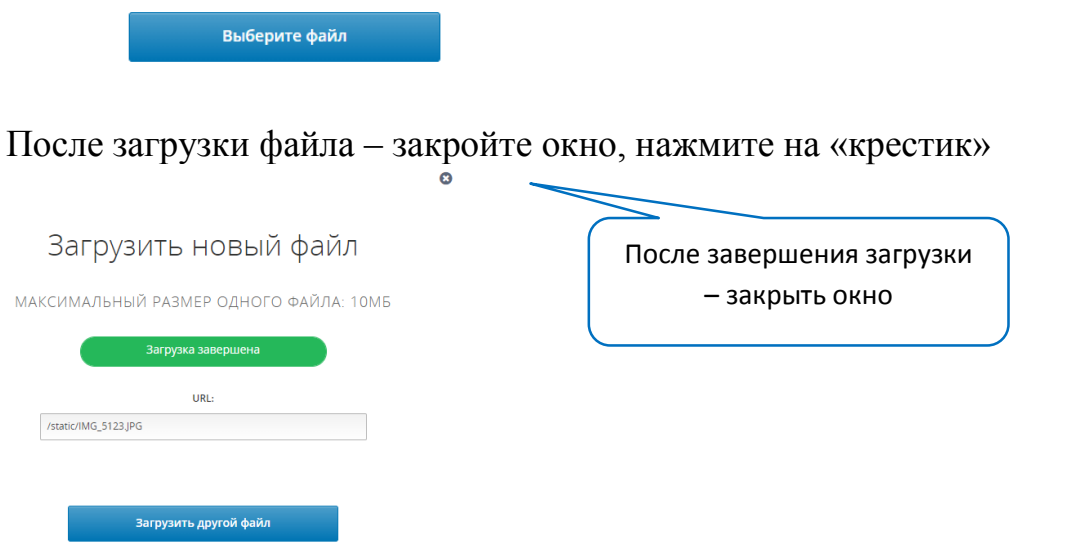

**Шаг 3.3.5** В списке всех загруженных файлов найдите загруженную картинку. Скопируйте нижнюю ссылку

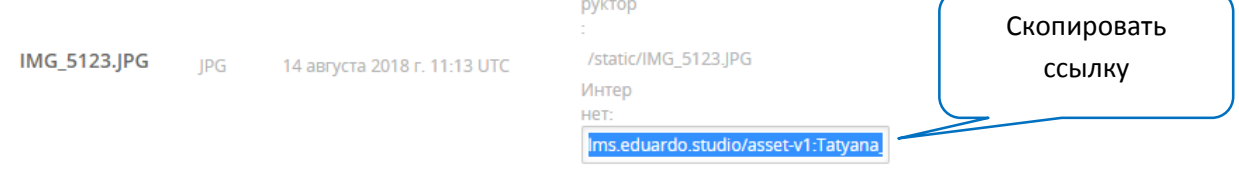

**Шаг 3.3.6** Скопированный URL нужно вставить в окно вставки картинки вашего сообщения в тему обсуждения

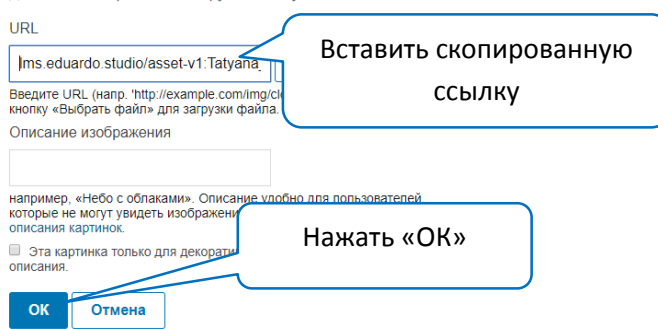

**Шаг 3.4** Когда вы написали сообщение нажмите кнопку «Отправить»

Отправить

После того, как вы добавили в тему обсуждения сообщение, вы можете нажать на группу дополнительных команд «Ещё» этого сообщения

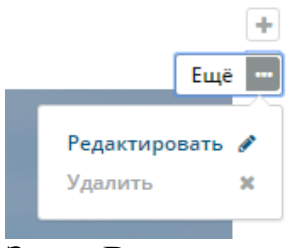

Здесь Вы можете:

- Редактировать сообщение, если хотите что-то добавить или скорректировать
- Удалить сообщение

#### *Сопровождение курса*

Сопровождение курса рассмотрим в двух режимах:

- Организационные настройки курса в режиме «Конструктор курса»
- Управление курсом в режиме «Просмотр»

Настройки курса в режиме конструктора курса

Вы можете настроить видимость страниц курса, которые слушатели видят в верхней части вашего курса и используют их как ссылки для навигации.

Например, на рисунке ниже представлено, как слушатели видят отображаемые страницы и как настроена видимость страниц курса.

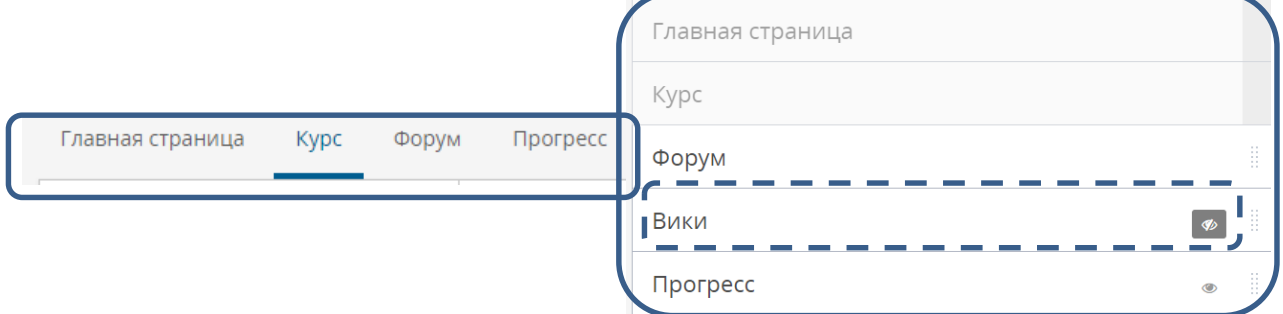

Видимость страниц курса от имени слушателя (видны 4 страницы – ссылки для навигации) Настройка видимости страниц, страница «Вики» (вики-библиотека) скрыта от слушателей

Страница «Вики» скрыта от слушателей. т.к. преподаватель курса не планирует использовать эту технологию в своем курсе.

Или, например, курс только что начался, и слушатели будут выполнять задания спустя несколько недель. В этой ситуации можно скрыть страницу «Прогресс» до определенного времени. Слушателям всегда видны страницы «Главная страница» и «Курс».

## *Настройка видимости страниц курса*

**Шаг 1** В режиме конструктора курса выбрать «Содержание» - «Страницы»
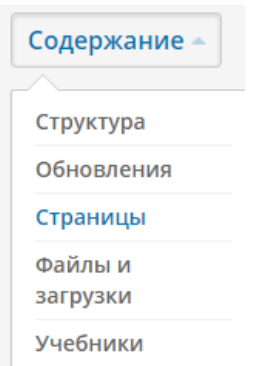

**Шаг 2** Для конкретной страницы нажать на иконку «Показать/скрыть страницу»

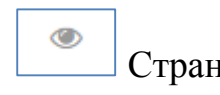

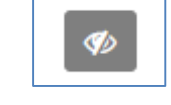

Страница видна слушателям Страница скрыта от

слушателей

Настройка расписания и обзора курса

**Шаг 1** Для настройки дат, определяющих доступность вашего курса для просмотра, в режиме конструктора выбрать «Настройки» - «Расписание и обзор курса»

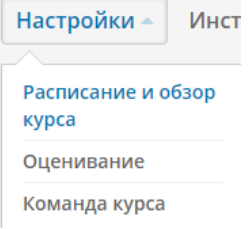

**Шаг 2** Определить дату начала курса и дату начала регистрации (по необходимости можно установить даты окончания регистрации и курса), в нашем примере определены только даты начала. Дата начала регистрации на курс должна быть раньше по календарю, чем дата начала курса.

Латы опреле

Расписание курса

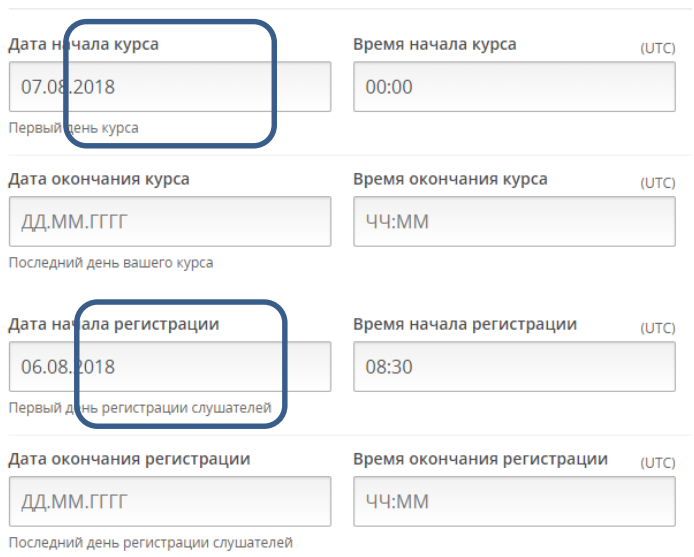

**Для настройки обзора курса** заполните соответствующий шаблон «Ознакомление с вашим курсом»

**Шаг 1** В окне шаблона вы можете заполнить все имеющиеся позиции согласно подсказке или заполнить только краткую аннотацию курса (как в нашем примере). Для этого удалите в шаблоне все строки, начиная с 7 строки и до конца.

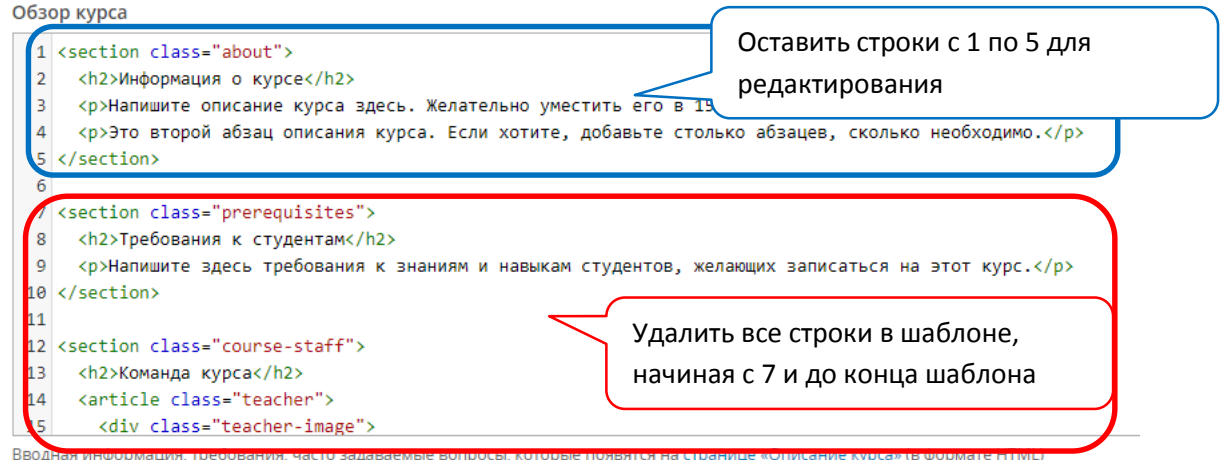

# **Шаг 2 Напишите краткую аннотацию курса в строках 3 и 4 шаблона**

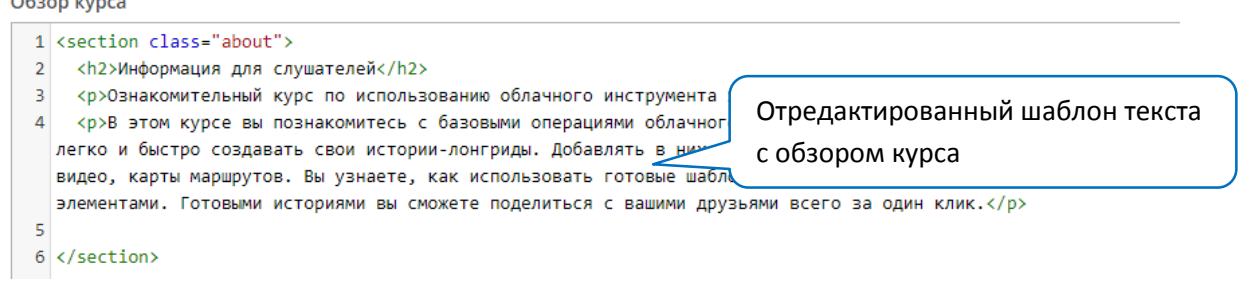

**Шаг 3** Загрузите изображение для «визитной карточки» курса, для этого нажмите кнопку «Загрузить изображение…», выберите файл на вашем устройстве.

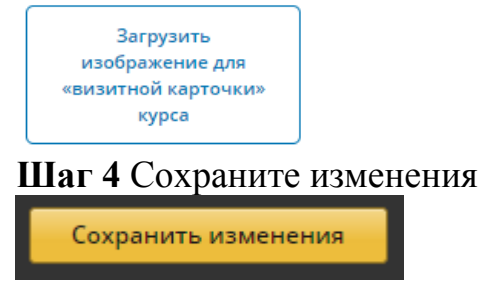

Так будет выглядеть страница с описанием курса, URL-адрес страницы можно скопировать, разместить на вашей страничке в социальных сетях или послать ссылку на страницу в сообщениях для потенциальной аудитории слушателей курса.

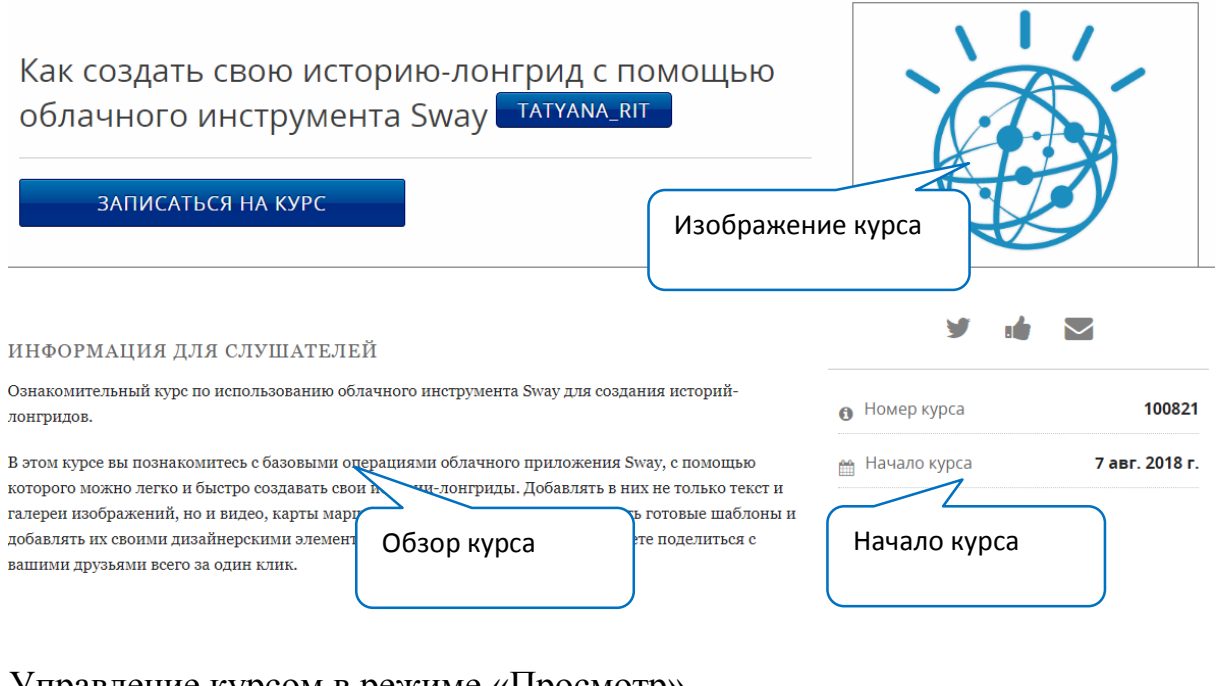

Управление курсом в режиме «Просмотр» В режиме **«Просмотр»** выберите в верхней панели **«Управление курсом»**

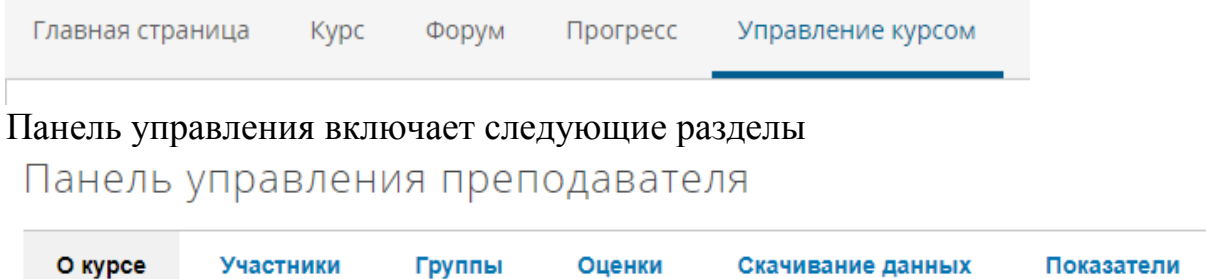

**Раздел «О курсе»** содержит:

- информацию о записи на курс, т.е. количество зарегистрированных (администраторы, сотрудники и обучающиеся) по форме обучения
- основную информацию о курсе, т.е. организация или имя пользователя-автора курса, отображаемое название, даты начала и окончания курса, статус начат курс или нет и пр.

**В разделе «Участники»** вы можете:

- управлять приглашением конкретных слушателей на курс
- управлять приглашением бета-тестеров
- управлять командой курса, например, пригласить коллег в качестве сотрудников для совместного управления курсом.

Члены команды, обладающие правами Сотрудников, помогают вам управлять курсом. Сотрудники могут зачислять и отчислять слушателей, а также изменять их отметки, им доступны все данные, касающиеся курса. Сотрудники также имеют доступ к курсу в Конструкторе. Права Сотрудников можно предоставить только зарегистрированным на платформе Eduardo пользователям.

Приглашение слушателей на курс

### **Есть два способа приглашения слушателей на курс:**

- 1. Разместить ссылку на курс в свободном доступе
- 2. Сделать адресное приглашение на курс конкретным слушателям

# **1 способ**

Разместите ссылку на описание своего курса (этот шаг рассмотрен в предыдущем разделе) на вашей страничке в социальных сетях или на странице вашей организации. В этом случае **пользователи самостоятельно смогут записаться на ваш курс**, предварительно создав учетную запись на платформе Eduardo.

# **2 способ**

**Шаг 1 В разделе «Участники»** сделайте **адресное приглашение на курс конкретным слушателям** (потребуются их электронные адреса). Введите электронный адрес каждого слушателя с новой строки и нажмите кнопку «Внести в список».

**УЧАСТНИКИ** 

Внести в список

Внесение в список группами

Введите электронные адреса и/или имена пользс уведомлений о письмах, которые не дошли, поэто

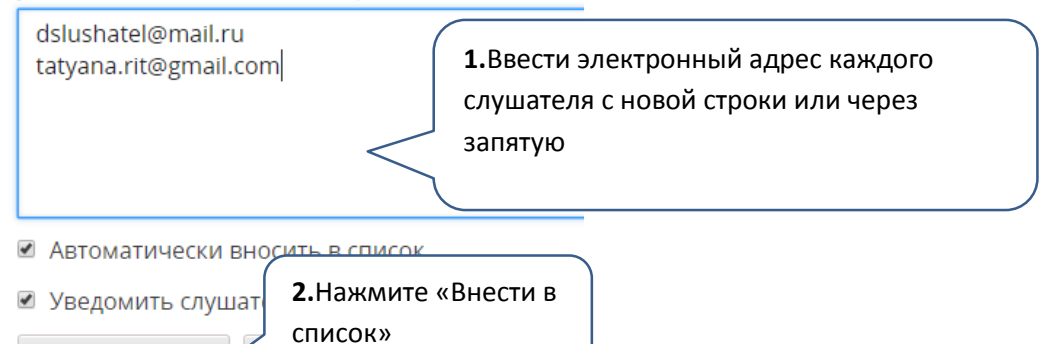

**Шаг 2 (выполняется слушателем)** Слушатель получает на указанный адрес письмо с приглашением на ваш курс. Далее слушатель должен пройти по ссылке, указанной в письме, для зачисления на курс. Если слушатель не имел ранее учетной записи на платформе Eduardo, то ему нужно будет пройти простую регистрацию. Курс доступен слушателю в его профиле во вкладке «Мои курсы».

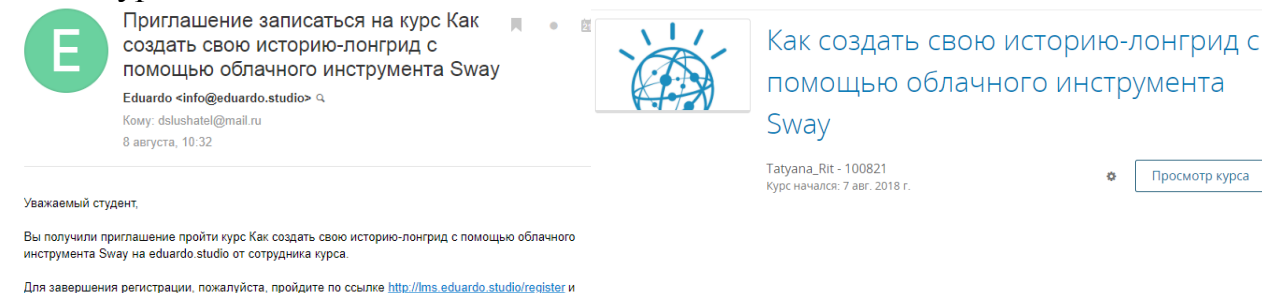

Для завершения регистрации, пожалуйста, пройдите по ссылке <u>http://ims.eduardo.studio/register</u> и<br>заполните форму регистрации. Обязательно укажите адрес <u>dslushatel@mail.ru</u> в поле «Электронная<br>почта».

приглашения для записи на курс

Пример автоматического письма Пример ссылки на курс в профиле зарегистрированного пользователя

### Отмена регистрации слушателя на курс

**Шаг 1 По необходимости вы можете отменить регистрацию слушателя на курс**, для этого в разделе «Участники» введите электронный адрес конкретного слушателя и нажмите кнопку «Отменить регистрацию».

Внесение в список группами

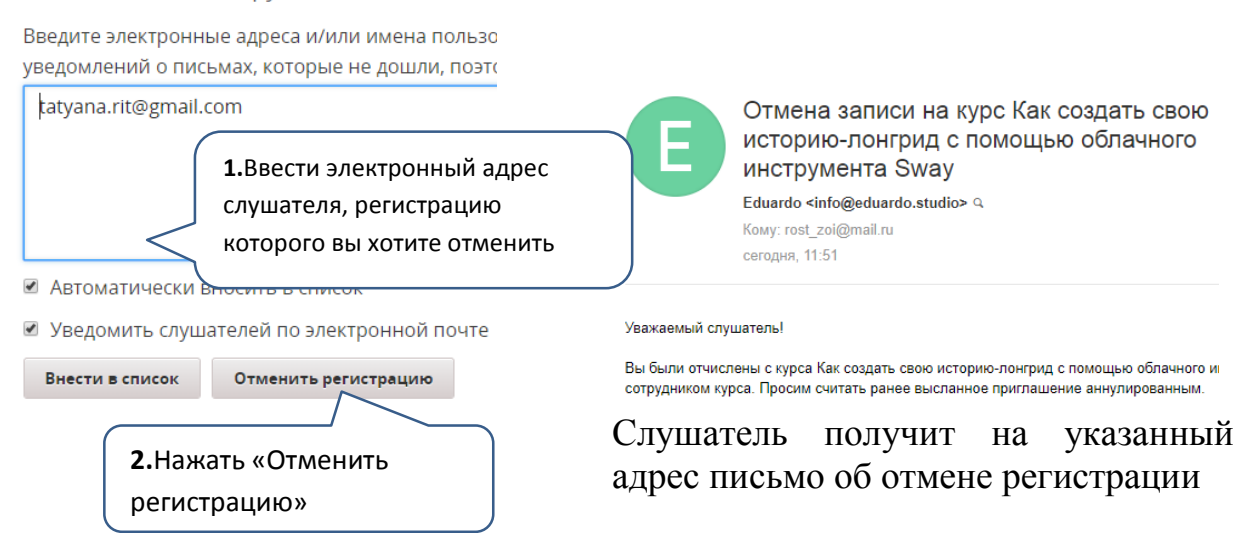

Приглашение сотрудников в команду курса для совместного управления В разделе «Управление командой курса» введите электронный адрес пользователя, который совместно с вами будет управлять курсом. Вы можете

предоставить ему определенную роль в команде курса. В нашем примере выбрана роль «Сотрудник». Права Сотрудников можно предоставить только зарегистрированным на платформе Eduardo пользователям.

Управление командой курса

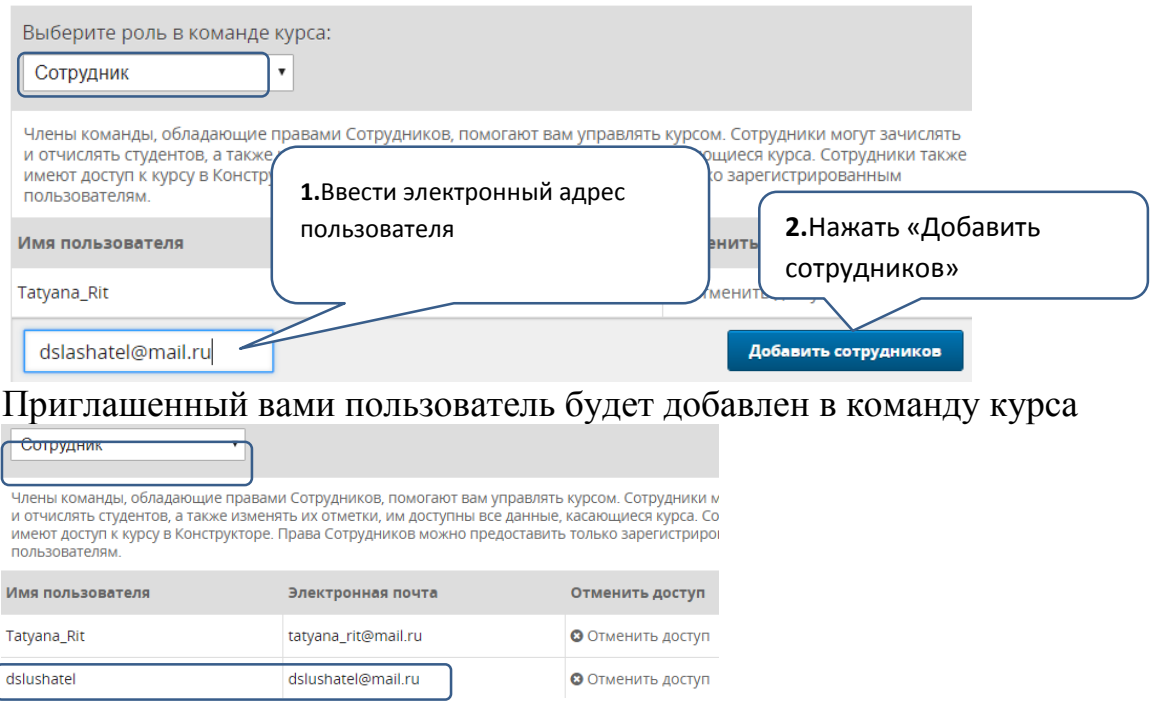

Управление оценками слушателей

Для просмотра журнала оценок в панели управления выберите «Оценки», нажмите «Просмотр оценок». Оценочный лист доступен только для курсов не более чем с 200 слушателями (что соответствует общим ограничениям в базовом тарифе).

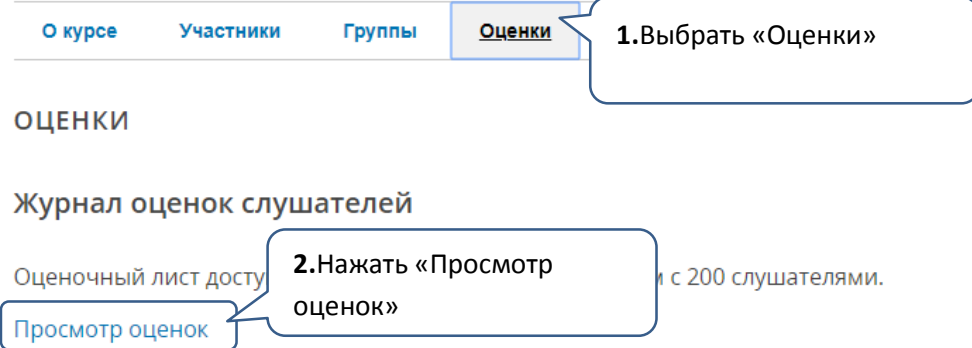

В журнале оценок вам доступна для просмотра таблица с баллами за каждый **оцениваемый вид работ в курсе и итоговая оценка.**<br>Оценочный лист

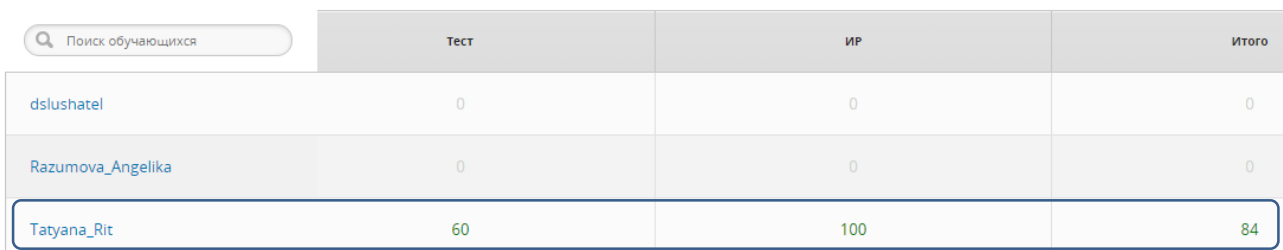

Для **просмотра оценок и прогресса отдельного слушателя** введите его имя (или электронный адрес) и нажмите «Перейти к странице прогресса слушателя»

Просмотр оценок и прогресса отдельного слушателя

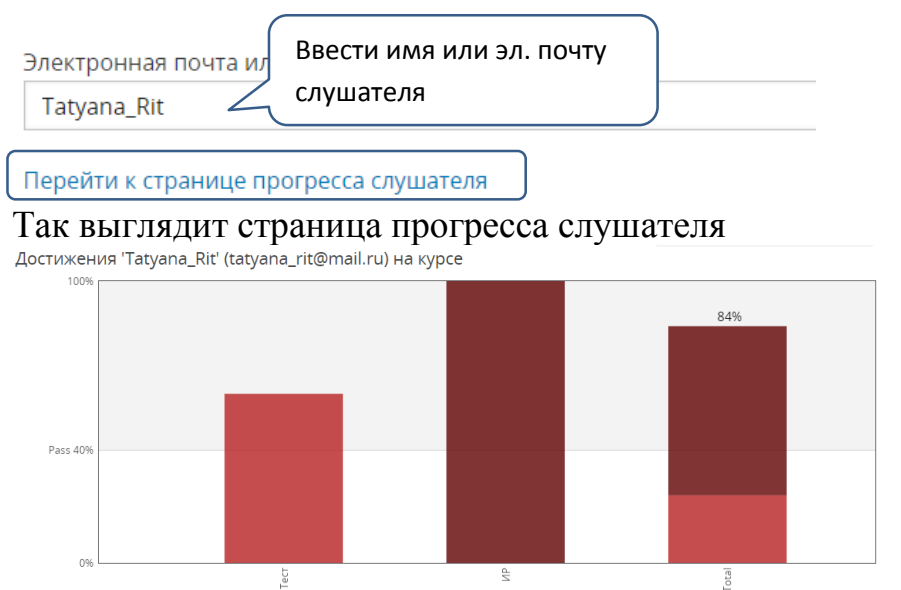

*Полезный совет*: **для просмотра информации по слушателям** (имя, электронный адрес) воспользуйтесь вкладкой «Скачивание данных». В разделе «Отчеты» этой вкладки нажмите кнопку «Показать личные данные обучающихся».

# **Шаг 1**

О курсе Группы Участники

Оценки

Скачивание данных

Шаг 2<br>Для небольших курсов: нажмите на кнопку, чтобы показать личные данные обучающихся прямо на этой странице.

Показать личные данные обучающихся

### Так выглядит информация с личными данными на этой странице

Показать личные данные обучающихся

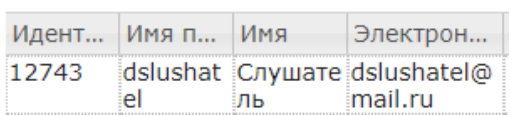

Техническая поддержка курса

Рассмотрим основные ситуации, при которых требуется предпринимать действия в курсе.

# **Ситуация 1 Замечена неточность в тексте или задании**

- 1. Находим проблемный элемент в курсе
- 2. Нажимаем «Просмотр блока в конструкторе»
- 3. Исправляем
- 4. Нажимаем «Опубликовать»

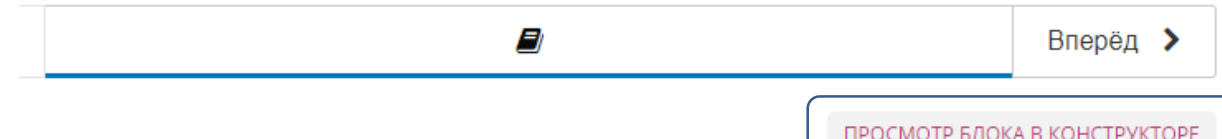

# **Ситуация 2: Различии в отображении курса**

По умолчанию, платформа Eduardo показывает курс в режиме сотрудника, но для слушателей он может выглядеть иначе (скрыты или не опубликованы блоки, не выпущены разделы). Рекомендуем иногда просматривать курс в режиме обучающихся.

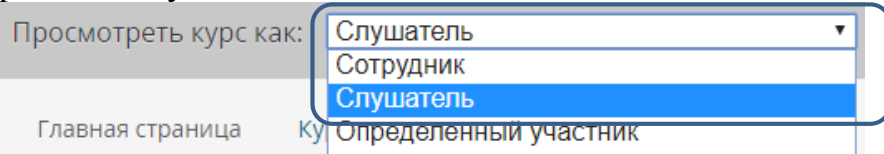

Дополнительные источники по тематике МООК и онлайн курсов

- Исследование российского рынка онлайн-образования и образовательных технологий, скачать бесплатно краткую или полную версию: <https://edmarket.digital/#get>
- Образовательный пейзаж России, статья на портале Newtonew. Статья приводит сравнение большого числа образовательных-интернет сервисов по ряду основных и дополнительных параметров с разделением на 3 группы по целевой аудитории; [https://newtonew.com/tech/e-learning-v-rossii](https://newtonew.com/tech/e-learning-v-rossii-obrazovatelnyj-pejzazh)[obrazovatelnyj-pejzazh](https://newtonew.com/tech/e-learning-v-rossii-obrazovatelnyj-pejzazh)

 Требования и рекомендации по разработке онлайн-курсов, публикуемых на национальной платформе открытого образования (НПОО). Документ подготовлен рабочей группой Совета Министерства образования и науки Российской Федерации по открытому образованию. Утвержден заседанием Правления Ассоциации «НПОО». Протокол № 2 от 23.07.2015. [http://npoed.ru/files/npoed\\_rules\\_1.0.pdf](http://npoed.ru/files/npoed_rules_1.0.pdf)

### **Список литературы**

1. Бегидова С.Н., Саркисян Р.Р., Бегидов В.С. Дистанционная организация внеурочной деятельности детей-инвалидов. Историческая и социальнообразовательная мысль. 2016. Том 8. № 5. Часть 3. С.- 38-41

2. Бостанов Р.А., Гербеков Х.А., Халкечева И.Т. Возможности дистанционных образовательных технологий для повышения качества и доступности обучения // Вестник Российского университета дружбы народов. Серия: Информатизация образования. 2017. Т. 14. № 3. С. 365-370.

3. Бурая Е.В. Вспомогательные технические средства для обучения детей с овз с использованием дистанционных технологий// Аллея науки. 2017. Т. 1. № 15. С. 684-687.

4. Далингер В.А. Дистанционное обучение как средство работы с одаренными детьми – будущими абитуриентами вуза// международный журнал экспериментального образования №11, 2015 С 709-710

5. Дистанционного обучения и внедрения дистанционного обучения в образовательных учреждениях // Вестник научных конференций. 2017. № 3-6 (19). С. 171-173

6. Дохтурова Н.В. Формирование информационно-образовательной среды учреждения дополнительного образования// Вестник Гуманитарного института ТГУ. 2015. № 2 (18). С. 15-17.

7. Дружинина Г.В. Программа дистанционного курса "показательные и логарифмические неравенства в заданиях егэ с развернутым ответом"// Наука и образование: новое время. 2017. № 6 (23). С. 532-534.

8. Каменская Т.Г. Обучение талантливых школьников: перспективы и проблемы использования дистанционных форм обучения // В сборнике: Культура. Литература. Язык материалы конференции "Чтения Ушинского". Ярославский государственный педагогический университет им. К.Д. Ушинского. 2017. С. 98-103

9. Киселева О.М., Быков А.А., Сенчилов В.В., Тимофеева Н.М. Возможности программного обеспечения при дистанционном обучении математике детей с особыми образовательными потребностями» // Евразийское Научное Объединение. 2017. Т. 2. № 8 (30). С. 111-112.

10. Ларина А.Т. Обучение учителей, работающих с детьми с ограниченными возможностями здоровья посредством дистанционных технологий // Интернет-журнал «Мир науки» 2016, Том 4, номер 5 http://mirnauki.com/PDF/13PDMN516.pdf (доступ свободный). Загл. С экрана. Яз. Рус., англ.

11. Мамед М.А., Д.Г. Лагерев Задачи дистанционного обучения. программные реализации систем дистанционного обучения// В сборнике: Инновации в современной науке Материалы Международной (заочной) научно-практической конференции. Под общей редакцией А.И. Вострецова. 2017. С. 14-19.

12. Мизина О.В. Психологическое сопровождение детей-инвалидов в условиях дистанционного обучения // Известия Дагестанского государственного педагогического университета. Психолого-педагогические науки. 2014. № 2 (27). С. 12-16.

13. Мукминова Ю.Н., Шаймарданов Р.Х. Содержательно-технологическая основа организации инклюзивного образования детей в режиме дистанционного обучения // Российский гуманитарный журнал. 2015. Т. 4. № 1. С. 66-75.

14. Письмо Министерства образования и науки РФ от 21 апреля 2015 г. N ВК-1013/06 "О направлении методических рекомендаций по реализации дополнительных профессиональных программ"

15. Программные реализации систем дистанционного обучения // В сборнике: Инновации в современной науке Материалы Международной (заочной) научно-практической конференции. Под общей редакцией А.И. Вострецова. 2017. С. 14-19.

16. Седышев В.В. Дистанционные технологии как эффективное средство обучения детей с ООП (на примере деятельности регионального ресурсного центра дистанционного обучения новосибирской области)// Вопросы педагогики. 2018. № 3. С. 90-93.

17. Федина Н. В., Бурмыкина И. В., Звезда Л. М., Пикалова О. С., Скуднев Д. М., Воронин И. В. Дистанционные образовательные технологии в системе дошкольного образования: научные подходы и перспективы развития // Проблемы современного образования. № 5. 2017 С.178-188

18. Халикова Ф. Д., Залялетдинова Г.Г. Использование дистанционного обучения в работе современного учителя химии с одаренными детьми // В сборнике: Инновационные тенденции развития системы образования Сборник материалов VIII Международной научно-практической конференции. Редколлегия: О.Н. Широков [и др.]. 2017. С. 51-53.

### **Дополнительные материалы**

- 1. Уваров А.Ю. Педагогический дизайн [Электронный ресурс] / А.Ю. Уваров // Еженедельная газета «Информатика». – 2003. – Режим доступа: <https://drive.google.com/file/d/1Bt32L43xFg4l3EjQAgq1nBjLNd2PTm1M/view>
- 2. Воронина Д.Е. Педагогический дизайн в современной России: проблемы и пути развития [Электронный ресурс] / Д.Е. Воронина // Theory and methods of professional education. – 2016. – Режим доступа: [http://publishing](http://publishing-vak.ru/file/archive-pedagogy-2016-3/6-voronina.pdf)[vak.ru/file/archive-pedagogy-2016-3/6-voronina.pdf](http://publishing-vak.ru/file/archive-pedagogy-2016-3/6-voronina.pdf)
- 3. Абызова Е. В. Педагогический дизайн: понятие, предмет, основные категории [Электронный ресурс] / Е. В. Абызова // Теоретические основы педагогики. – 2010. – Режим доступа: [https://cyberleninka.ru/article/v/pedagogicheskiy-dizayn](https://cyberleninka.ru/article/v/pedagogicheskiy-dizayn-ponyatie-predmet-osnovnye-kategorii)[ponyatie-predmet-osnovnye-kategorii](https://cyberleninka.ru/article/v/pedagogicheskiy-dizayn-ponyatie-predmet-osnovnye-kategorii)
- 4. Педагогический дизайн [Электронный ресурс] Режим доступа: http://eduspace.pro/eddesign-definition-history-models
- 5. Наумов В. Четыре тренда в разумении педагогического дизайна / В. Наумов. 2011.– Режим доступа: http://www.e-learning.by/Article/Chetyre-trenda-v-razumenii-pedagogicheskogodizajna/ELearning.html
- 6. Воронина Д.В. Педагогический дизайн как средство развития учебной мотивации студентов дистанционной формы обучения /Д.В. Воронина //Ярославский педагогический вестник – №5. – 2016. – Режим доступа: https://cyberleninka.ru/article/v/pedagogicheskiy-dizayn-kak-sredstvo-razvitiyauchebnoy-motivatsii-studentov-distantsionnoy-formy-obucheniya
- 7. Запорожко В.В., Парфёнов Д.И. Разработка структурной модели массовых открытых онлайн-курсов на базе современных облачных образовательных платформ / В.В. Запорожко, Д.И. Парфёнов // Современные наукоемкие технологии. – 2017. –  $\mathbb{N}_2$  3 – С. 12-17 – Режим доступа: https://toptechnologies.ru/ru/article/view?id=36608
- 8. Краснянский М.Н., Радченко И.М. Основы педагогического дизайна и создания мультимедийных обучающих аудио/видео материалов / Краснянский М.Н., Радченко И.М. – 2006. – Режим доступа: <http://window.edu.ru/resource/394/47394/files/mm.pdf>
- 9. Педагогические модели Режим доступа: [http://eduspace.pro/educational](http://eduspace.pro/educational-model)[model](http://eduspace.pro/educational-model)